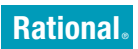

**Version 7.0.0.1** Windows, UNIX, and Linux

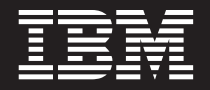

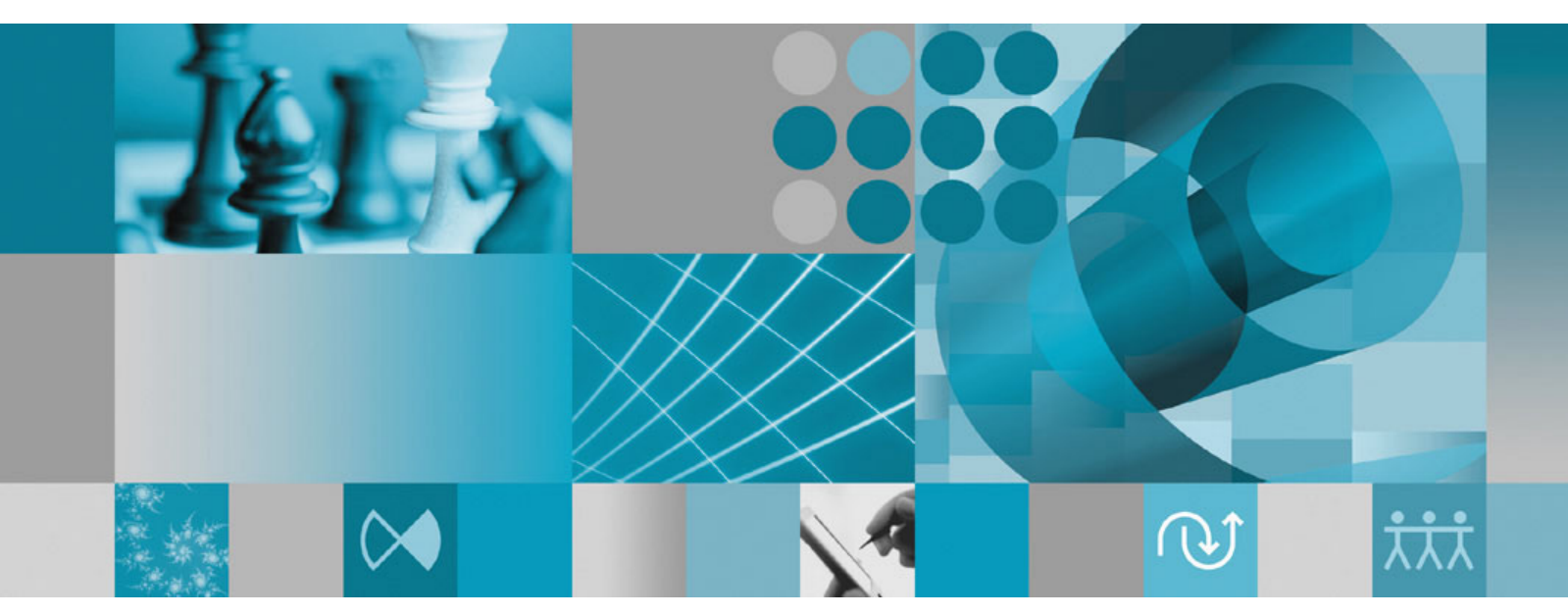

**License Management Guide**

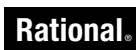

**Version 7.0.0.1** Windows, UNIX, and Linux

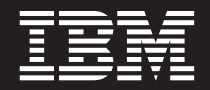

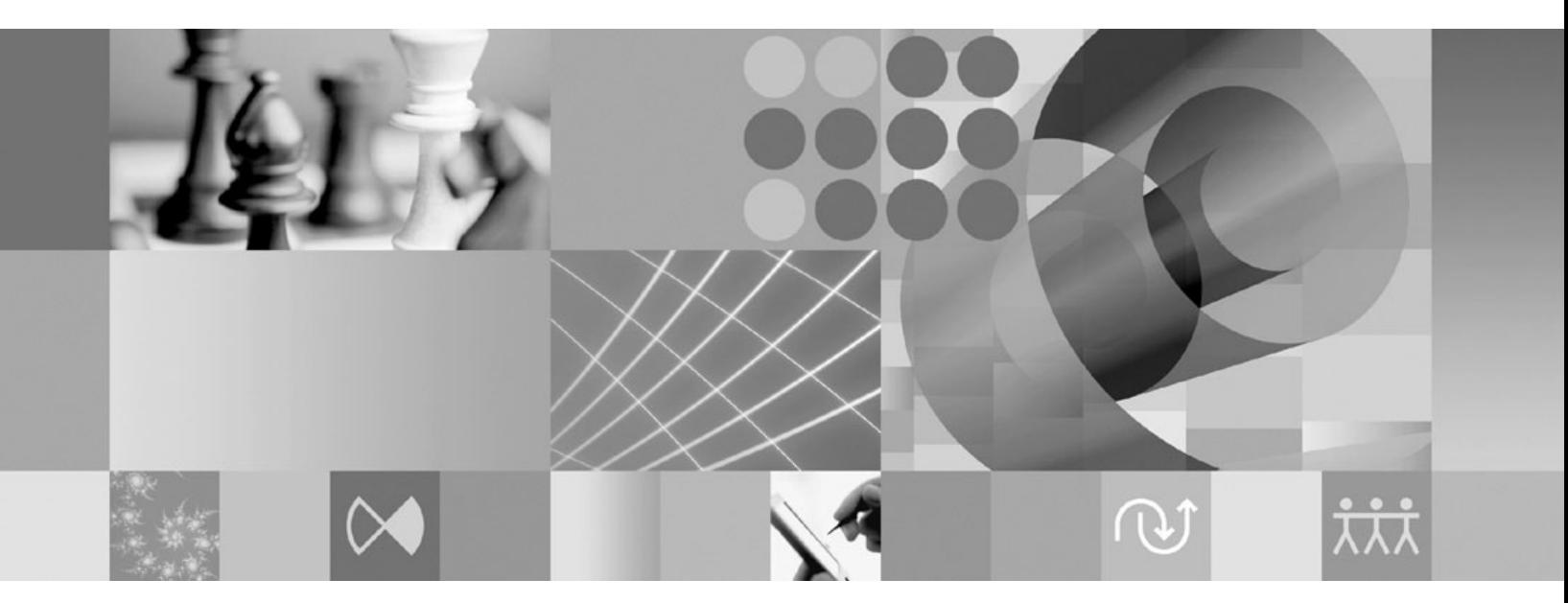

**License Management Guide**

Before using this information, be sure to read the general information under ["Notices,"](#page-118-0) on page 103.

**8th edition (December 2006)**

This edition replaces **GI11-6383-00.**

**© Copyright International Business Machines Corporation 1999, 2006. All rights reserved.** US Government Users Restricted Rights – Use, duplication or disclosure restricted by GSA ADP Schedule Contract with IBM Corp.

# **Contents**

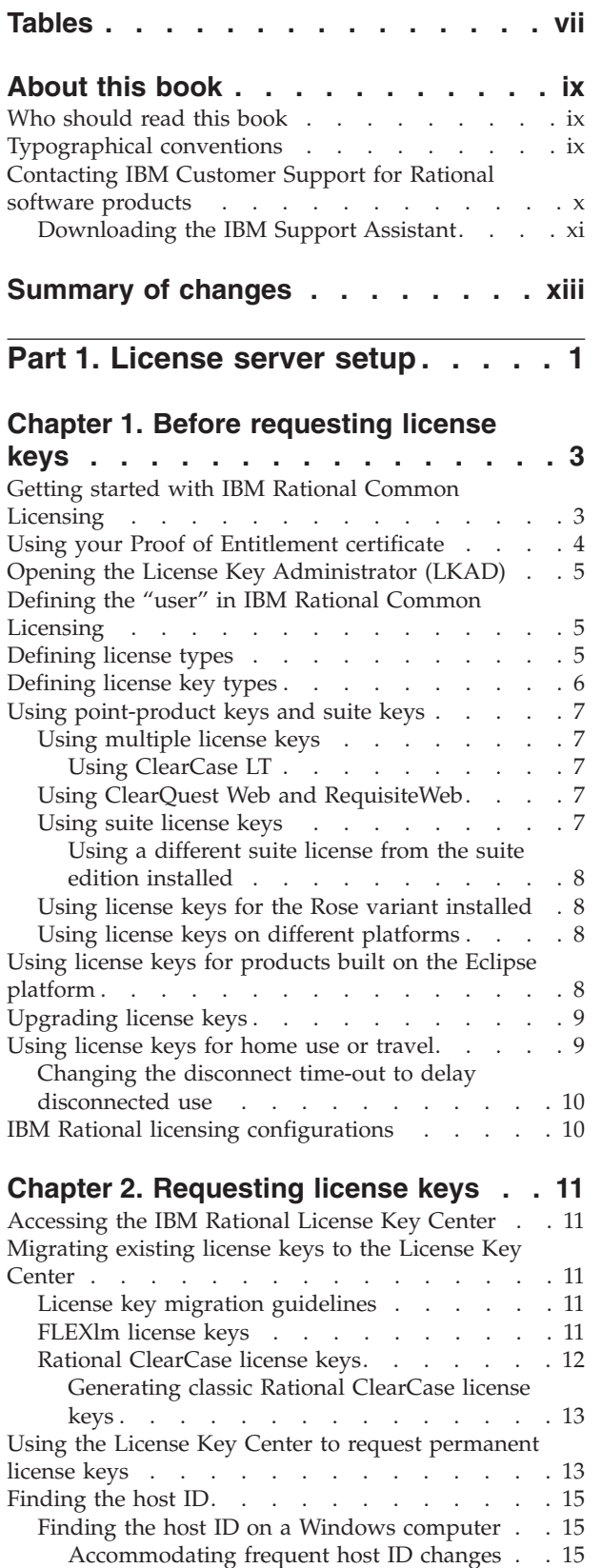

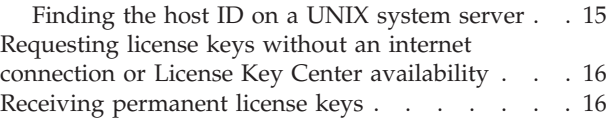

### **Chapter 3. [Configuring](#page-32-0) a license server**

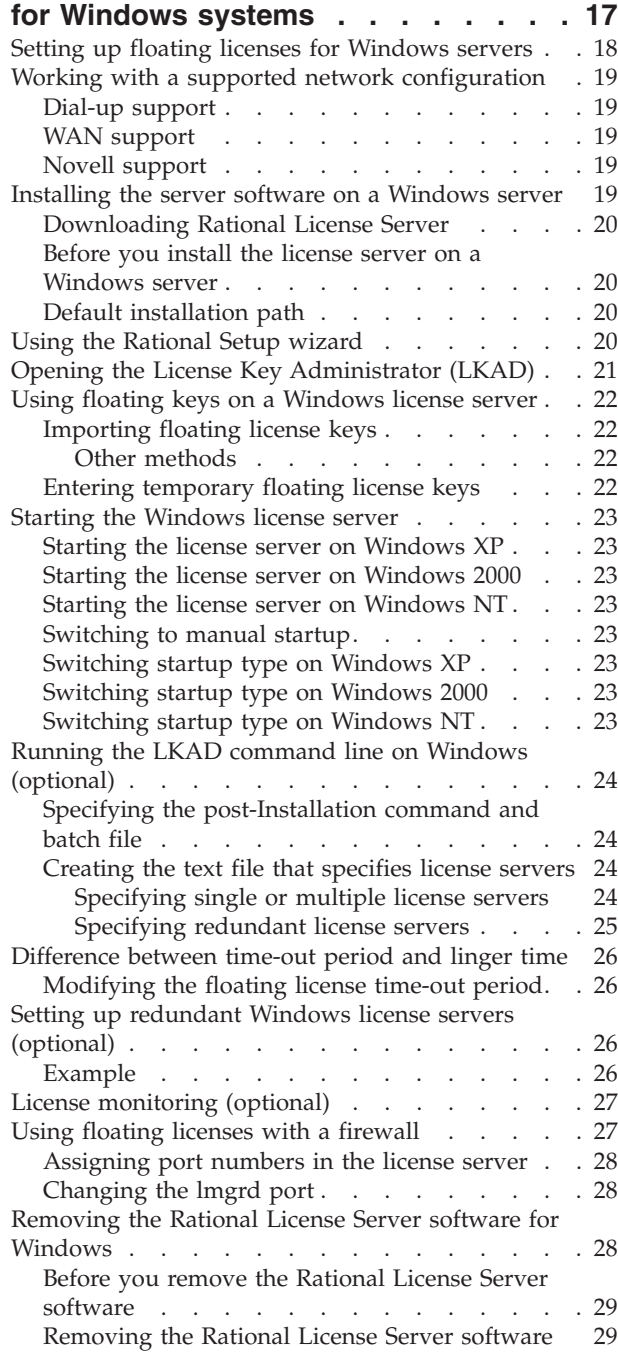

**Chapter 4. [Configuring](#page-46-0) a UNIX license**

**[server](#page-46-0) . . . . . . . . . . . . . . . [31](#page-46-0)**

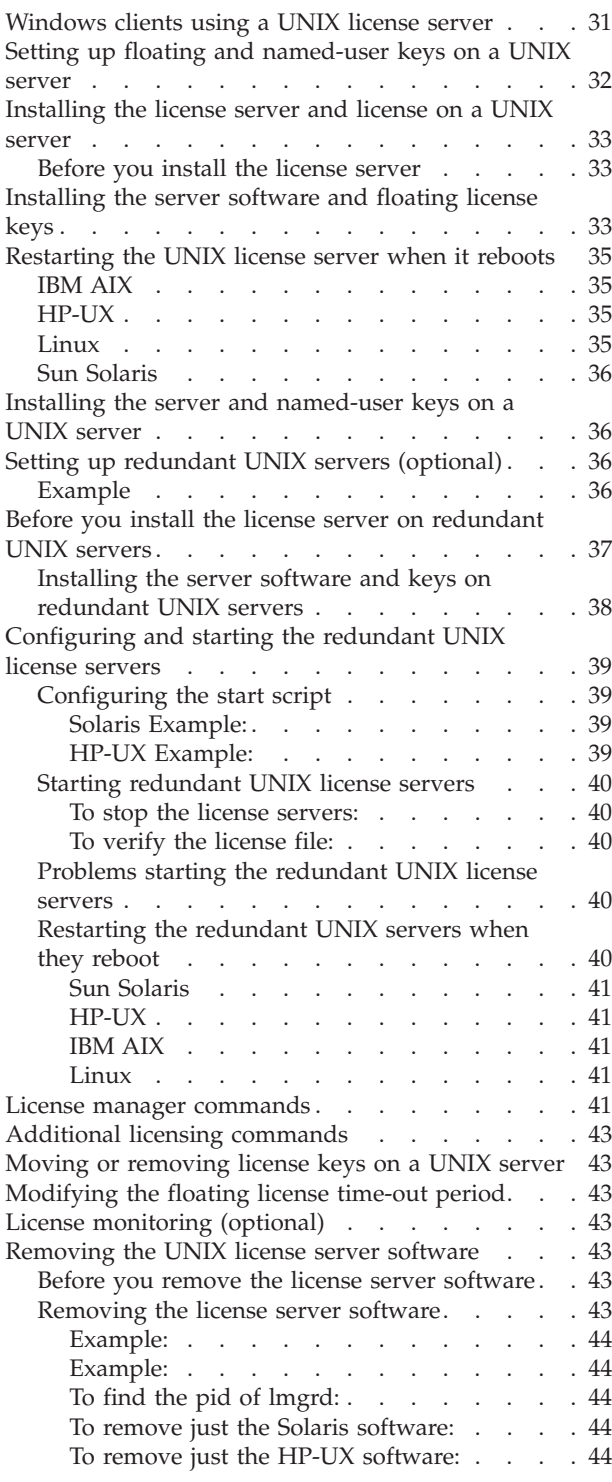

#### **Chapter 5. [Returning](#page-60-0) or moving keys**

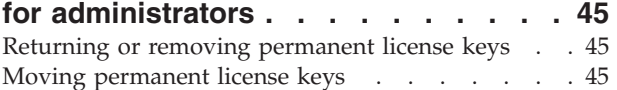

#### **Chapter 6. [Understanding](#page-62-0) IBM Rational**

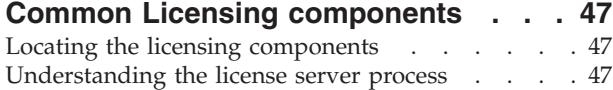

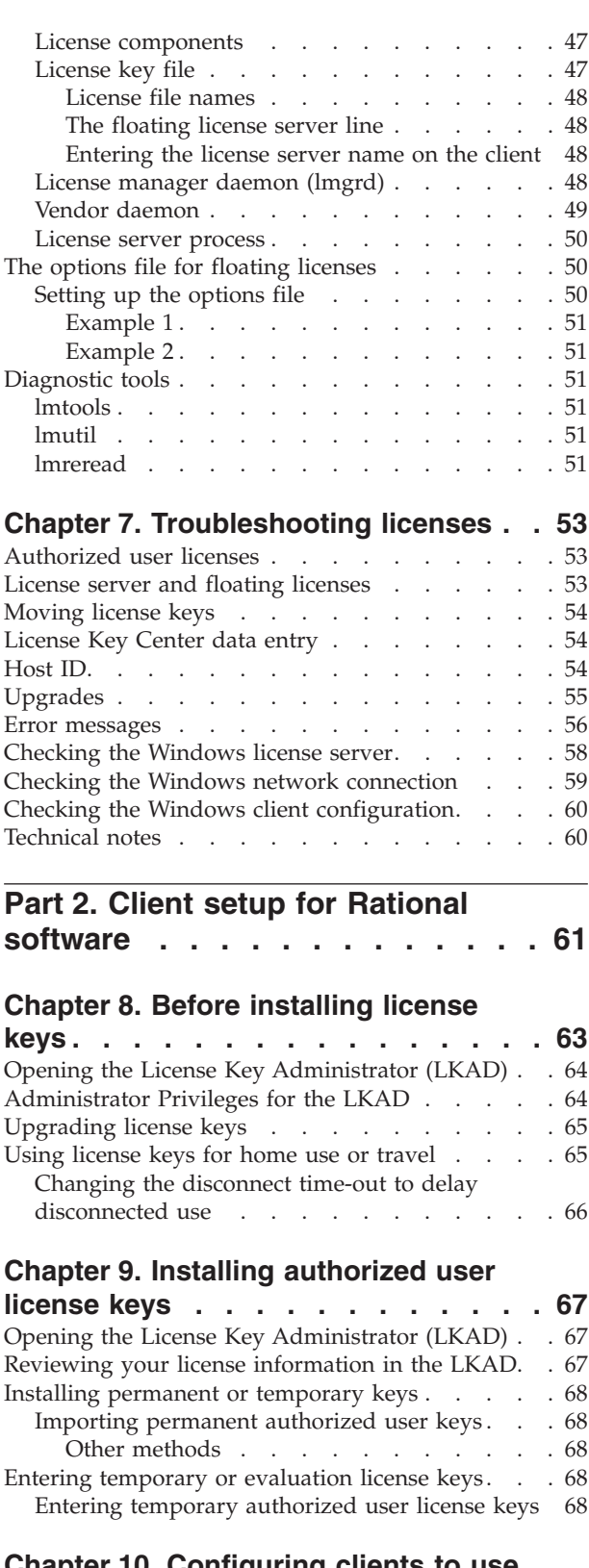

#### **Chapter 10. [Configuring](#page-86-0) clients to use**

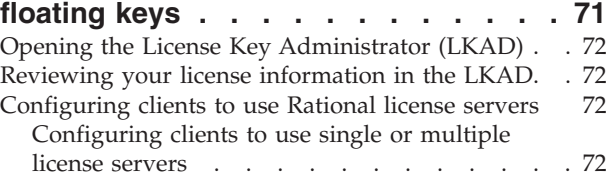

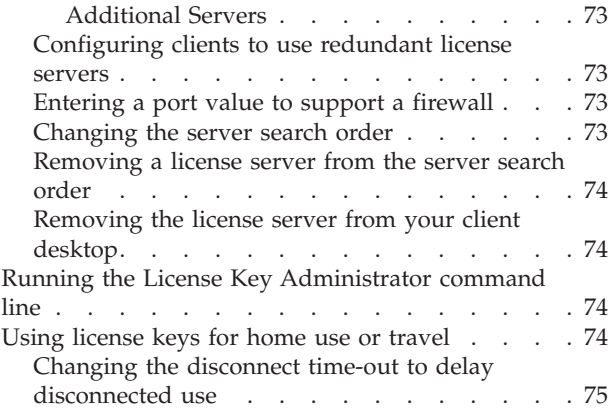

#### **Chapter 11. [Changing](#page-92-0) license usage**

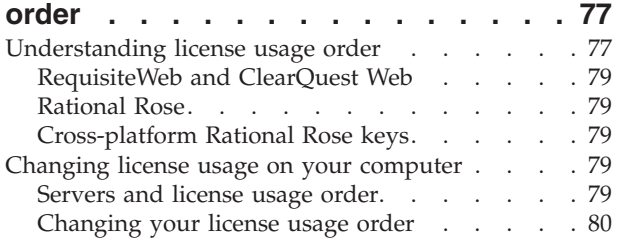

#### **Chapter 12. [Returning](#page-96-0) or moving keys**

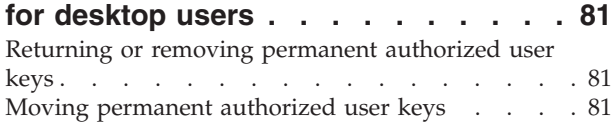

# **Part 3. Client setup for [Rational](#page-98-0) Software [Development](#page-98-0) Platform**

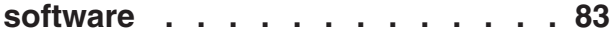

#### **Chapter 13. Before [installing](#page-100-0) license**

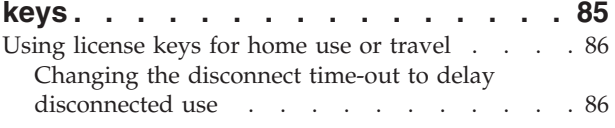

## **Chapter 14. Installing [authorized](#page-102-0) user**

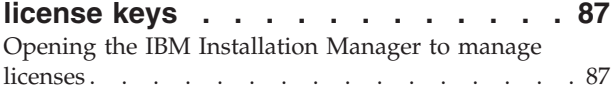

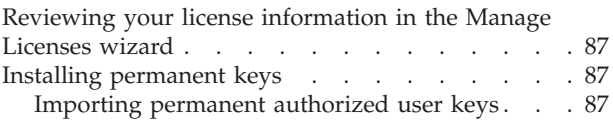

# **Chapter 15. [Configuring](#page-104-0) client**

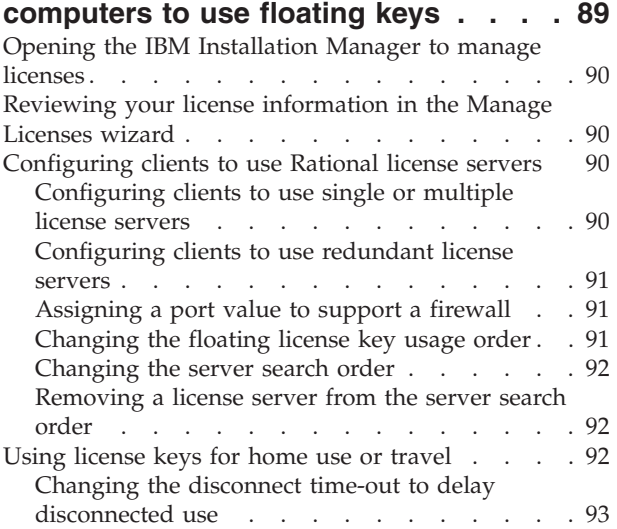

#### **Chapter 16. [Changing](#page-110-0) license usage**

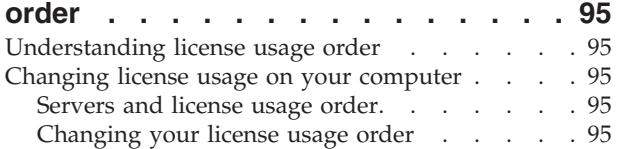

#### **Chapter 17. Moving keys for [desktop](#page-112-0)**

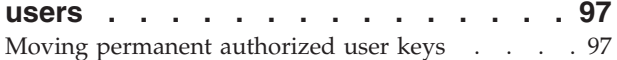

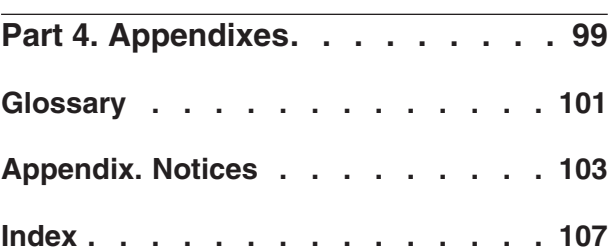

# <span id="page-8-0"></span>**Tables**

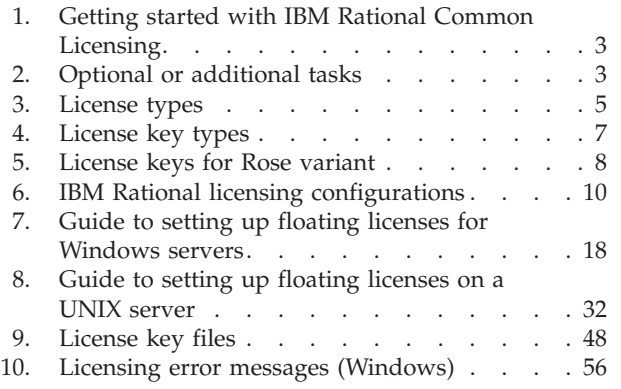

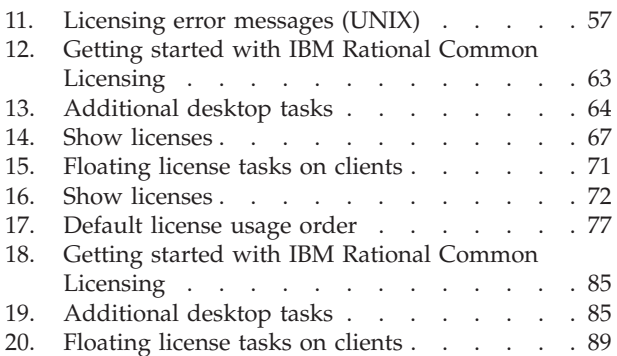

## <span id="page-10-0"></span>**About this book**

The IBM® Rational® License Management Guide provides comprehensive information about Rational Common Licensing (powered by FLEXlm software) for IBM Rational products for Windows<sup>®</sup>, Linux<sup>®</sup>, and UNIX<sup>®</sup> systems. Rational Common Licensing provides the following benefits:

- v Enforce license compliance across the enterprise.
- v Purchase fewer licenses, because licensing needs are based on actual use and not the number of PCs.
- Serve license keys for IBM Rational Software Development Platform products–both Team Unifying version 7.0 and Software Development Platform version 7.0 products built on the Eclipse framework–from the same license server.
- **Note:** For Rational Software Development Platform version 7.0 products built on the Eclipse framework, the enablement of Rational Common Licensing and floating licenses on desktops is an optional feature allowing administrators to easily manage and enforce licensing across the enterprise.

The Guide provides you with the technical information you need to:

- v Request and install floating, named-user floating, and authorized user license keys.
- v Install and configure the Rational license server software on Windows and UNIX servers.
- Troubleshoot problems related to licensing IBM Rational products.

This manual is divided into two sections: license server setup tasks and client setup tasks.

- v If you are licensing Rational products on a desktop or using floating licenses from a Rational license server, use the client setup section.
- v If you are the license administrator or a user who manages the license keys, use the license server setup section to request permanent license keys, set up the license server (if your company has purchased floating licenses), and use advanced features.

## **Who should read this book**

This guide is intended for system administrators. Desktop users can also use the information on setting up their clients to request floating licenses. This book assumes:

- Desktop users have knowledge of Microsoft<sup>®</sup> Windows and its conventions.
- v Administrators have knowledge of Microsoft Windows and its conventions and also knowledge of UNIX operating systems, and experience with client/server environments.

#### **Typographical conventions**

This manual uses the following typographical conventions:

- <span id="page-11-0"></span>• *ccase–home–dir* represents the directory into which Rational ClearCase, Rational ClearCase LT, or Rational ClearCase MultiSite has been installed. By default, this directory is /opt/rational/clearcase on the UNIX system and C:\Program Files\Rational\ClearCase on Windows.
- v *cquest-home-dir* represents the directory into which Rational ClearQuest has been installed. By default, this directory is /opt/rational/clearquest on the UNIX system and C:\Program Files\Rational\ClearQuest on Windows.
- Bold is used for names the user can enter; for example, command names and branch names.
- v A sans-serif font is used for file names, directory names, and file extensions.
- v **A serif bold font** is used for GUI elements; for example, menu names and names of check boxes.
- *Italic* is used for variables, document titles, glossary terms, and emphasis.
- v A monospaced font is used for examples. Where user input needs to be distinguished from program output, **bold** is used for user input.
- Nonprinting characters appear as follows: <EOF>, <NL>.
- v Key names and key combinations are capitalized and appear as follows: Shift, Ctrl+G.
- v [ ] Brackets enclose optional items in format and syntax descriptions.
- v { } Braces enclose a list from which you must choose an item in format and syntax descriptions.
- A vertical bar separates items in a list of choices.
- v ... In a syntax description, an ellipsis indicates you can repeat the preceding item or line one or more times. Otherwise, it can indicate omitted information.
	- **Note:** In certain contexts, you can use "**...**" within a pathname as a wildcard, similar to "\*" or "?". For more information, see the **wildcards\_ccase** reference page.
- If a command or option name has a short form, a "slash"  $( / )$  character indicates the shortest legal abbreviation. For example: **lsc/heckout**

#### **Contacting IBM Customer Support for Rational software products**

If you have questions about installing, using, or maintaining this product, contact IBM Customer Support as follows:

The IBM software support Internet site provides you with self-help resources and electronic problem submission. The IBM Software Support Home page for Rational products can be found at [http://www.ibm.com/software/rational/support/.](http://www.ibm.com/software/rational/support/)

Voice Support is available to all current contract holders by dialing a telephone number in your country (where available). For specific country phone numbers, go to [http://www.ibm.com/planetwide/.](http://www.ibm.com/planetwide/)

**Note:** When you contact IBM Customer Support, please be prepared to supply the following information:

- Your name, company name, ICN number, telephone number, and e-mail address
- Your operating system, version number, and any service packs or patches you have applied
- Product name and release number

• Your PMR number (if you are following up on a previously reported problem)

# <span id="page-12-0"></span>**Downloading the IBM Support Assistant**

The IBM Support Assistant (ISA) is a locally installed serviceability workbench that makes it both easier and simpler to resolve software product problems. ISA is a free, stand-alone application that you download from IBM and install on any number of machines. It runs on AIX, (RedHat Enterprise Linux AS), HP-UX, Solaris, and Windows platforms.

ISA includes these features:

- Federated search
- Data collection
- Problem submission
- v Education roadmaps

For more information about ISA, including instructions for downloading and installing ISA and product plug-ins, go to the ISA Software Support page.

IBM Support Assistant: <http://www.ibm.com/software/support/isa/>

# <span id="page-14-0"></span>**Summary of changes**

This edition includes the following changes:

- Chapter 11, ["Changing](#page-92-0) license usage order," on page 77 :
- In [Table](#page-92-0) 17 on page 77, the list of the default license usage order has been updated.
- Chapter 2, ["Requesting](#page-26-0) license keys," on page 11:
	- In ["Accessing](#page-26-0) the IBM Rational License Key Center" on page 11, instructions for accessing the License Key Center, the new online license fulfillment and management tool, have been added.
	- In ["Migrating](#page-26-0) existing license keys to the License Key Center" on page 11, instructions have been added for migrating AccountLink-derived license keys to the new License Key Center.
	- In "Using the License Key Center to request [permanent](#page-28-0) license keys" on page [13,](#page-28-0) information about functions in the License Key Center have been added.
- Chapter 3, ["Configuring](#page-32-0) a license server for Windows systems," on page 17:
	- Throughout the chapter, information has been added regarding license server support for floating license keys for the IBM Rational Software Development Platform (SDP).
- Chapter 4, ["Configuring](#page-46-0) a UNIX license server," on page 31
	- Throughout the chapter, information has been added regarding license server support for floating license keys for the IBM Rational Software Development Platform (SDP).
- Appendix: The Trademarks section of Notices page has been updated.

<span id="page-16-0"></span>**Part 1. License server setup**

# <span id="page-18-0"></span>**Chapter 1. Before requesting license keys**

This chapter describes IBM Rational Common Licensing (powered by FLEXlm software) and supported configurations. Rational uses a software-based license management tool called FLEXlm from Macrovision Corporation. This software allows vendors, such as IBM, to build a customized licensing model.

This information will help you plan the licensing configuration for your environment.

- **Note:** Rational Common Licensing is an optional licensing enforcement feature for Rational Software Development Platform tools.
- **Note:** Rational Common Licensing (powered by FLEXlm software) support for version 7.0 Rational Software Development Platform products built on the Eclipse platform is enabled in a new release of Rational License Server software. The new version of Rational License Server software serves both previous Rational Common Licensing enabled Team products (Rational ClearCase, Rational ClearQuest, etc.) as well as the new Rational 7.0 products. If you need to serve both the Rational version 7.0 desktop products and the version 7.0 Team products, you must upgrade to the latest version of the License Server software. Two separate servers are not required since this new version of the server supports the previous clients as well as the new Rational 7.0 clients.

## **Getting started with IBM Rational Common Licensing**

Table 1 and Table 2 help you find procedures for administrator licensing tasks.

| <b>Task</b>                                                                   | Procedure                                                                                                    |
|-------------------------------------------------------------------------------|----------------------------------------------------------------------------------------------------|
| Upgrade license keys.                                                         | "Upgrading license keys" on page 9.                                                                                                    |
| Get the permanent license key for the<br>product.                             | If you have purchased authorized user, floating,<br>or named-user floating licenses, use your Proof<br>of Entitlement certificate to request permanent<br>license keys from Rational License Key Center,<br>the Web-based license key management tool. See<br>Chapter 2, "Requesting license keys," on page 11<br>for more information. |
| Install the floating keys on the Rational<br>license server for Windows.      | Chapter 3, "Configuring a license server for<br>Windows systems," on page 17.                                                                                                    |
| Install the floating keys on the Rational<br>license server for UNIX systems. | Chapter 4, "Configuring a UNIX license server,"<br>on page 31.                                                                                                    |

*Table 1. Getting started with IBM Rational Common Licensing*

Table 2 references additional tasks and information that may suit the needs of your users.

*Table 2. Optional or additional tasks*

| Task             | Procedure                                                                                                    |
|------------------|----------------------------------------------------------------------------------------------------|
| Windows servers. | Configure redundant license servers on   "Setting up redundant Windows license servers<br>(optional)" on page 26. |

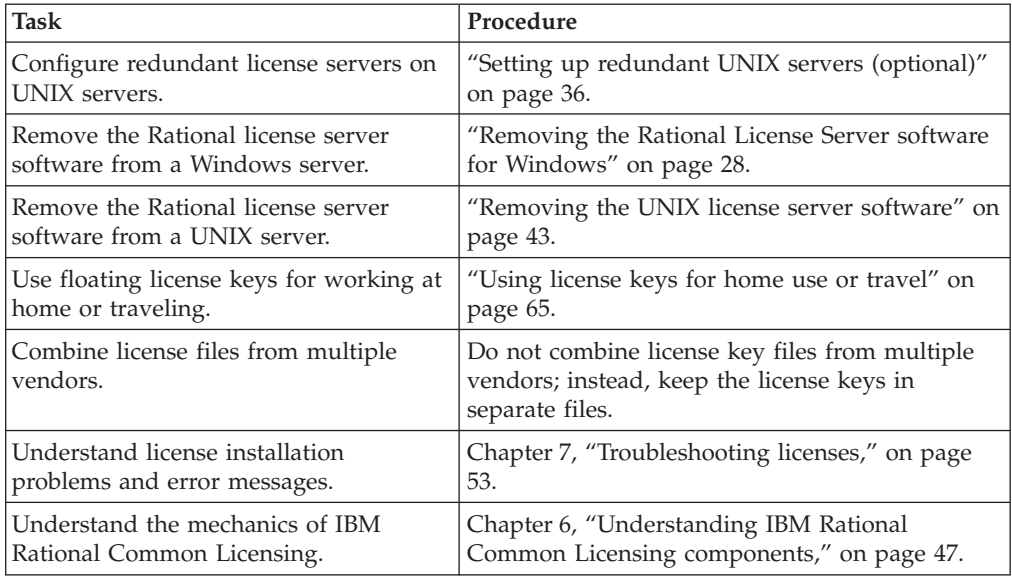

<span id="page-19-0"></span>*Table 2. Optional or additional tasks (continued)*

#### **Using your Proof of Entitlement certificate**

The IBM Proof of Entitlement certificate (PoE) is a document that IBM sends to customers who purchase software products. The PoE confirms to you the eligible products and level of use for which you are authorized. It includes important order information such as your IBM customer number, IBM site number, and IBM order number. By default, IBM sends the PoE by e-mail to the Primary Site Contact on the order from the e-mail account ″Passport\_Advantage@ibm.com.″ The e-mail subject line is either ″IBM Passport Advantage Proof of Entitlement″ or ″IBM Passport Advantage Express Proof of Entitlement.″

The information, especially the account number, on this certificate verifies that your company has purchased licenses to operate IBM Rational products.

- v To get your Authorized User, Authorized User Fixed Term License (FTL), or floating license keys, supply information from your PoE certificate to the License Key Center. See Chapter 2, ["Requesting](#page-26-0) license keys," on page 11 for more information about the License Key Center.
- If you have purchased an IBM Rational  $XDE^{\mathbb{M}}$  product, the single-string desktop key on the PoE is your permanent license. Do not order a permanent license key from License Key Center. Optionally, you can enable floating license enforcement for Rational XDE.
- To evaluate most IBM Rational products, you can obtain a temporary key from your sales representative.
- To evaluate an IBM Rational product based on the Eclipse framework, download the product. Depending on the product, you will have 30 to 60 days to evaluate the product. After evaluation, either purchase a permanent activation kit or implement Rational Common Licensing.
- v If you are unable to access the License Key Center or there is a delay in receiving your permanent keys, type the temporary license key from your PoE into the License Key Administrator (LKAD).

### <span id="page-20-0"></span>**Opening the License Key Administrator (LKAD)**

The IBM Rational License Key Administrator (LKAD) is installed with many IBM Rational products and with your Rational License Server software. This application provides an interface to IBM Rational Common Licensing (powered by FLEXlm software). Use the LKAD or the LKAD wizard to enter or import license keys and change your license configuration.

- **Note:** For IBM Rational products built on the Eclipse framework, use the IBM Installation Manager to manage your license configuration on the desktop.
- v To access the LKAD and the LKAD wizard on a desktop, click **Start > Programs > IBM Rational > Rational License Key Administrator**.
- v To access the LKAD and the LKAD wizard on the license server, click **Start > Programs > IBM Rational > Rational License Server > Rational License Key Administrator**.

To access the Help, click **Help** in the License Key Administrator's main menu, click **Help** in the LKAD wizard, or open <*Install Path*>\IBM Rational\doc\help\ licadmin\index.htm.

# **Defining the "user" in IBM Rational Common Licensing**

IBM Rational Common Licensing (powered by FLEXlm software) checks out licenses on behalf of a "user." The "user" is defined as follows:

- On Windows, the "user" is the Windows operating system log on ID.
- On UNIX, a "user" is the account name of the person running the UNIX shell.
- On Web products, the "user" is the product logon ID.

### **Defining license types**

Table 3 explains types of licenses.

*Table 3. License types*

| License type    | Products                                                  | Description                                                                                                    |
|-----------------|-----------------------------------------------------------|----------------------------------------------------------------------------------------------------|
| Authorized user | All products included<br>in Rational Common<br>Licensing. | • An authorized user license (formerly<br>called a node-locked license) is created<br>for a specific desktop. It allows a user to<br>run an IBM Rational product only on that<br>specified desktop.<br>• The user may run multiple sessions of a<br>product concurrently on the specified<br>computer using a single license key.<br>• Because authorized user licenses are<br>uncounted licenses, no license server is<br>needed to manage them. |

**Note:** You must have administrative privileges on the computer before you can enter or import license key information in the LKAD.

<span id="page-21-0"></span>*Table 3. License types (continued)*

| License type                                                                                                    | Products                                                                                                    | Description                                                                                                    |
|----------------------------------------------------------------------------------------------------|----------------------------------------------------------------------------------------------------|----------------------------------------------------------------------------------------------------|
| Authorized user<br>Available for many<br>fixed term license<br><b>IBM Rational software</b><br>(FTL)<br>products | An IBM Rational Authorized User FTL<br>allows a single, specific individual to use<br>an IBM Rational product for a specific<br>length of time (the term).<br>Purchasers must obtain an Authorized<br>$\bullet$ |                                                                                                    |
|                                                                                                    |                                                                                                    | User FTL for each individual user<br>accessing the product in any manner.                                                                                                    |
|                                                                                                    |                                                                                                    | • An Authorized User FTL may not be<br>reassigned unless the purchaser is<br>replacing the original assignee on a<br>long-term or permanent basis.                                                                                                    |
|                                                                                                    |                                                                                                    | • Currently, this license type is not<br>available for IBM Rational products<br>based on the Eclipse framework.                                                                                                    |
| Floating                                                                                                    | All products included<br>in Rational Common<br>Licensing.                                                                                                    | A license administrator installs the<br>Rational license server software on single,<br>multiple, or redundant servers. The<br>administrator then installs the floating<br>licenses on the license servers. These<br>floating licenses are created for the<br>specific license server.                  |
|                                                                                                    |                                                                                                    | • Client desktop users obtain licenses from<br>the license server when they run a copy<br>of the software. One license is granted<br>per client per product, except<br>performance testing products.<br>Performance testing products can check<br>out multiple licenses.                               |
|                                                                                                    |                                                                                                    | • Floating licenses allow anyone on your<br>network to use IBM Rational products<br>while a license is available. Thus, the<br>number of licenses that you purchase and<br>register in License Key Center determines<br>the maximum number of users who can<br>use IBM Rational products concurrently. |
| Named-User<br>Floating                                                                                           | Rational<br>PureCoverage <sup>®</sup><br>Rational Purify <sup>®</sup><br>Rational Quantify <sup>®</sup>                                                                                                    | • Similar to a floating license, except the<br>license administrator assigns licenses to<br>specific users. That is, only specific users<br>can request floating license keys from the<br>license server.                                                                                              |
|                                                                                                    |                                                                                                    | • A named-user floating license requires a<br>license administrator to create a list of<br>authorized users.                                                                                                    |

# **Defining license key types**

Floating, named-user floating, or authorized user licenses can be permanent and temporary keys.

The following table defines the license key types used in IBM Rational Common Licensing (powered by FLEXlm software).

<span id="page-22-0"></span>*Table 4. License key types*

| License key type             | Description                                                                                                    |
|------------------------------|----------------------------------------------------------------------------------------------------|
| Permanent                    | A license issued to a customer to run products for an<br>indefinite period of time.                                                                                             |
|                              | • To order your permanent floating, named-user<br>floating, or authorized user license keys for most<br>products, use the Rational License Key Center.                          |
|                              | • To acquire an authorized user license key for IBM<br>Rational products based on the Eclipse framework,<br>purchase and download an activation kit from<br>Passport Advantage. |
|                              | See Chapter 2, "Requesting license keys," on page 11 for<br>information about ordering keys from the License Key<br>Center.                                                     |
| TLA (Term License Agreement) | • TLAs allow users access to IBM Rational software for<br>a negotiated period of time. The expiration date is<br>built into the license key.                                    |
|                              | • The processes of requesting and installing TLA license<br>keys are the same as requesting and installing<br>permanent licenses.                                               |
|                              | • To order your TLA floating license keys, use<br>License Key Center. See Chapter 2, "Requesting<br>license keys," on page 11 for more information about<br>License Key Center. |

## **Using point-product keys and suite keys**

This section explains situations in which products use multiple license keys and cases in which multiple products use one license key.

#### **Using multiple license keys**

A desktop user can check out multiple floating or authorized user license keys.

#### **Using ClearCase LT**

ClearCase® LT can use either a ClearCase LT floating license or a Rational Suite® (authorized user or floating) license. There is no ClearCase LT authorized user license.

### **Using ClearQuest Web and RequisiteWeb**

A single user may run the IBM Rational ClearQuest® native client and Web client on the same desktop simultaneously with a single floating license key while the user's Windows login ID is the same as the user's ClearQuest login ID. The same logic applies to IBM Rational RequisitePro<sup>®</sup> native client and Web client. See "Defining the "user" in IBM Rational Common [Licensing"](#page-20-0) on page 5.

#### **Using suite license keys**

A license key indicates whether it is a Rational Suite license, such as Rational Suite Enterprise. An Rational license file can contain multiple suite and individual product license keys.

<span id="page-23-0"></span>A Rational Suite license key lets you run all of the products contained within a Rational Suite at the same time on a single computer. Any add-on product, such as Rational XDE, uses its own license key instead of the Rational Suite license key.

#### **Using a different suite license from the suite edition installed**

You can install a Rational Suite on a desktop and specify that products within the Suite check out a different type of Rational Suite license. For example, you can install Rational Suite Enterprise on the desktop and have the products within the Rational Suite check out a Rational Suite AnalystStudio® license from the license server.

To select a different license for a product, use the License Key Administrator on the client desktop. See Chapter 11, ["Changing](#page-92-0) license usage order," on page 77 for more information.

### **Using license keys for the Rose variant installed**

Rational Rose uses a license key for the variant of Rose that you install, or a Rational Suite key that includes that Rose variant.

| Variant                                    | Variant license key:                              |
|--------------------------------------------|---------------------------------------------------|
| Rational Rose Enterprise Edition           | • Rose Enterprise                                 |
|                                            | Rational Suite Enterprise                         |
|                                            | Rational Suite DevelopmentStudio for Windows      |
| Rational Rose Modeler Edition              | Rose Modeler                                      |
| Rational Rose Professional Data<br>Modeler | Rose Data Modeler<br>Rational Suite AnalystStudio |
| Rational Rose for UNIX                     | Rose for UNIX                                     |
|                                            | Rational Suite DevelopmentStudio for UNIX         |
|                                            | Rose Enterprise for UNIX                          |

*Table 5. License keys for Rose variant*

#### **Using license keys on different platforms**

Rational Rose can run with license keys specified for different platforms. To do this, change the license usage order on your computer. See Chapter 11, ["Changing](#page-92-0) license usage [order,"](#page-92-0) on page 77 for more information.

- v Rational Rose for UNIX runs with a Rational Rose Enterprise for Windows key.
- Rational Rose Enterprise for Windows runs with a Rational Rose for UNIX key.

#### **Using license keys for products built on the Eclipse platform**

IBM Rational License Server version 7.0.0.1 extends Floating license support for IBM Rational Software Development Platform tools that are built on the Eclipse open source framework. This family of products, including IBM Rational Application Developer, IBM Rational Software Architect, and others version 7.0 and later, includes support for a subset of IBM Rational Common Licensing (powered by FLEXlm software) that enables administrators to manage and enforce licensing across the enterprise.

Floating license enforcement is an optional licensing feature for Rational Software Development Platform tools. You can choose to purchase an Authorized User license and download the product activation kit, which contains a permanent

<span id="page-24-0"></span>license key. The permanent license key is not provided or managed through Rational Common Licensing. At any time, you can switch between using an activation kit permanent license key or using Floating license support. You do this using the IBM product installation and license management utility, IBM Installation Manager for the Rational Software Development Platform.

Use the information and procedures in Part 1, Part 1, ["License](#page-16-0) server setup," on [page](#page-16-0) 1, to learn about Floating licenses, obtain floating license keys, and install Rational License Server. Refer to Part 3, Part 3, "Client setup for Rational [Software](#page-98-0) [Development](#page-98-0) Platform software," on page 83, to learn about implementing Floating license support on client desktops.

## **Upgrading license keys**

If you are upgrading from an earlier version of an IBM Rational Suite or point-product, for example version 2003.06.00, re-use your current Rational Suite and point-product keys.

You must order new license keys in License Key Center under the following conditions:

- v If you have purchased a different edition of Rational Suite from the one that you are currently using, return the license file and request a new license file that includes the new Rational Suite key.
	- See Chapter 12, ["Returning](#page-96-0) or moving keys for desktop users," on page 81 or Chapter 5, "Returning or moving keys for [administrators,"](#page-60-0) on page 45 for returning the existing key.
	- See Chapter 2, ["Requesting](#page-26-0) license keys," on page 11 for requesting permanent or TLA license keys.
- If you are adding a new product to your system, return the license file and request a new license file that includes the new product license key.
	- See Chapter 12, ["Returning](#page-96-0) or moving keys for desktop users," on page 81 or Chapter 5, "Returning or moving keys for [administrators,"](#page-60-0) on page 45 for returning the existing key.
	- See Chapter 2, ["Requesting](#page-26-0) license keys," on page 11 for requesting permanent or TLA license keys.
- If you have upgraded to a different variant of IBM Rational Rose $\mathcal{O}_r$ , remove the existing variant and install the new variant and license key.

#### **Using license keys for home use or travel**

If your product uses floating keys, with disconnected mode you can use IBM Rational software at home for a 3-day period. You must activate disconnected use within a 3 day period of acquiring a floating license key and disconnecting from the network at work. After you activate disconnected use, you can use the software for 3 days from the day and time that you activate the disconnected use.

For example, you acquire a floating key for IBM Rational ClearCase LT at 4 p.m. on Friday and disconnect from the network and go home. Because you plan to work at home during the next week, you must activate disconnected use within the 3-day period of acquiring the key and disconnecting from the network. If you launch ClearCase LT by 3:30 p.m. on Monday, you can use Rational ClearCase LT until 3:30 p.m. on Thursday. If you do not launch Rational ClearCase LT before 4 p.m. on Monday, you will lose disconnected use of Rational ClearCase LT.

<span id="page-25-0"></span>Disconnected use of floating licenses on a UNIX license server is not supported.

There are two other options for home use or travel:

- Depending on whether it is available for your product, you can use authorized user keys instead.
- Rational ClearCase LT provides snapshot views. Snapshot views of your work do not require network connectivity; therefore, a license key is not necessary.

#### **Changing the disconnect time-out to delay disconnected use**

If you have a slow network at work, your software automatically goes into disconnected use mode if it does not receive a response from the license server within 5 seconds. You then see a window that states that you are in disconnected use mode after the 5 seconds.

Starting with release 2001A, you can change the time-out period before your IBM application goes into disconnected use mode. The default setting is 5 seconds. To change the setting:

- 1. Create a DWORD key: HKEY\_LOCAL\_MACHINE\SOFTWARE\IBM Rational\Licensing\1.0\DisconnectTimeout
- 2. Modify the value (decimal) to be more than 5 seconds.

#### **IBM Rational licensing configurations**

This section describes supported licensing configurations. The term supported refers to a licensing configuration that Rational has tested and guarantees will work under normal operating conditions. This applies to configurations that the software was designed to handle. This also applies to configurations for which the software was not specifically designed, but with which it will work with some manual intervention.

Table 6 lists supported licensing configurations.

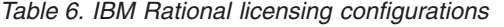

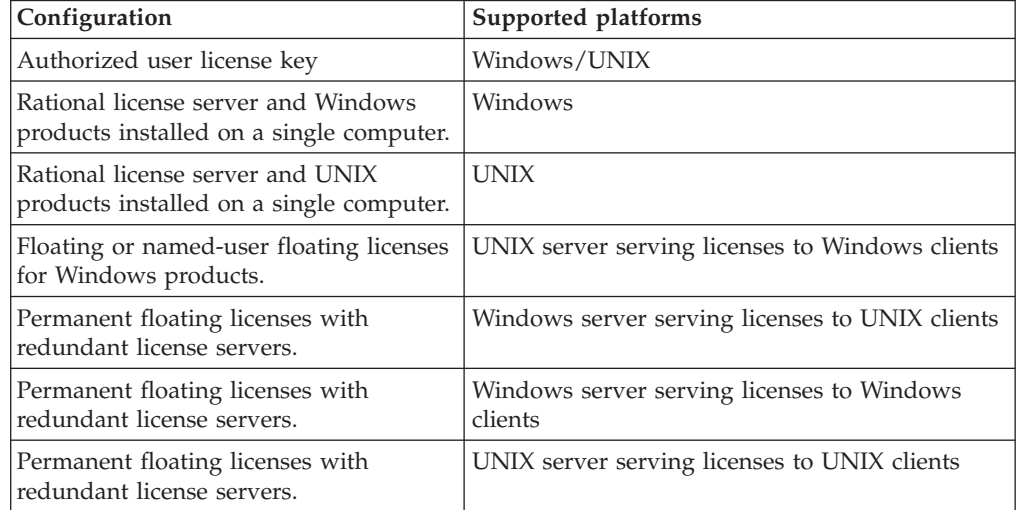

# <span id="page-26-0"></span>**Chapter 2. Requesting license keys**

Permanent floating and authorized user license keys (formerly referred to as node-locked license keys) are managed through the IBM Rational License Key Center. You, as the license administrator, can request permanent license keys in the License Key Center.

The information in this chapter is intended for system administrators or users who manage licenses. It provides information about requesting and receiving permanent floating and authorized user license keys from the License Key Center.

#### **Accessing the IBM Rational License Key Center**

The Rational License Key Center is the online licensing tool that you use to get or return your Rational software license keys.

To access the License Key Center:

- 1. Go to the Rational support [Licensing](http://www.ibm.com/software/rational/support/licensing/) Web page at http://www.ibm.com/ software/rational/support/licensing/.
- 2. Click the **IBM Rational Licensing and Download site** link, and logon using a current IBM ID and password. If you do not have an IBM ID, click **Register** to create a new one.
- 3. At the page for Rational Download and Licensing Center, click **Log into the new IBM Rational License Key Center**.
- 4. Log in to the Rational License Key Center.

#### **Migrating existing license keys to the License Key Center**

This section provides information to help you move your existing license keys to the new Rational License Key Center.

#### **License key migration guidelines**

Use the following guidelines when managing license keys generated from the License Key Center.

- The License Key Center shows only keys that it generates. It does not show license keys you received from AccountLink or from IBM before the License Key Center went online May 2006.
- Review your IBM Rational software deployments throughout your enterprise and generate keys for all existing products using the License Key Center. This helps you to better manage your keys through this service.

#### **FLEXlm license keys**

Most of the IBM Rational product portfolio uses a license key manager that is powered by FLEXlm software. These products include IBM Rational Suite, IBM Rational ClearQuest, IBM Rational Rose, IBM Rational PurifyPlus™, IBM Rational Robot, and a series of other products.

When you download license keys from the License Key Center, the downloaded file does not contain license keys for your host that you received before the License Key Center went online in May 2006. If you import this file onto your existing

<span id="page-27-0"></span>Windows or UNIX basedRational license server, the import feature will replace your existing license key file with the keys in the file. This means you must use the License Key Center to generate new keys to replace your existing keys that you received from IBM before May 2006.

Suppose a customer received 50 Rational Rose keys and 75 Rational Robot keys for host XYZ using the earlier AccountLink license key fulfillment system.

Next, suppose that the customer wants to add 100 Rational ClearQuest keys for the same host, XYZ. The customer accesses the Rational License Key Center, and generates 100 Rational ClearQuest keys for host XYZ.

The file that is downloaded from the License Key Center for host XYZ will not contain the Rose and Robot license keys, because those keys came from AccountLink. Importing the file from the License Key Center will *overwrite* the existing license key file on the disk with the file that contains only the Rational ClearQuest license keys.

In this scenario, importing 100 Rational ClearQuest keys to host XYZ will replace the existing Rational Rose and Rational Robot license keys from AccountLink for host XYZ.

The result is that the license server manages the Rational ClearQuest keys only.

To prevent this situation, the customer must go to the License Key Center, and generate Rose and Robot keys for host XYZ. The license key file will then include all three keys for host XYZ:

License key file downloaded from the License Key Center for host XYZ:

- 100 Rational ClearQuest keys
- 50 Rational Rose keys
- 75 Rational Robot keys

Downloading and importing this file from the License Key Center will overwrite the two existing Rational Robot and Rational Rose keys with the desired three keys for Rational Robot, Rational Rose, and Rational ClearQuest.

If the customer adds another license key for Rational PurifyPlus to this host, the License Key Center issues a file that has all four license keys. Importing this file also yields the correct results.

#### **Rational ClearCase license keys**

The Rational License Key Center shows two types of license keys for Rational ClearCase: "classic" Rational ClearCase keys, and Rational ClearCase keys based on FLEXlm software. The License Key Center indicates the license key type in the name of the key.

The term "classic" Rational ClearCase license keys refers to the proprietary license manager that Rational ClearCase has used. The manager is also referred to as the "Rational ClearCase license manager." This license manager supports Rational ClearCase through version 7.0.

Version 7.0 offers the choice of using the classic Rational ClearCase license manager or using Rational Common Licensing, powered by FLEXlm software. The <span id="page-28-0"></span>benefit of using the license manager based on FLEXlm is that you can have a single Rational license server manage your Rational ClearCase, Rational ClearQuest, and other IBM Rational product license keys using Rational Common Licensing.

#### **Generating classic Rational ClearCase license keys**

When you generate a classic license key for Rational ClearCase, the License Key Center gives you the license key that you generated plus all other Rational ClearCase keys that you have previously generated for that host using the License Key Center.

For example, the first time a customer generates a classic Rational ClearCase key for host ABC, the License Key Center shows the following key:

-license ClearCase RATL \*.2 NONE 44561c.dac92b9f.02

If the customer returns to the License Key Center and obtains another classic Rational ClearCase key for the same host, the License Key Center now shows the new key in addition to the previously generated key:

-license ClearCase RATL \*.7 NONE 88261c.dac92b9f.08 -license ClearCase RATL \*.2 NONE 44561c.dac92b9f.02

When you install the new Rational ClearCase keys, always replace your installed license keys with the keys that the License Key Center shows for your host.

#### **Using the License Key Center to request permanent license keys**

In the License Key Center, you can order and return permanent authorized user, floating, and named-user floating license keys for Windows, Linux, and UNIX products. For more information about license types, see ["Defining](#page-20-0) license types" on [page](#page-20-0) 5.

**Note:** The License Key Center does not support temporary license key transactions. (Contact your sales representative for more information about license key transactions.)

| <b>Transaction</b>                   | Description                                                                                                    |
|--------------------------------------|----------------------------------------------------------------------------------------------------|
| Generate license keys                | Request your permanent license key. To order a permanent<br>key, you need your Proof of Entitlement certificate, the host<br>name and host ID, or Ethernet address of the license server<br>or desktop PC.                                                                                                    |
|                                      | You can register:                                                                                                    |
|                                      | • IBM Rational products on Windows or UNIX that will be<br>served from a license server.                                                                                                    |
|                                      | • Single, multiple, or redundant license servers on Windows<br>or UNIX operating systems.                                                                                                    |
|                                      | • Remote Windows or UNIX computers; you do not need to<br>sit at the computer you are requesting license keys for.                                                                                                    |
|                                      | To find out more about the host name and host ID, see<br>"Finding the host ID" on page 15. To order permanent<br>license keys for a redundant server environment, specify in<br>the following order the host IDs for the redundant server:<br>• Primary license server                                                                                                    |
|                                      | • Secondary license server                                                                                                    |
|                                      | • Tertiary or back up license server                                                                                                    |
|                                      | The clients communicate with the redundant servers in that<br>order.                                                                                                    |
| Move your license keys               | Return an existing license key to your account and then<br>request a license key for a new desktop or server. This<br>adjusts the count of registered products in your account and<br>enables you to receive a license key for the new computer.<br>To learn more about returning license keys, see Chapter 5,<br>"Returning or moving keys for administrators," on page 45. |
| View your Sales Orders               | The View order history page shows you all the Sales Orders<br>that are associated with your account. You can click the<br>Sales Order Number to view details about the order.<br>Clicking the License keys for this order hyperlink enables<br>you to generate keys associated with your order.                                                                              |
| View your installed keys             | The View keys by host page displays a complete list of hosts<br>that currently have installed keys that were generated from<br>the specified account.                                                                                                    |
| Add other members to your<br>account | The Account members page shows a list of users who are<br>members of your account along with each member's e-mail<br>address, title, and privileges. The same user can be a<br>member of multiple accounts with differing privileges across<br>accounts.                                                                                                    |
| Add yourself to other<br>accounts    | It is possible that your company has multiple License Key<br>Center accounts that you need to access. To do this, you<br>have two options: the account administrator of the account<br>you want to access can add you as a member or you can<br>add yourself to the new account.                                                                                             |
| Switch between accounts              | If you are a member of multiple IBM Rational License Key<br>Center accounts, the Switch account link is displayed in the<br>left menu.                                                                                                    |

The License Key Center offers a range of license key management transactions:

## <span id="page-30-0"></span>**Finding the host ID**

The term host ID is a generic term that specifies the computer hard disk drive serial number or Ethernet address (network ID).

With IBM Rational Common Licensing (powered by FLEXlm software), the default host ID value on Windows computers is the serial number of the startup hard disk drive. In this case, the host ID field is: DISK\_SERIAL\_NUM=*nnnnnnn*. Example: DISK SERIAL NUM=12345678.

The default host ID value on UNIX computers is the Ethernet address of the system written in this format: HOSTID=*nnnnnnnnnnnn*. Do not confuse the format HOSTID=*nnnnnnnnnnnn* with the hard disk drive serial number format DISK\_SERIAL\_NUM=*nnnnnnnn* that is referred to in Rational documentation, online Help, and License Key Center as the host ID.

A single key cannot contain multiple values for a host ID.

#### **Finding the host ID on a Windows computer**

To get the host name, host ID, or Ethernet address of a Windows computer, click **License Keys > Host Data** in the License Key Administrator menu.

**Note:** If IBM Rational software is not installed on the license server or client, License Key Center provides a tool to help you find this information.

#### **Accommodating frequent host ID changes**

Registering the host ID of the startup hard disk drive might not be possible if you have dual boot systems, if you frequently reformat your disks, or if you ghost your hard disk images. These processes change the host ID of the startup drive. Because the products and license keys are registered to a specific host ID, you cannot use your IBM Rational products if the host ID changes.

To avoid this situation, use one of the following methods:

- v Use Floating licenses that are served by a license server with a constant host ID.
- v Use the address of the Ethernet card in the computer as a host ID.
	- **Note:** You do not need to add this setting if you have installed release 2001 (or later) of IBM Rational products and release 2001 (or later) of the license server.

On Windows computers, the License Key Administrator (LKAD) can be forced to use the Ethernet address instead of the hard disk drive serial number. This allows the LKAD to import the license key file correctly. Add the registry setting "**UseNIC=TRUE**" to HKEY\_LOCAL\_MACHINE\SOFTWARE\Rational Software\Licensing\1.0.

• Make sure that, when images are created to refresh the computer, you keep the hard disk drive serial number of the startup drive constant.

#### **Finding the host ID on a UNIX system server**

Use one of the following methods to find the host ID:

- v If the license server software is installed, use the **lmhostid** command to find the Ethernet address of the server.
- v On Sun computers, type **lmhostid** at the prompt. This command returns the value of the Sun host ID.

## <span id="page-31-0"></span>**Requesting license keys without an internet connection or License Key Center availability**

This section summarizes the steps for getting a permanent license key when you do not have an internet connection or when License Key Center is unavailable.

- 1. Print the license request form. To print the form, either install the IBM Rational product and open the license request form in the Rational common directory. (The Chinese, French, German, and Japanese versions of this fax form are in the same location.)
	- <*Rational directory*>\common\License Fax Form English.htm
	- v <*Rational\_directory*>\common\License Fax Form Chinese.htm
	- <*Rational directory*>\common\License Fax Form French.htm
	- v <*Rational\_directory*>\common\License Fax Form German.htm
	- <*Rational directory*>\common\License Fax Form Japanese.htm
- 2. Use the Proof of Entitlement certificate to complete the form. Make sure that the contact, account number, product, licensing, and host details are correct. Errors will cause delays in receiving your license keys.
- 3. Fax the request to IBM.

Call IBM support for Rational products if you cannot use License Key Center or the fax form to order your permanent license keys.

#### **Receiving permanent license keys**

After you order your keys in License Key Center, a Rational license file is generated. Download this file by clicking the **Download Keys** button in the License Key Center.

If you request a permanent license key by fax and you have specified an e-mail address in your contact information, you will receive a license key file by e-mail. You can copy the permanent license file from the e-mail enabled computer and install it on the computer that is not e-mail enabled.

If you cannot provide an e-mail address, contact IBM support for Rational products.

After you receive the license key file:

- v Import the floating or named-user floating license key file on the license server. For more information about importing a license key file on a license server, see Chapter 3, ["Configuring](#page-32-0) a license server for Windows systems," on page 17 or Chapter 4, ["Configuring](#page-46-0) a UNIX license server," on page 31.
- Import the User Authorized license key file on the desktop. See [Chapter](#page-82-0) 9, "Installing [authorized](#page-82-0) user license keys," on page 67.

# <span id="page-32-0"></span>**Chapter 3. Configuring a license server for Windows systems**

Using floating licenses you can manage and maintain licenses on single, multiple, or redundant license servers.

This chapter describes how to set up and run Rational license servers for the Windows operating system. The information in this chapter is intended for system administrators or users who manage licenses. If you are using desktop licenses, see Chapter 9, "Installing [authorized](#page-82-0) user license keys," on page 67.

Some of the tasks in [Table](#page-33-0) 7 require knowledge of the Windows operating system and IBM Rational Common Licensing (powered by FLEXlm software).

- **Note:** Rational Common Licensing (powered by FLEXlm software) support for version 7.0 Rational Software Development Platform products built on the Eclipse platform is enabled in a new release of Rational License Server software. The new version of Rational License Server software serves both previous Rational Common Licensing enabled Team products (Rational ClearCase, Rational ClearQuest, etc.) as well as the new Rational 7.0 products. If you need to serve both the Rational 7.0 desktop products and the 7.0 Team products, you must upgrade to this latest version of the license server. Two separate servers are not required since this new version of the server supports the previous clients as well as the new Rational 7.0 clients.
- **Note:** For Rational Software Desktop Platform version 7.0 products built on the Eclipse framework, the enablement of Rational Common Licensing and floating licenses on desktops is an optional feature allowing administrators to easily manage and enforce licensing across the enterprise.

# <span id="page-33-0"></span>**Setting up floating licenses for Windows servers**

The steps required to set up floating and named-user floating license keys are described in Table 7.

| <b>Task</b>                                                                                     | Procedure                                                                                                    |
|-------------------------------------------------------------------------------------------------|----------------------------------------------------------------------------------------------------|
| Set up floating licenses                                                                        | • Understand the IBM Rational Common<br>Licensing model. See Chapter 1, "Before<br>requesting license keys," on page 3.<br>• Request and receive permanent license keys.<br>See Chapter 2, "Requesting license keys," on                                                                                                    |
|                                                                                                 | page 11. If you are evaluating the product,<br>use the temporary license keys.                                                                                                    |
|                                                                                                 | • Make sure that your license server and clients<br>can work with the network configuration that<br>you have set up. See "Working with a<br>supported network configuration" on page<br>19.                                                                                                    |
|                                                                                                 | Install the Rational License Server software on<br>the server. See "Installing the server software<br>on a Windows server" on page 19.                                                                                                    |
|                                                                                                 | • Install the evaluation or permanent license<br>keys on the license server. See "Opening the<br>License Key Administrator (LKAD)" on page<br>21 and "Using floating keys on a Windows<br>license server" on page 22.                                                                                                    |
|                                                                                                 | Start the Rational License Server software. See<br>"Starting the Windows license server" on<br>page 23.                                                                                                    |
|                                                                                                 | Tell client desktop users to specify the license<br>server in their desktops.                                                                                                    |
| Use floating licenses with a firewall                                                           | See "Using floating licenses with a firewall" on<br>page 27.                                                                                                    |
| Change the lmgrd port                                                                           | See "Changing the lmgrd port" on page 28.                                                                                                    |
| Configure redundant license servers                                                             | See "Setting up redundant Windows license<br>servers (optional)" on page 26.                                                                                                    |
| Use License Key Administrator<br>commands for configuring license<br>servers on client desktops | See "Running the LKAD command line on<br>Windows (optional)" on page 24.                                                                                                    |
| Change the order in which IBM Rational<br>products use licenses                                 | You cannot use the license server to change the<br>license usage order for all clients. To change it,<br>each user will have to go into the License Usage<br>Mapper in the client LKAD or, for products<br>built on the Eclipse platform, the Manage<br>Licenses wizard in the client's IBM Installation<br>Manager. The order is tied to the user_ID. See<br>Chapter 11, "Changing license usage order," on<br>page 77. |
| Modify the time-out period                                                                      | See "Modifying the floating license time-out<br>period" on page 26.                                                                                                    |
| Monitoring license server activity                                                              | See "License monitoring (optional)" on page 27.                                                                                                    |

*Table 7. Guide to setting up floating licenses for Windows servers*

| <b>Task</b>                                                    | Procedure                                                                                                    |
|----------------------------------------------------------------|----------------------------------------------------------------------------------------------------|
| Upgrading the Rational License Server<br>software              | You can upgrade the License Server software to<br>the most current version, but do not run<br>different versions of License Server software on<br>the same computer. |
| Running multiple license servers on the<br>same server         | Run a separate lmgrd instance for each vendor<br>daemon and keep license keys in separate files.                                                                     |
| Diagnose problems with the Rational<br>License Server software | See the following sections:<br>"Checking the Windows license server" on<br>page 58.<br>• "Checking the Windows network connection"<br>on page 59.                    |
| Remove the Rational License Server<br>software                 | See "Removing the Rational License Server<br>software for Windows" on page 28.                                                                                       |

<span id="page-34-0"></span>*Table 7. Guide to setting up floating licenses for Windows servers (continued)*

#### **Working with a supported network configuration**

This section provides important information about network configurations.

#### **Dial-up support**

You can use floating licenses with a dial-up network connection that supports a constant TCP/IP connection to the Rational License Server software. All clients must have a constant TCP/IP connection to the license server.

If the dial-up connection is lost while a client has checked out a floating license, the server will automatically reclaim the floating license. When the connection is lost, the client cannot periodically "talk" to the license server to refresh its license. Because the client cannot refresh its license, the Rational product runs for a limited period of time. This time period is product dependent.

#### **WAN support**

Rational floating licenses can be used over a wide area network if this is in compliance with the geographical allowance of the License Agreement.

If you choose to run licenses over a WAN, be aware of how your systems resolve host names. Always use the fully qualified domain names in the SERVER line and on the clients. This technique tends to reduce the number of issues with hostname resolution.

#### **Novell support**

Rational floating licenses can be used in a Novell 5.0 environment that is configured with TCP/IP or IPX. The Rational licensing implementation does not support using Novell Netware 5.0 or later directly with floating licenses.

Authorized user licenses with Novell 5.0 are supported.

#### **Installing the server software on a Windows server**

This section describes how to use the Setup wizard to install the Rational License Server software that enables you to flexibly install and manage license keys. You do not need to have a license key to operate the Rational License Server software.

## <span id="page-35-0"></span>**Downloading Rational License Server**

If you do not have a CD with the version of Rational License Server software you require, you can download the license server from the Rational Download and Licensing Center: https://www14.software.ibm.com/webapp/iwm/web/reg/ signup.do?source=rational. Registration is required.

#### **Before you install the license server on a Windows server**

The requirements for installing the Rational License Server software on a Windows server is minimal:

- The license server runs on Windows operating systems (NT 4.0 or higher), except Windows 9x and XP Home computers.
- The Windows server must have a  $C \setminus$  drive.
- You must have Windows administrator privileges on the local computer.
- The default TCP/IP port number is 27000.
- There is no minimum processor, memory, or disk space.

**Note:** Make sure that you have a current backup of your Registry and system directories before running the installation program.

#### **Default installation path**

The Setup wizard uses C:\Program Files\IBM Rational as the default installation path. If your  $C:\longrightarrow C$  drive lacks sufficient free disk space, either specify another drive or make space available on the default drive. A C:  $\setminus$  drive must exist on the license server regardless of where you install the Rational License Server software.

#### **Using the Rational Setup wizard**

This section describes how to install the license server. If you would like to install the license server from a release area or set up a silent installation, see the instructions in the installation guide for your IBM Rational product. The Setup wizard guides you through the software installation. Click **Next** to launch the installation, and to advance through the following screens.

The installation wizard does not display an error summary. To verify that an installation was successful or to understand why it failed, look in the log of installation activities. The install.log file is in your TEMP directory (for example, TEMP=C:\DOCUME~1\<*username*>\LOCALS~1\Temp or C:\temp\install.log). The location of the directory depends on the system environment variable set on the computer.

**Note:** Interrupting an installation that is in progress may leave your computer in an indeterminate state. If you try to close the Setup wizard window while the installation is in progress, you are asked to confirm that you want to exit from the incomplete installation.

To install the license server from a CD image:

- 1. Log in as a user with administrator rights on the local computer on which you want to install the product.
- 2. Insert the product installation CD into the computer's CD drive. The Setup wizard starts automatically.

If autorun is disabled on your computer, click **Start > Run** and enter *cd\_drive*: \Setup.exe where drive is the letter of the CD drive.
- 3. The **Product Selection** page lists all products available for installation. Select the **Rational License Server**.
- 4. The **Deployment Method** page displays the **Enterprise Deployment** and **Desktop Install from CD Image** options. Select the **Desktop Install from CD Image** option.
- 5. Choose to accept or not to accept the Rational software license agreement in the **License Agreement** page. To view the Open Source license agreement, select the check box **View Open Source Agreement**.
	- v If you accept the license agreement, the installation wizard continues.
	- v If you do not accept the license agreement, exit the Setup wizard by clicking **Cancel** and then **Finish**. When you exit from the wizard, the Setup wizard makes no visible changes to your computer.
- 6. The **Destination Folder** page specifies the directory where you want to install the Rational License Server software. Click **Change** to modify the location.

**Note:** The installation wizard requires that all IBM Rational products be installed in the same directory.

- 7. Click **Install** on the **Ready to Install the Program** dialog to begin the installation.
- 8. A **Restart Windows** page opens if the Setup wizard needs to restart your computer. If files required for the installation are in use during the Setup program and if the program needs to install shared components on your computer, the Setup wizard may need to restart your computer.

Select **Restart** or **Don't Restart**. If you select **Don't Restart**, the wizard reminds you that the installation cannot complete until Windows restarts.

After Windows restarts, log on as the same user. If you do not, the installation does not complete correctly. The second part of the installation process starts automatically after you log on.

- 9. When the **Setup wizard Completed** window opens, we recommend that you select the **Show me the readme file** option to review the current information related to features and known issues. In addition, you can select **Take me to IBM developerWorks®**. Click **Finish** to complete the installation.
	- **Note:** Install the floating license keys on the license server before you start the license server. See "Using floating keys on a [Windows](#page-37-0) license server" on [page](#page-37-0) 22.

# **Opening the License Key Administrator (LKAD)**

The IBM Rational License Key Administrator (LKAD) is installed with many IBM Rational products and with your Rational License Server software. This application provides an interface to IBM Rational Common Licensing (powered by FLEXlm software). Use the LKAD or the LKAD wizard to enter or import license keys and change your license configuration.

**Note:** For IBM Rational products built on the Eclipse framework, use the IBM Installation Manager to manage your license configuration on the desktop.

- v To access the LKAD and the LKAD wizard on a desktop, click **Start > Programs > IBM Rational > Rational License Key Administrator**.
- v To access the LKAD and the LKAD wizard on the license server, click **Start > Programs > IBM Rational > Rational License Server > Rational License Key Administrator**.

**Note:** You must have administrative privileges on the computer before you can enter or import license key information in the LKAD.

To access the Help, click **Help** in the License Key Administrator's main menu, click **Help** in the LKAD wizard, or open <*Install Path*>\IBM Rational\doc\help\ licadmin\index.htm.

# <span id="page-37-0"></span>**Using floating keys on a Windows license server**

This section describes how to import or enter floating license keys on the Rational License Server software.

## **Importing floating license keys**

Import the license key file on the license server by using the License Key Administrator (LKAD).

**Note:** You must have local administrative privileges for the server before you can import the license key into the LKAD.

To import a license key file in the LKAD:

- 1. Click **License Keys > Import License Key(s)**.
- 2. In the **Import License Key(s)** window, find the \*.upd or \*.txt file (license key file) and select it.
- 3. Click **Open**. The default location for the license key file is <*Install Path*>\IBM Rational\Common.
- 4. Click **Import** in the **Confirm Import** window.

#### **Other methods**

- If your e-mail program supports launching programs from file attachments, double-click the .upd or .txt attachment in the e-mail notification that you received from License Key Center. Select **Open it** in the **Opening Mail Attachment** window. Click **Import** in the **Confirm Import** window.
- v Save the file attachment to any folder and double-click the license file.
- Use the LKAD wizard.

## **Entering temporary floating license keys**

You may enter a temporary or evaluation license key on the license server if you are evaluating the product or License Key Center is unavailable.

**Note:** You must have local administrative privileges for the server before you can enter the license key into the LKAD.

To enter license information in the LKAD:

- 1. Click **License Keys > Enter a License** in the License Key Administrator.
- 2. Select the type of license.
- 3. In the next window, enter the following information:
	- Product
	- Expiration Date
	- License Key
	- Quantity (if you are installing a floating license key)

4. Click **Finish**. The License Key Administrator adds this information to the license key \*.dat file in <*Install Path*>\IBM Rational\Common.

## <span id="page-38-0"></span>**Starting the Windows license server**

Start the Rational License Server software after you have imported or entered the license keys. The license server will not start until license keys are installed. Use the correct procedure based on the version of the Windows operating system on your license server.

**Note:** Although the control panel applet may still be on your server from an earlier release of the license server software, starting with version 2001, the Rational License Server software does not use the FLEXlm control panel applet.

# **Starting the license server on Windows XP**

- 1. Click **Start** and select **Settings > Control Panel > Administrative Tools > Services > FLEXlm License Manager**.
- 2. Click **Start the service**.

### **Starting the license server on Windows 2000**

- 1. Click **Start** and select **Settings > Control Panel > Administrative Tools > Services > FLEXlm License Manager**.
- 2. In the **General** tab, click the **Start** button under **Service Status**.

## **Starting the license server on Windows NT**

- 1. Click **Start** and select **Settings > Control Panel > Services**.
- 2. Click the **FLEXlm License Manager** in the **Services** window and click **Start**.

## **Switching to manual startup**

The Rational License Server software is automatically set as a Windows  $NT^{\circledast}$ service. The default Startup type is automatic, which means that the license server starts automatically each time you start the computer. If you prefer to manually start the license server, switch the startup type.

## **Switching startup type on Windows XP**

- 1. Click **Start** and select **Settings > Control Panel > Administrative Tools > Services > FLEXlm License Manager**.
- 2. Right-click **FLEXlm License Manager**, and then click **Properties**.
- 3. In the **Startup type** window, on the **General** tab, select **Manual**.

### **Switching startup type on Windows 2000**

- 1. Click **Start** and select **Settings > Control Panel > Administrative Tools > Services > FLEXlm License Manager**.
- 2. In the **General** tab, select **manual** under **Startup type**.

# **Switching startup type on Windows NT**

- 1. Click **Start** and select **Settings > Control Panel > Services > FLEXlm License Manager**.
- 2. In the window, select **manual** under **Startup type**.

# **Running the LKAD command line on Windows (optional)**

To automate license configuration on client desktops, create a text file and batch file that specifies single, multiple, and redundant license servers on client desktops. Users enter commands in Windows to run the batch file and text file.

**Note:** These commands do not support authorized user license keys.

- v If users are performing silent installations, add a post-installation section to the site defaults file. The post-installation section launches batch file commands after the installation finishes. The batch file directs the LKAD to use the server information in the text file. To add a post-installation command to the site defaults file, see "Specifying the post-Installation command and batch file" on page 24. For more information about silent installations, see the installation guide for your IBM Rational product.
- If users are not performing silent installations, have them use the command line to direct the LKAD to use information in the text file. To set up the text file and run the LKAD from the command line, see "Creating the text file that specifies license servers" on page 24.

# **Specifying the post-Installation command and batch file**

After you set up a site defaults file, append the following commands to the file.

1. Use a text editor such as Notepad to edit the site defaults file. Append a line similar to the following example. The label [PostInstallCmd] is required: [PostInstallCmd]

Command=*post-installation-commands.bat*

- 2. Save the site defaults file.
- 3. Use the same text editor to create the post-installation-commands.bat file. This batch file directs the LKAD to use the license server information in the text file (server-info.txt). This batch file might contain the following commands:

licadmin -f*server-info.txt*

net send administrator "Installation Complete"

In this example, the client desktop's License Key Administrator, licadmin, starts and uses the information in server-info.txt to specify the name of the license server that the client desktop will use. The batch file then sends a message to the administrator, indicating that the installation is complete.

4. See "Creating the text file that specifies license servers" on page 24 for the commands to insert in the text file server-info.txt.

# **Creating the text file that specifies license servers**

The following section provides instructions for setting up the text file that specifies single, multiple, or redundant license servers. These instructions also provide the commands for running the LKAD from a command window if users are not running silent installations.

#### **Specifying single or multiple license servers**

To specify the name of single or multiple license servers in a client desktop's License Key Administrator:

1. Create a file in a text editor, such as Notepad, that contains the following line: PortAtHost:27000@*Server1*

where Server1 is the name of the license server.

When you type this line:

- v The keyword **PortAtHost** is case sensitive.
- The number 27000 is the default port number.
- v Use semicolons in the series of server names. The trailing semicolon is required.

To add an additional server, enter @*Server2*, where Server2 is the name of the additional license server.

PortAtHost:27000@*Server1*;@*Server2*;

- 2. Save the file, for example, server-info.txt.
- 3. In a command window (if the user is not running a silent installation), enter the following command:

licadmin -f*server-info.txt*

Your computer will be configured to use floating license keys from Server1 and Server2.

The results of running this command are written to the status file server-info.txt\_STATUS, where server-info.txt is the name of the license parameter file you created. The status file is created in the directory where you placed the server-info.txt file.

#### **Specifying redundant license servers**

To specify the names of redundant license servers in a desktop's License Key Administrator:

1. Create a file in a text editor, such as Notepad, that contains the following line: PortAtHost:27000@*Redundant1*,27000@*Redundant2*,27000@*Redundant3*;

where Redundant1 is the name of the primary Rational License Server, Redundant2 is the name of the secondary license server, and Redundant3 is the name of the tertiary license server. The number 27000 is the default port number.

When you type this line:

- v The license servers must be specified in the order of Primary, Secondary, and Tertiary (Backup) server. For more information about redundant server order, see "Setting up redundant Windows license servers [\(optional\)"](#page-41-0) on page 26.
- v The keyword **PortAtHost** is case sensitive.
- v Use commas in the series of redundant server names. The trailing semicolon is also required.
- v You can specify redundant servers and multiple servers in one file. Use commas between redundant servers and semicolons between servers.

```
PortAtHost:27000@Redundant1,27000@Redundant2,27000@Redundant3;
27001@Server1;@Server2;
```
Or

```
PortAtHost:27001@Server1;27000@Redundant1,27000@Redundant2,
27000@Redundant3;@Server2;
```
- 2. Save the file, for example, server-info.txt.
- 3. In a command window (if the user is not running a silent installation), enter the following command:

```
licadmin -fserver-info.txt
```
The results of running this command are written to the status file server-info.txt STATUS, where server-info.txt is the name of the license parameter file that you created. The status file is created in the directory where you placed the server-info.txt file.

## <span id="page-41-0"></span>**Difference between time-out period and linger time**

The time-out period is the set period of product non-use after which the license server will reclaim a license. The license server will reclaim a floating license when the product has not been used for a default period of 120 minutes. If you use the product again after the server has reclaimed its license, the product will check out the license again from the server.

The linger time is an interval that is reset to the beginning each time a user runs a command in the application. If the linger time expires before the user runs another command, the user's license is returned to the pool of available floating licenses, and the user has to acquire another license to run any more commands. This linger interval is set and cannot be changed.

# **Modifying the floating license time-out period**

To change the time-out period, create a text file called rational.opt in the <*rational*>\common directory. Enter one of the following two commands in the text file:

- 1. TIMEOUT feature seconds directs the license server to reclaim the feature (the product as it is listed in your license key file) after the number of seconds that you enter into the file.
- 2. TIMEOUTALL seconds directs the license server to reclaim all products after the number of seconds that you enter into the file.

The value for each of these options must be greater than 7200 seconds (or 120 minutes).

# **Setting up redundant Windows license servers (optional)**

Rational license servers can be set up to run in a fault-tolerant configuration known as redundant servers. Redundant servers are a system of three servers that work as a team to manage a single pool of floating license keys. If one of the servers goes down, the other two license servers automatically continue managing the license pool. If any two license servers no longer work, the third license server will no longer serve licenses. Two servers must operate to serve licenses to clients.

## **Example**

You have purchased 25 floating licenses of Enterprise Suite and wish to set up a redundant server configuration on three Windows computers. You request permanent keys for the redundant servers using License Key Center. You install the Rational License Server software on each of the three redundant server partners; servers A, B, and C. When you receive the license file of 25 permanent floating keys, you install the license file on each server.

The three servers work as a team to manage all 25 floating licenses in unison. When you have 20 license keys checked out to your users and server A crashes, servers B and C continue to manage the 25 licenses.

**Important:** It is a common misconception that separating redundant servers across multiple sites (for example, one in the U.S., one in Europe, and one in Asia) provides maximum fault tolerance. This is not the case. Redundant servers should always be at the same site and on the same subnet.

<span id="page-42-0"></span>To configure redundant license servers:

1. Install Rational License Server software on three computers. See ["Working](#page-34-0) with a supported network [configuration"](#page-34-0) on page 19 and ["Installing](#page-34-0) the server software on a [Windows](#page-34-0) server" on page 19.

**Note:** Use a redundant environment of either all Windows servers or all UNIX servers.

- 2. Import a license file that you receive from IBM on each license server. See "Using floating keys on a [Windows](#page-37-0) license server" on page 22 for more information.
- 3. Start the license servers. The sequence is not important, but you should start the servers soon after one another. See "Starting the [Windows](#page-38-0) license server" on [page](#page-38-0) 23 for instructions.
- 4. Give client desktop users the Primary, Secondary, and Tertiary (Backup) license server host names in the order in which you requested them in License Key Center. They need to enter the host names in their LKADs.

## **License monitoring (optional)**

You may need to monitor and report license usage. Macrovision offers a solution for license usage reporting called SAMreport. SAMreport is designed specifically for reporting on license server activity. SAMreport offers a full set of administrative tools that generates reports, graphs, high-water marks, and even sets alarms to notify individuals when a server has gone down or the license pool is nearly exhausted. SAMreport works with any vendor's FLEXlm server. It is available only through Macrovision: http://www.globes.com/support/samsolutions\_index.htm.

If you do not need extensive license usage reporting, use the lmtools GUI to find out who used which license and when the user did so. If the license server is installed, click **Start > Programs > Rational FLEXlm License Server > License Tools**. License Tools starts the lmtools GUI.

- 1. Select **Configuration** using **Services** in the **Mode** menu.
- 2. Click the **Server Status** tab and the **Perform Status Enquiry** in the **Server Status** window.

# **Using floating licenses with a firewall**

The Rational licensing implementation supports a firewall. To configure licensing with a firewall, give the lmgrd daemon (license manager) and the vendor daemon (Rational vendor, rational.exe or ibmratl.exe) TCP/IP port numbers. The TCP/IP port is used for client/server communication for floating licenses.

In a non-firewall situation, the lmgrd daemon starts on TCP/IP port 27000 when you start the server. (You will have to change this number if another application is using this port number.) The lmgrd daemon assigns a random TCP/IP port number to the vendor daemon.

In a firewall situation, the client cannot communicate with the daemons on the license server because the ports on which they are running are blocked. To enable license requests to pass through the firewall, assign numbers to the vendor and lmgrd ports. The vendor daemon and lmgrd daemon must start on a specific port number each time a client makes a license request and checks out a floating license from the server. The specified ports or connections remain open until the client returns the license to the server.

**Note:** The vendor daemon and the lmgrd daemon cannot be set to the same port number.

In a sample firewall situation, a Rational product can communicate with the lmgrd daemon and rational.exe or ibmratl.exe (vendor daemon) on the license server through a firewall if the numbers 27000 and 8000 have been assigned to the ports.

When you specify the port information, the License Key Administrator stores the port information in the registry.

Use the following procedures to change the lmgrd and vendor ports in single, multiple server, or redundant server environments. They assume that you have already started the license servers and entered the host names of the license servers in each client.

## **Assigning port numbers in the license server**

To enable clients to communicate with the license server, enter values in the lmgrd port and the rational vendor port.

To enter port numbers on a license server or redundant license servers:

- 1. Select **Settings > Server Ports** in the License Key Administrator.
- 2. In the **Server Ports** window, enter values in the lmgrd port and the rational vendor port, but do not set them to the same value.
- 3. Click **OK**.
- 4. If the server is a redundant server, enter the same port value on each of the redundant servers by repeating Steps 1-3. If there are multiple license servers, enter the same port value on each license server by repeating Steps 1-3.
- 5. Give users the rational vendor port value to enter into their client desktops.

## **Changing the lmgrd port**

When another application is using the TCP/IP port 27000 that is used by lmgrd (license manager daemon), change the lmgrd port. You do not need to enter a value in the rational vendor because it runs on a random TCP/IP port.

Use the following procedures to change the lmgrd port in single, multiple, or redundant server environments. They assume that you have already started the license servers and entered the hostnames of the license servers in the configuration utility of each desktop.

To change the lmgrd port value on a license server or redundant server:

- 1. Select **Settings > Server Ports** in the License Key Administrator.
- 2. In the **Server Ports** window, enter a value in the lmgrd port.
- 3. Click **OK**.
- 4. If the server is a redundant server, enter the same lmgrd port value on each of the other license servers by repeating Steps 1-3.

### **Removing the Rational License Server software for Windows**

This section describes how to remove the Rational License Server software from the server.

# **Before you remove the Rational License Server software**

- 1. Make sure that no one is using the license server or any associated files. You cannot remove files that are in use.
- 2. Return the license keys to your account through License Key Center. For more information about moving or returning licenses, see Chapter 5, ["Returning](#page-60-0) or moving keys for [administrators,"](#page-60-0) on page 45.
- 3. To remove the software from a Windows computer, you must have Windows administrator privileges on the local computer.

# **Removing the Rational License Server software**

Use the Windows **Add/Remove Programs** control panel to select and remove the Rational License Server software. The Rational installation program removes the files from your computer. It does not remove directories that contain files that you created while you were using the software. It also does not remove the license key files from the server.

# **Chapter 4. Configuring a UNIX license server**

With floating and named-user floating keys you can manage and maintain licenses on single, multiple, or redundant Rational license servers on Linux and UNIX systems.

**Note:** For Rational Software Desktop Platform version 7.0 products built on the Eclipse framework, the enablement of Rational Common Licensing and floating licenses on desktops is an optional feature allowing administrators to easily manage and enforce licensing across the enterprise.

This chapter describes how to set up and run UNIX license servers. The information in this chapter is intended for system administrators or users who manage licenses. If you want to use a Windows license server, see [Chapter](#page-32-0) 3, ["Configuring](#page-32-0) a license server for Windows systems," on page 17.

Some of the tasks in this chapter are not recommended for the casual or novice user. Attempt them only if you have experience with the UNIX operating system and IBM Rational Common Licensing (powered by FLEXlm software). You can apply the UNIX commands to all UNIX operating systems unless the text indicates the command is for a specific UNIX operating system.

**Note:** Rational Common Licensing (powered by FLEXlm software) support for version 7.0 Rational Software Development Platform products built on the Eclipse platform is enabled in a new release of Rational License Server software. The new version of Rational License Server software serves both previous Rational Common Licensing enabled Team products (Rational ClearCase, Rational ClearQuest, etc.) as well as the new Rational 7.0 products. If you need to serve both the Rational 7.0 desktop products and the 7.0 Team products, you must upgrade to this latest version of the license server. Two separate servers are not required since this new version of the server supports the previous clients as well as the new Rational 7.0 clients.

### **Windows clients using a UNIX license server**

See the relevant Rational point-product for UNIX installation manual for information about configuring a UNIX license server.

If you do not have access to a Rational software installation manual, use the procedures in this chapter to set up a UNIX license server. This chapter does not provide instructions for configuring UNIX clients to access the UNIX license server.

# **Setting up floating and named-user keys on a UNIX server**

The general steps required to set up floating or named-user floating licenses on a UNIX license server are described in Table 8. The table provides a checklist of tasks and references to more detailed instructions.

| <b>Task</b>                                                                                     | Procedure                                                                                                    |  |
|-------------------------------------------------------------------------------------------------|----------------------------------------------------------------------------------------------------|--|
| Set up floating licenses.                                                                       | • Understand IBM Rational Common Licensing.<br>See Chapter 1, "Before requesting license keys,"<br>on page 3.                                                                                                    |  |
|                                                                                                 | • Access License Key Center to order permanent<br>license keys for the products on your Windows<br>clients. See Chapter 2, "Requesting license<br>keys," on page 11 for more information about<br>License Key Center. |  |
|                                                                                                 | • Make sure that your license server and clients<br>are connected. See "Before you install the<br>license server" on page 33.                                                                                         |  |
|                                                                                                 | Install the license server software and license<br>keys on the UNIX license server. See "Installing<br>the license server and license on a UNIX<br>server" on page 33.                                                |  |
|                                                                                                 | Tell users to specify the Rational license server<br>٠<br>in their Windows client desktops. See<br>Chapter 10, "Configuring clients to use floating<br>keys," on page 71.                                             |  |
| Set up named-user floating licenses<br>(only applies to Purify, Quantify, and<br>PureCoverage). | • Understand the IBM Rational Common<br>Licensing. See Chapter 1, "Before requesting<br>license keys," on page 3.                                                                                                    |  |
|                                                                                                 | • Access License Key Center to order permanent<br>license keys for the products on your Windows<br>clients. See Chapter 2, "Requesting license<br>keys," on page 11 for more information about<br>License Key Center. |  |
|                                                                                                 | • Make sure your license server and clients are<br>connected. See "Before you install the license<br>server" on page 33.                                                                                              |  |
|                                                                                                 | Install the Rational license server software and<br>license keys on the UNIX server. See "Installing<br>the server and named-user keys on a UNIX<br>server" on page 36.                                               |  |
|                                                                                                 | The License_Setup script asks you for user ids<br>to assign to the license keys.                                                                                                    |  |
|                                                                                                 | Tell users to specify the license servers in their<br>Windows client desktops. See Chapter 10,<br>"Configuring clients to use floating keys," on<br>page 71.                                                          |  |
| Configure redundant license servers.                                                            | See "Setting up redundant UNIX servers<br>(optional)" on page 36.                                                                                                    |  |
| Using license keys for home use or<br>travel.                                                   | Disconnected use from UNIX license servers is<br>not supported. See "Using license keys for home<br>use or travel" on page 9 for other options.                                                                       |  |
| Modify the time-out period.                                                                     | See "Modifying the floating license time-out<br>period" on page 43.                                                                                                    |  |

*Table 8. Guide to setting up floating licenses on a UNIX server*

| Task                                                      | Procedure                                                                                                    |  |
|-----------------------------------------------------------|----------------------------------------------------------------------------------------------------|--|
| Monitoring license server activity.                       | See "License monitoring (optional)" on page 43.                                                                                                    |  |
| Upgrading the license server software.                    | You can upgrade the Rational license server<br>software to the most current version, but do not<br>run different versions of Rational license server<br>software on the same computer.                                                                                                    |  |
| Running multiple license servers on<br>the same computer. | Run a separate lmgrd instance for each vendor<br>daemon and keep license keys in separate files.<br>Most vendors have an expected location for the<br>license file. If your company has license files from<br>multiple vendors, you can keep the data in<br>separate files and set the LM_LICENSE_FILE<br>environment variable to reference these multiple<br>files. |  |
| Remove the license server software.                       | See "Removing the UNIX license server software"<br>on page 43.                                                                                                    |  |

<span id="page-48-0"></span>*Table 8. Guide to setting up floating licenses on a UNIX server (continued)*

### **Installing the license server and license on a UNIX server**

Installing the license server software on a UNIX computer includes installing or entering the license keys. You should have your license key file when you install the IBM Rational license server. Go to License Key Center to order your permanent license keys. See Chapter 2, ["Requesting](#page-26-0) license keys," on page 11 for more information about License Key Center.

## **Before you install the license server**

To set up the license server on a UNIX or Linux system, you need the Rational license\_setup script and licensing executables from the IBM Rational Download and Licensing Center: https://www14.software.ibm.com/webapp/iwm/web/reg/ signup.do?source=rational. Registration is required.

The requirements are minimal:

- The license server can be installed on all the UNIX platforms that Rational supports. Rational does not support SunOs 4.x and IRIX 5.x.
- There is no minimum processor, memory, or disk space.
- v The license server software must be installed locally (NFS is not supported). The server runs a FLEXlm lmgrd process and a vendor daemon process to manage licenses. For more information about these processes, see [Chapter](#page-62-0) 6, ["Understanding](#page-62-0) IBM Rational Common Licensing components," on page 47.
- v To check the connection between the server and clients, use the following UNIX commands: **ping, arp, rsh, rlogin, or telnet**.
- v The License Key Center sends the license file to an e-mail account when you request a license. It has the filename format similar to license for server.upd. You need to have either the license file (filename.upd) stored in a known location, such as the \$HOME directory, on the license server.

## **Installing the server software and floating license keys**

Perform the following steps to install the license server and floating license key file on a Linux or UNIX computer.

1. Download the Rational License Server from the IBM Rational Download and Licensing Center: https://www14.software.ibm.com/webapp/iwm/web/reg/ signup.do?source=rational.

The download contains a tar.gz file, the name of which depends on the intended platform. The name is of the form PARTNUM.tar.gz. For example, C85W8JA.tar.gz.

**Important:** Be sure to download the appropriate version for the platform on which you are installing.

2. Unpack the files using gzip or gtar as shown in the following example. Example using the C85W8JA tar file:

gzip –dc C85W8JA.tar.gz | tar –xf –

This will create a directory called RationalLicenseServer.7.0.0.1.PLATFORM, where PLATFORM is one of AIX, Linux, Solaris, or HP-UX.

If you have GNU tar (gtar), it has the option to uncompress the file (-z) as it untars the file. For example:

gtar –xzf C85W8JA.tar.gz

3. Run the license\_setup script in the directory created by the **uncompress/tar** command. The directory will not have the suffix: .tar.\* For example:

```
cd RationalLicenseServer.7.0.0.1.Linux
```
./license\_setup

The script starts by providing instructions for using license\_setup. The script prompts you for a Rational directory, such as *rational\_dir*/config directory.

- 4. Choose to accept or not accept the Rational license agreement.
	- v If you accept the license agreement, the script continues.
	- v If you do not accept the license agreement, you cannot continue with the script. Exit the program. The script exits and makes no changes to the server.
- 5. Choose your license option from the **Licensing Options** Menu. Options are summarized in the following table.

#### **Option Description**

- **1** You must choose this option whether you have a permanent license key or a Fixed Term License. This option upgrades the license server software (FLEXnet 10.x) and allows you to import the license.upd file you receive.
	- **Note:** The license\_setup script prompts you to provide the location of the license file or gives you the option to enter the license key information manually. If you do not have a license file containing your license keys, see Chapter 2, ["Requesting](#page-26-0) license keys," on page 11.

If you are using a permanent license, go to Step 6 on page 34.

- **2** Do not use option 2. Licenses will not be issued using this option.
- 6. Provide your license file information by doing one of the following:
	- Import the information from the license file automatically by giving the path to the .upd file.
	- v Enter none to provide the license key information manually. You will need a printout of the content of the .upd file. Follow the prompts to enter the information.

**Note:** Do not enter the information manually because the data is case-sensitive and very literal.

7. Define the location for the <*server-name*>.dat file that will be created from the information supplied by the license\_for\_server.upd file. By default, license\_setup creates the <*server-name*>.dat file and stores it in the *rational\_dir*/config directory.

Choose either the default path (option 1, *rational\_dir*/config directory) that license\_setup has selected or choose option 2 to specify an alternate path.

8. Proceed with the **License Check** menu.

Perform options 1-3 sequentially and continue to the next menu. If you are setting up a permanent authorized user license, perform option 1 only. Note that these options are the default settings provided by license\_setup.

### **Restarting the UNIX license server when it reboots**

After the license file is in place and the license daemons are running, the license server needs to be set up to automatically restart when it reboots. The license\_setup script cannot do this automatically for you unless you ran the script as root (root permissions). If you are not running the script as root, the script directs you to become root and copy a file. The script directs you to the correct location based on the operating system that you are using for placing the start-up files.

The following sections provide the start script commands for these operating systems:

- $\bullet$  AIX
- $\cdot$  HP-UX
- Linux
- Solaris

#### **IBM AIX**

**% su**

# Edit /etc/inittab. Add this line:

**lmgr:234:once:/bin/sh** *rational\_dir***/config/start\_lmgrd\_on\_***server-name*

#### **HP-UX**

**% su**

**# cp** *rational\_dir***/config/start\_lmgrd\_on\_***server-name* **\**

**/sbin/init.d/S98Rational**

**# ln -s /sbin/init.d/S98Rational/sbin/rc2.d/S98Rational**

#### **Linux**

**% su**

**# cp** *rational\_dir***/config/start\_lmgrd\_on\_***server-name* **\**

**/etc/rc.d/init.d/S98Rational**

<span id="page-51-0"></span>**# ln -s /etc/rc.d/init.d/S98Rational /sbin/rc.d/rc3.d/S98Rational**

**# ln -s /etc/rc.d/init.d/S98Rational /sbin/rc.d/rc4.d/S98Rational**

**# ln -s /etc/rc.d/init.d/S98Rational /sbin/rc.d/rc5.d/S98Rational**

### **Sun Solaris**

**\$ su**

**# cp** *rational\_dir***/config/start\_lmgrd\_on\_***server-name* **\**

**/etc/rc2.d/S98Rational**

### **Installing the server and named-user keys on a UNIX server**

Named-user license keys behave like floating license keys except that you are able to specify a user for each license key. You assign a user to a key by creating a rational.opt file. The options file locks the floating license key to the user; so that the user can run Rational Purify, Quantify, or PureCoverage on multiple systems.

Follow the procedures explained in ["Installing](#page-48-0) the server software and floating [license](#page-48-0) keys" on page 33. The only difference that you will see is the script will prompt you for user names and create the rational.opt file for you.

# **Setting up redundant UNIX servers (optional)**

Redundant servers are a system of three servers that work as a team to manage a single pool of floating license keys. If one of the servers goes down, the other two license servers automatically continue managing the license pool. This type of redundant configuration requires that a minimum of two license servers running at all times. If two servers go down, licenses will be unavailable until one of the servers is restarted.

## **Example**

You have purchased 25 floating licenses of Enterprise Suite and want to set up a redundant server configuration on three UNIX computers. You request permanent keys for the redundant servers using License Key Center. You install the Rational license server software on each of the three redundant server partners; servers A, B, and C. When you receive the license file of 25 permanent floating keys, you install the license file on each server.

The three servers work as a team to manage all 25 floating licenses in unison. When you have 20 license keys checked out to your users and server A crashes, servers B and C continue to manage the 25 licenses.

**Important:** It is a common misconception that separating redundant servers across multiple sites (for example, one in the U.S., one in Europe, one in Asia) provides maximum fault tolerance. This is not the case. Redundant servers should always be at the same site and on the same subnet.

It is a good practice to have a homogeneous redundant server setup is (that is, all servers are running the same operating system); however, heterogeneous environments are supported. For example, you could have two license servers running Solaris and one running HP-UX.

## **Before you install the license server on redundant UNIX servers**

To set up the license server software on redundant UNIX servers, you need the licensing executables from the Rational download site and a license key file for redundant UNIX servers from the License Key Center. Then configure a start script and start each server.

The license\_setup script cannot import license key files for redundant servers, and it cannot start redundant servers. Instead, you must manually install the license file and server software on each computer.

Here are the requirements for setting up redundant servers:

- v If you have already set up a license server and want to use that server in the redundant server configuration, remove the Rational License Server software from the computer. See ["Removing](#page-58-0) the UNIX license server software" on page [43.](#page-58-0)
	- 1. Return the license keys to the License Key Center ("Moving or [removing](#page-58-0) license keys on a UNIX [server"](#page-58-0) on page 43).
	- 2. Follow the instructions in this section for installing the license server and license keys in a redundant server configuration.
- v Request the license key file for redundant UNIX servers. Go to the License Key Center and request a license for redundant servers. The License Key Center will ask you for the primary, secondary and backup servers. Be sure to specify the redundant servers in the correct order:
	- Host ID is the primary server
	- Host Name 2 is the secondary server
	- Host Name 3 is the backup server

If you have problems receiving or working with the redundant server license file, see ["Contacting](#page-11-0) IBM Customer Support for Rational software products" on page x. Technical support will create a new license file for you.

- **Note:** If you do not have an internet connection, see ["Requesting](#page-31-0) license keys without an internet connection or License Key Center [availability"](#page-31-0) on page [16.](#page-31-0)
- The license server can be installed on all of the UNIX platforms that Rational supports. Rational does not support SunOs 4.x and IRIX 5.x.
- There is no minimum processor, memory, or disk space.
- License Key Center sends the license file to an e-mail account when you request a license. It has the file name format similar to license\_for\_server.upd.
- v To check the connection between the servers and clients, use the following UNIX commands: **ping, arp, rsh, rlogin, or telnet**.
- The servers should be on the same subnet.
- The license server software must be installed locally (NFS is not supported). Each server runs a FLEXlm lmgrd process and a rational daemon process to manage licenses. For more information about these processes, see [Chapter](#page-62-0) 6, ["Understanding](#page-62-0) IBM Rational Common Licensing components," on page 47.
- v You must manually install the license server software on the servers.

# **Installing the server software and keys on redundant UNIX servers**

Because the license\_setup script cannot import a redundant license key file, install the license server software and license key file manually on each of the three servers.

- 1. Place a copy of the license file that you receive from License Key Center on each of the three license servers and ensure that the order of the SERVER lines is the same in each file.
	- a. You can verify the order of the SERVER lines by opening the license file and checking for three server lines.
		- v If you do not have a three-server license file, return your license file to License Key Center (Return transaction) and request a new license file for redundant UNIX servers. If you have problems receiving, returning, or working with the redundant server license file, see ["Contacting](#page-11-0) IBM Customer Support for Rational software [products"](#page-11-0) on page x. Technical support will make the correct changes to your account and create a new license key file for you.
		- v If the SERVER lines are not in the correct order, you can edit the file to change the order, change the server name (not the host ID), and change the port number. You cannot add or delete server lines.
	- b. The license file (license for primary.upd) needs to be copied to the rational dir/config directory. You need to maintain this file on all three servers. Copy and rename the file to rational.dat as shown in the following example:

**cp license\_for\_primary.upd** *rational\_dir***/config/rational.dat**

- c. Assign a TCP/IP port to each server. You must assign a TCP/IP port number to each server by modifying the port assignment in each SERVER line.
	- **Important:** Redundant servers cannot communicate with each other if you use the default port numbers: 27000 to 27009. Use a port number between 1501 and 26999. Ensure that the port number you use is not in conflict with any other TCP/IP services. Note that the same port number can be used for each server, or the port numbers can be unique.

Check that the port is not already in use. (Port 1706 is used in the following sample commands.)

Check the etc/services file

**grep "[ ]1706/" /etc/services**

Check the NIS services by using the **ypcat** services command.

**ypcat services | grep "[ ]1706/"**

**Note:** There is a tab and a space character between the [ ]. Edit the license file to use the new port numbers.

**cd** *rational\_dir***/config**

#### **vi rational.dat**

Your license file should look similar to the following example. SERVER primary 8001d410 1706 SERVER secondary 8001d625 1706 SERVER backup 8001d873 1706

- 2. Locate the FLEXlm utilities in the RationalLicenseServer package. The files are in one of the extras/flexlm.\* directories. The directory name depends on the FLEXlm version and platform. Example: extras/flexlm.10.8.0.1.i386\_linux2.
- 3. Copy the FLEXlm files to the *rational\_dir*/config directory on all three servers. The term *rational\_dir*/config is used herein to represent the location from which you plan to run the license server software.

## **Configuring and starting the redundant UNIX license servers**

Do the following to start the redundant servers:

- v Configure the start script for each server. This is best done by copying a template file from the Rational License Server download site and modifying it. The download address is provided in the following section.
- Start each license server manually by using the start\_lmgrd script.

# **Configuring the start script**

Working from the *rational dir/config directory*, create a start script for each server.

- 1. Obtain a template start script at the IBM Rational Download and Licensing Center: https://www14.software.ibm.com/webapp/iwm/web/reg/ signup.do?source=rational.
- 2. Copy the start\_lmgrd template file to the config directory:
	- cp start\_lmgrd\_template *rational\_dir*/config/start\_lmgrd.
- 3. Change these 4 lines to match your installation. The template assumes rational\_dir is /opt/rational, the license file is license.dat, and joe is the user id that will own the lmgrd/rational process when it runs as root during system start.

LICENSE\_DIR=/opt/rational/config LICENSE\_DAT=\$LICENSE\_DIR/license.dat LICENSE\_LOG=\$LICENSE\_DIR/license.log LICENSE\_EXE=\$LICENSE\_DIR/lmgrd LICENSE\_USER=joe

### **Solaris Example:**

FLEXROOT=/usr/rational/flexlm.7.0f LICENSE\_DIR=*rational\_dir*/config/sun4\_solaris2 LICENSE\_DAT=*rational\_dir*/config/rational.dat LICENSE\_USER=joe

#### **HP-UX Example:**

FLEXROOT=/usr/rational/flexlm.7.0f LICENSE\_DIR=*rational\_dir*/config/hppa\_hpux LICENSE\_DAT=*rational\_dir*/config/rational.dat LICENSE\_USER=joe

The preceding examples show the license server being installed in the same location, using the same license file name, and the same user. This helps simplify the setup and makes it easier to maintain.

**Note:** Be sure to copy the appropriate tar file for the platform on which you are installing.

## **Starting redundant UNIX license servers**

The servers must be started in the correct order: primary, secondary, and backup.

- 1. At the *rational\_dir*/config directory where you copied the template start script (start\_lmgrd), enter the following command: **./start\_lmgrd**
- 2. Repeat Step 1 for the secondary and backup servers.
- 3. Check the status of each server:

#### **./start\_lmgrd lmstat -a**

You should see the three servers listed as running and a list of the license keys being served.

#### **To stop the license servers:**

Stop each license server by entering the following command:

#### **./start\_lmgrd stop**

#### **To verify the license file:**

Check the Rational INCREMENT lines by running the exinstal command:

#### **./start\_lmgrd ex**

This command generates a report on all of the increment lines and identifies if they are properly encrypted.

#### **Problems starting the redundant UNIX license servers**

If the license server will not start, check the corresponding lmgrd log file (specified by LICENSE\_LOG in start\_lmgrd).

1. Error message: ulimit: bad ulimit

If you see this message when you run start\_lmgrd, remove the **ulimit** command from the script.

2. If there are any other problems, check that the start scripts reference the correct license file (LICENSE\_DAT), the license directory (LICENSE\_DIR), and the license log file (LICENSE\_LOG). Mail the start scripts, the license files, and the log files to technical support. For more information about contacting Rational licensing support se[e"Contacting](#page-11-0) IBM Customer Support for Rational software [products"](#page-11-0) on page x.

#### **Restarting the redundant UNIX servers when they reboot**

All three license servers should be set up to be restarted at boot time. To set this up, copy the start script to the appropriate system directory.

**Note:** For security reasons, do not run lmgrd as root. Run lmgrd as a user by setting the LICENSE\_USER variable. The user ID that you specify must exist on the system that runs the start script. In the following example, the user is set to "joe".

#### LICENSE\_USER=joe

In previous releases, Rational used the filename SlmRational.sh in the system start directories. If there is an SlmRational.sh file under any of the /etc/ or /sbin directories, remove and replace it with S98Rational. The following sections provide the start script commands for each operating system.

**Note:** You must be root to perform these steps.

## **Sun Solaris**

**cd /usr/rational/flexlm**

#### **cp start\_lmgrd /etc/rc2.d/S98Rational**

If you need to remove a reference to the SlmRational.sh file, use the following command:

**/bin/rm -f /etc/rc2.d/SlmRational.sh**

#### **HP-UX**

**cd /usr/rational/flexlm**

**cp start\_lmgrd /sbin/init.d/S98Rational**

#### **ln -s /sbin/init.d/S98Rational /sbin/rc2.d/S98Rational**

If you need to remove a reference to the SlmRational.sh file, use the following command:

**/bin/rm -f /sbin/\*.d/SlmRational.sh**

#### **IBM AIX®**

Edit **/etc/inittab** and add a line to run the start script using **/bin/sh**:

**lmgr:234:once:/bin/sh/usr/rational/flexlm/start\_lmgrd**

## **Linux**

**cd /usr/rational/flexlm**

**cp start\_lmgrd /etc/rc.d/init.d/S98Rational**

**ln -s /etc/rc.d/init.d/S98Rational /etc/rc.d/rc3.d/S98Rational**

**ln -s /etc/rc.d/init.d/S98Rational /etc/rc.d/rc4.d/S98Rational**

**ln -s /etc/rc.d/init.d/S98Rational /etc/rc.d/rc5.d/S98Rational**

### **License manager commands**

IBM Rational Common Licensing uses the License Manager, version 10.x, from Macrovision Corporation. The License Manager includes the following components:

- v A vendor daemon named rational or ibmratl that dispenses Rational licenses. The rational daemon is used for most Rational licensed products. The ibmratl daemon is used for licensed IBM Rational products built on the Eclipse framework. If you have other products from other vendors that also use FLEXlm software, they will include their own vendor daemons.
- A license daemon named lmgrd. The lmgrd daemon does not process requests on its own, but forwards requests to the appropriate vendor daemon.
- v A license file that you maintain. The license file specifies your license servers, vendor daemons, and product licenses.

**Note:** Use a single combined license file for all Rational products.

To verify that your license manager is operational, you can enter these commands on your UNIX license server to see if its daemons are running:

**% ps axw | grep -v grep | egrep "lmgrd|<***vendor***>"**

Where *<vendor>* is *rational* or *ibmratl*.

or

**% ps -e | grep -v grep | egrep "lmgrd|<***vendor***>"**

Where *<vendor>* is *rational* or *ibmratl*.

The output should include lines similar to the following (your path names may vary):

**538 ?? S 0:03.50 /rational/base/cots/flexlm.7.0f/platform/lmgrd**

**-c /rational/config/servername.dat**

**-l /rational/config/servername.log**

**539 ?? I 0:00.90 rational -T brazil 6.0 3 -c ...**

The following table summarizes the system-administration commands that the license manager provides.

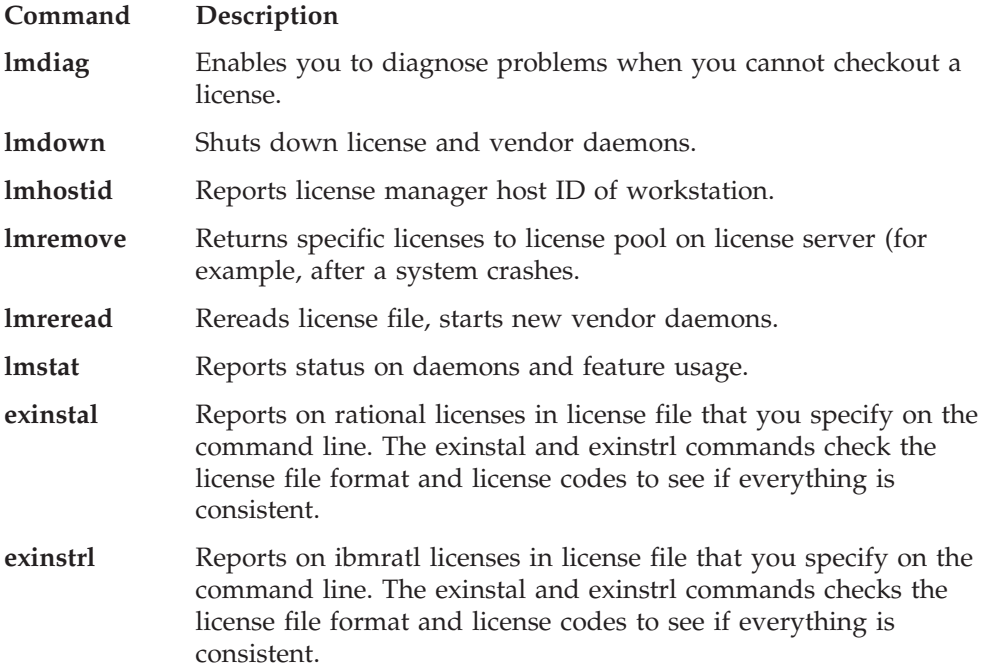

# <span id="page-58-0"></span>**Additional licensing commands**

In addition to using the commands in the previous list, you can also use the **license** check command to run the FLEXlm **lmstat** command for counted licenses and the **exinstal** command for any license file (not port@host). The **lmstat** command queries the license server for a list of licenses that are in the license pool. The **exinstal** command checks the license file format and license codes to see if everything is consistent.

## **Moving or removing license keys on a UNIX server**

Use the instructions in Chapter 5, "Returning or moving keys for [administrators,"](#page-60-0) on [page](#page-60-0) 45 to return or move license keys on the UNIX server. To remove the license server from a UNIX server, see "Removing the UNIX license server software" on page 43.

## **Modifying the floating license time-out period**

See the "Modifying the floating license time-out period" on page 43 for information about the time-out period and how to change it.

# **License monitoring (optional)**

You may need to monitor and report license usage. Macrovision offers a solution for license usage reporting called SAMreport. SAMreport is designed specifically for reporting on license server activity. SAMreport offers a full set of administrative tools that generates reports, graphs, high-water marks, and even sets alarms to notify individuals when a server has gone down or the license pool is nearly exhausted. SAMreport works with any vendor's FLEXlm server. It is available only through Macrovision. Detailed information on SAMreport can be found at: http://www.globes.com/support/samsolutions\_index.htm.

In addition to SAMreport, there is a new product called FLEXnet Manager. Customers can read about this license monitoring tool at: http://macrovision.com/ products/flexnet\_manager/

# **Removing the UNIX license server software**

This section describes how to remove the license server software from the computer.

### **Before you remove the license server software**

Return the license keys to your Rational account through License Key Center, the online license management tool. For more information about moving or returning licenses, see "Moving or removing license keys on a UNIX server" on page 43.

# **Removing the license server software**

To remove the license server from the UNIX server.

- 1. Go to *rational\_dir*/config or /usr/rational/flexlm.7.0f
- 2. Shut down the server with one of the following commands: lmdown -c <license\_file>

#### **Example:**

lmdown -c rational.dat

or lmdown -c <port@host>

#### **Example:**

lmdown -c 27000@hershey

or ps -e | grep lmgrd #

#### **To find the pid of lmgrd:**

**kill <***pid***> #**

Where <pid> is the process ID of lmgrd

- **Note:** If you use **kill -9 <***pid***>#**, the server might leave a lockrational or lockibmratl file in either /tmp or /usr/tmp. You need to remove this file.
- 1. To remove the license server software, go to the <*rational\_dir*> directory at rational dir/config and delete the IBM Rational FLEXlm directory:

**cd** <*rational-dir*> /config or **/usr/rational/config/flexlm.7.0 rm -fr** *rational-dir***/config/flexlm.7.0f**

#### **To remove just the Solaris software:**

**rm -fr base/cots/flexlm.7.0f/sun4\_solaris2**

#### **To remove just the HP-UX software:**

**rm -fr base/cots/flexlm.7.0f/hppa\_hpux**

# <span id="page-60-0"></span>**Chapter 5. Returning or moving keys for administrators**

If you need to upgrade your license keys, replace an old license server, or move the license keys to another computer, you must perform a floating or authorized user license key return transaction in License Key Center. Because permanent authorized user and floating license keys are tied to a computer's host ID, IBM Rational products will not work on another computer until you register the products to the new computer.

## **Returning or removing permanent license keys**

Use License Key Center to return authorized user, floating, named-user floating, and redundant server license keys to your Rational account.

**Note:** For IBM Rational products built on the Eclipse framework, permanent authorized user license keys from the activation kit are not managed by the Rational License Key Center and cannot be returned.

When you return a license key, you do not physically give the license key back to Rational. Instead, you use the Return transaction in License Key Center. The License Key Center transaction updates records to indicate that you are no longer using an IBM Rational product on that computer. This adjusts the count of registered products in your account.

After License Key Center makes the adjustments to your account, License Key Center sends you a license key file that contains updated license key information even if you have returned all the license keys for that computer. To comply with your License Agreement, import this updated license file (whether the file is empty or not) on the computer.

**Note:** If you have problems returning or requesting a new redundant server license file, Technical support will make the correct changes to your account and create a new license file for you.

To return a license key:

- 1. Perform the return transaction in License Key Center.
- 2. When you receive the update file from License Key Center, import the file on the old desktop or license server.
- 3. Remove the IBM Rational software or license server software from the old desktop or license server. See the installation guide for your IBM Rational product for the removal procedures.

### **Moving permanent license keys**

If you want to move IBM Rational software to another desktop or server, return the existing license keys from the old desktop or server to your account. Then request license keys for the new desktop or server.

**Note:** If you have problems returning or requesting a new redundant server license file, see ["Contacting](#page-11-0) IBM Customer Support for Rational software [products"](#page-11-0) on page x. Technical support will make the correct changes to your account and create a new license file for you.

To move license keys from one computer to another:

- 1. Use License Key Center to return the license keys to your Rational account. See ["Returning](#page-60-0) or removing permanent license keys" on page 45.
	- **Note:** To help prevent you from confusing the license key update file for the old computer with the license key file for the new computer, you may want to complete the return transaction before you order license keys for the new computer.
- 2. Request new license keys for the new computer in License Key Center.
- 3. Remove the IBM Rational software or license server software from the old computer. See the installation guide for your IBM Rational product for the removal procedures.
- 4. Install the IBM Rational software or license server software on the new computer.
- 5. Import the new license key file on the new computer.
- 6. If you moved the license keys to a new license server, give client desktop users the host name of the new license server.

# <span id="page-62-0"></span>**Chapter 6. Understanding IBM Rational Common Licensing components**

This chapter describes how FLEXlm software features and options have been implemented in IBM Rational Common Licensing.

# **Locating the licensing components**

IBM Rational files and license key files are installed in <*Install Path*>\Rational\Common\ unless otherwise noted.

## **Understanding the license server process**

Licenses are managed by a license manager that runs on a license server. The license manager monitors license access, simultaneous usage, idle time, and so on. When you start any IBM Rational product, you are initially unlicensed. If a license for that product is available, the license manager gives you a license. You retain the license while you are using the product. When you exit the application, your license is returned to the license manager and is made available for another user. If a license is unavailable, you are unable to use the product until a license is returned by another user.

The following sections provide detailed information about the Rational license server and license file, including descriptions of the license daemons running on the server.

### **License components**

The Rational license configuration includes these major components, which are described in the following sections:

- License key file
- License manager daemon (lmgrd)
- Vendor daemon

## **License key file**

License key definitions are stored in a text file called the license key file. The license key file is created based on the data that you provided in License Key Center. The license file can contain license key data for several products and is created for a specific host. The License Key Administrator installs the license key file.

The license key definition contains information about the server nodes and vendor daemons, and at least one line of data (called FEATURE or INCREMENT lines) for each licensed product. Each FEATURE line contains a license key based on the data in that line, the host ids specified in the SERVER lines, and other vendor-specific data.

When users start an IBM Rational product, the environment variable LM\_LICENSE\_FILE is automatically defined for them. License manager uses this variable to locate the license file.

#### **License file names**

Table 9 describes the types of license key files.

*Table 9. License key files*

| <b>File Name</b>         | Description                                                             | <b>Notes</b>                                                                                                    |
|--------------------------|-------------------------------------------------------------------------|----------------------------------------------------------------------------------------------------|
| rational_temp.dat        | Contains all authorized<br>user temporary license<br>keys.              | Obtain a permanent license<br>key to continue to use your<br>IBM Rational product past the<br>temporary key expiration date. |
| rational perm.dat        | Contains all authorized<br>user permanent license<br>keys.              | Go to License Key Center to<br>request permanent keys.                                                                       |
| rational server temp.dat | Contains all temporary<br>floating license keys on a<br>license server. | Obtain a permanent license<br>key to continue to use your<br>IBM Rational product.                                           |
| rational server perm.dat | Contains all permanent<br>floating license keys on a<br>license server. | Go to License Key Center to<br>request new permanent license<br>keys.                                                        |

#### **The floating license server line**

This section explains the line used to set up a license server in the license key file.

A typical SERVER line is similar to the following example: SERVER curley DISK\_SERIAL\_NUM=12345678

#### **Item in SERVER Line**

#### **Description**

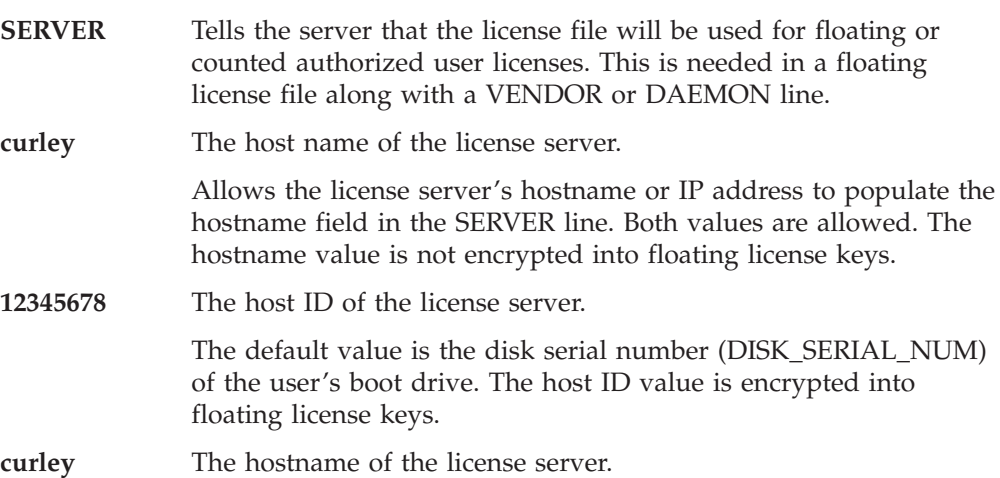

#### **Entering the license server name on the client**

When you enter the name of the license server in the License Key Administrator (LKAD) of the client, the LKAD writes the hostname of the license server to an empty license file in the <*rational*>\common directory on the client.

## **License manager daemon (lmgrd)**

Two daemons (or processes) are used to manage floating licenses:

- lmgrd, the license manager daemon
- vendor daemon

The lmgrd daemon and the vendor daemon work together to manage the license keys. The lmgrd handles the initial contact with the client application programs, passing the connection on to the appropriate vendor daemon. It also starts and restarts vendor daemons.

By default, the lmgrd on Windows is a Windows NT service.

The lmgrd daemon starts on TCP/IP port 27000 (default) when you start the server. The lmgrd daemon will assign a random vendor TCP/IP port number (unless you set up a firewall) to the vendor daemon and start the vendor daemon on that port.

## **Vendor daemon**

The vendor daemon is a program (rational.exe or ibmratl.exe) developed by Rational implementing FLEXlm. The vendor daemon keeps track of how many licenses are checked out and who has them.

The path to the vendor daemon is specified using the VENDOR line in the license key file. The path to the options file is also specified on the VENDOR line after the path the vendor daemon. The VENDOR line uses the following syntax: VENDOR vendor [vendor daemon path] [[OPTIONS=]options file path] [[PORT=]port]

For example, a typical VENDOR line for Windows systems is displayed as:

VENDOR rational D:\Rational\common\rational.exe

or

VENDOR ibmratl D:\Rational\common\ibmratl.exe

A typical VENDOR line for UNIX systems is displayed as:

VENDOR rational D:\Rational\common\rational

Where:

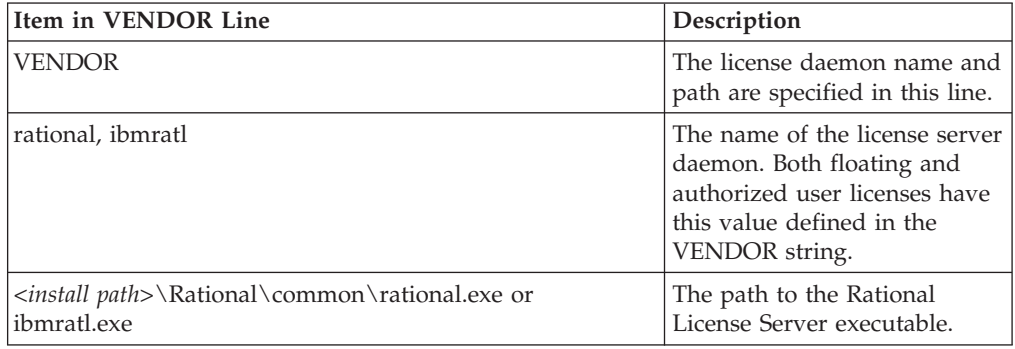

**Note:** VENDOR lines were known as DAEMON lines in the pre-6.0 versions of lmgrd and vendor daemon.

License keys are granted by running processes. Only one process, or vendor daemon, is run to manage keys for all licensed IBM Rational products on the network.

<span id="page-65-0"></span>If the vendor daemon terminates for any reason, all users lose their licenses (They do not see a warning that the vendor daemon has terminated). However, this does not mean the applications suddenly stop running. Users can continue working, save their work, and exit safely, because the lmgrd (license manager) automatically restarts the vendor daemon.

The application program communicates with the vendor daemon, usually through TCP/IP network communications. The application program and the daemon processes (the license server) can run on separate nodes on your network, across any size wide-area network.

The format of the traffic between the client and the vendor daemon is system-independent, allowing for heterogeneous networks. This means the license server and the computer running an application can use different hardware platforms or even different operating systems (for example, Windows NT as a server and Windows 98 as a client).

## **License server process**

When you run a counted licensed application, such as a Rational Suite product, that uses a floating license, the following occurs:

- 1. The license module in the client application finds the license key file on the license server, which lists the host name of the license server and the port number of the license manager daemon (lmgrd.exe).
- 2. The client establishes a connection with the license manager daemon (lmgrd.exe) and specifies the vendor daemon (rational.exe or ibmratl.exe).
- 3. The lmgrd.exe determines which computer and port correspond to rational.exe or ibmratl.exe and returns that information to the client.
- 4. The client establishes a connection with rational.exe or ibmratl.exe and sends its license request.
- 5. The vendor daemon checks in its memory to see if any licenses are available and sends a grant or denial back to the client.
- 6. The license module in the application grants or denies use of the feature, as appropriate.

## **The options file for floating licenses**

Rational provides the least restrictive licensing environment possible. By default, the server does not restrict access to any client requesting a license key. This configuration works best for most customers.

If you want a more controlled floating license environment, you can use the options file to reserve or deny licenses for certain users, hosts, displays, groups, or IP addresses. You can also limit the number of licenses each user or group can access.

## **Setting up the options file**

To create an options file:

- 1. Using a text editor create a text file, rational.opt, in the <*rational*>\common directory.
- 2. Enter the following commands in the file. See ["Example](#page-66-0) 1" on page 51 and ["Example](#page-66-0) 2" on page 51 for the correct syntax.

**Options File Commands Description**

<span id="page-66-0"></span>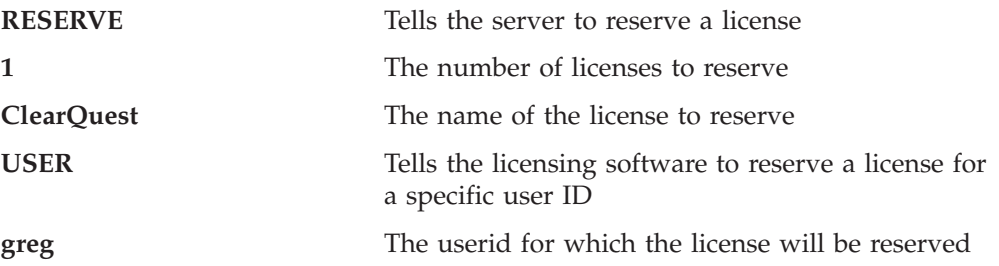

**Note:** For the server to recognize the file or any changes made to it, restart the license server. You will have to stop and then start the license server. The lmreread diagnostic tool will not work.

#### **Example 1**

You have 10 floating licenses of ClearQuest. You want to ensure that users Greg and Peter always have a license of ClearQuest available for their use. Set up the options file as follows:

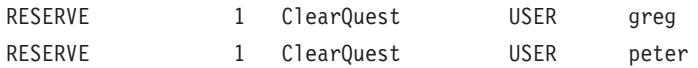

#### **Example 2**

You have 10 floating licenses of ClearQuest. You want to ensure that user Bob does not have access to a ClearQuest license. Set up the options file as follows: EXCLUDE ClearQuest USER bob

# **Diagnostic tools**

#### **lmtools**

The lmtools application is designed to help diagnose licensing problems. It is available on Windows only. This application is installed with all products in the <*rational*>\common directory. If the license server is installed, you can use the License Tools Start menu to access the lmtools GUI.

#### **lmutil**

By default, the lmutil program is installed in the <*rational*>\common directory. The command **lmutil** is fully supported and has a number of useful options. More information can be found in the FLEXlm End Users Guide, Chapter 7, at http://www.macrovision.com/pdfs/flexlm licensing end user guide.pdf.

### **lmreread**

The **lmutil lmreread** command is a supported option that forces the server to source the license file without having to shut down the server. This allows systems administrators to make changes to the license file without stopping and restarting the server.

**Note:** The **lmutil lmreread** command does not detect changes to the options file. For more information about the options file, see ["Setting](#page-65-0) up the options file" on [page](#page-65-0) 50.

# **Chapter 7. Troubleshooting licenses**

This chapter provides possible solutions based on commonly asked questions and error messages.

The commonly asked questions are sorted into the following topics:

- v "Authorized user licenses" on page 53.
- v "License server and floating licenses" on page 53.
- ["Moving](#page-69-0) license keys" on page 54.
- v ["License](#page-69-0) Key Center data entry" on page 54.
- ["Host](#page-69-0) ID" on page 54.
- ["Upgrades"](#page-70-0) on page 55.
- "Error [messages"](#page-71-0) on page 56.

For more information on commonly asked questions, see the Frequently Asked Question documents on the [Licensing](http://www.ibm.com/software/rational/support/licensing/) Web page at http://www.ibm.com/software/ rational/support/licensing/.

A list of Windows and UNIX error messages and possible solutions are in [Table](#page-71-0) 10 and [Table](#page-72-0) 11.

## **Authorized user licenses**

Does a change in the IP address and internet address affect the authorized user license?

Authorized user licenses use the host ID (disk\_serial\_num) or ethernet address of the licensed computer. Therefore, a change in the IP address or a change in Internet address does not affect your license. However, you should notify IBM Licensing Support if the e-mail address of the license contact has changed.

#### **License server and floating licenses**

Can an IBM Rational product on a client in one Windows domain obtain licenses from a license server that is on a different Windows domain?

Yes, it is possible. If the client can see the license server by host name, the request will work. IBM licensing also supports using the fully qualified domain name or using the IP address of the license server instead of the host name.

How do I install licensed software on a second disk? I have a second disk on my computer and I have requested a floating license for <product>.

Provide the correct host name, host ID, and account number for the second disk in License Key Center. Then install the software on the second disk and import the permanent license key that you receive from License Key Center on the second disk.

How do I restart my master license server? I have redundant servers and I cannot restart my master server.

To restart a server in a redundant server configuration, restart all the servers in no particular order. You cannot just restart the server that has gone down.

### <span id="page-69-0"></span>**Moving license keys**

How long does it take to move a license key to another computer?

The requests for returning and getting a new license key usually take no longer than your initial license request.

How do I move a authorized user license mistakenly installed on a database/repository server to a client? We purchased two authorized user licenses for two client computers. I made a mistake and requested and installed one of the licenses on the database or repository server. I cannot install this license on the second client because it is system-specific.

To move and return license keys, see Chapter 12, ["Returning](#page-96-0) or moving keys for [desktop](#page-96-0) users," on page 81.

## **License Key Center data entry**

What is my Account Number? I just downloaded the upgrade to <product>. I am now unable to run the software. I do not know my Account Number which is a required field in License Key Center.

Use the account number specified on your Proof of Entitlement certificate. If you cannot find your Proof of Entitlement certificate, contact IBM support for Rational products with your purchase order or sales order number.

## **Host ID**

What should I do if I need to reformat the hard drive on my computer?

You need to replace your license keys in case the host ID changes on your computer during the reformat.

- 1. Return your license keys to IBM. Go to License Key Center.
- 2. Perform the reformat.
- 3. Order new license keys from IBM through License Key Center.

What should I do if I am upgrading the operating system on my computer?

If you do not need to reformat your hard drive to do the upgrade, your licenses stay on your computer in the Rational/Common directory. After you perform the upgrade, all of your licenses should still be available. If you need to reformat the disk, see the previous question in this section.

What if my license .dat files get deleted?

Go to License Key Center and get copies of the license files.

The host ID ffffffff is not valid. Why? ffffffff is the value listed in the host ID field in the License Manager.

<span id="page-70-0"></span>When you initialized your disk, your disk did not receive a disk\_serial\_num. Although the software accepted this entry, licensing services regards this value as invalid.

You can reset your host ID by using vendor disk utility tools such as those by Norton. Another option is to use the Ethernet card address instead of the host ID.

I changed my file system from FAT to NTFS, which changed my host ID. Could you please change my key to make it work again? I changed my system disk and the licenses no longer work.

The license keys are generated for a specific host name and host ID. You have to return the license keys to your IBM Rational account and then request license keys for the new host ID. To perform these transactions, go to License Key Center.

# **Upgrades**

We received two upgrade packets but chose not to upgrade immediately because we were in the middle of pre-release testing. The Proof of Entitlement certificate says, however, that the key expires on <date>.

Contact your IBM Sales Office to obtain temporary license keys that will work until you are ready to upgrade your computer.

# <span id="page-71-0"></span>**Error messages**

Table 10 and [Table](#page-72-0) 11 explain licensing error messages for Windows and UNIX, respectively.

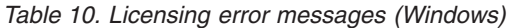

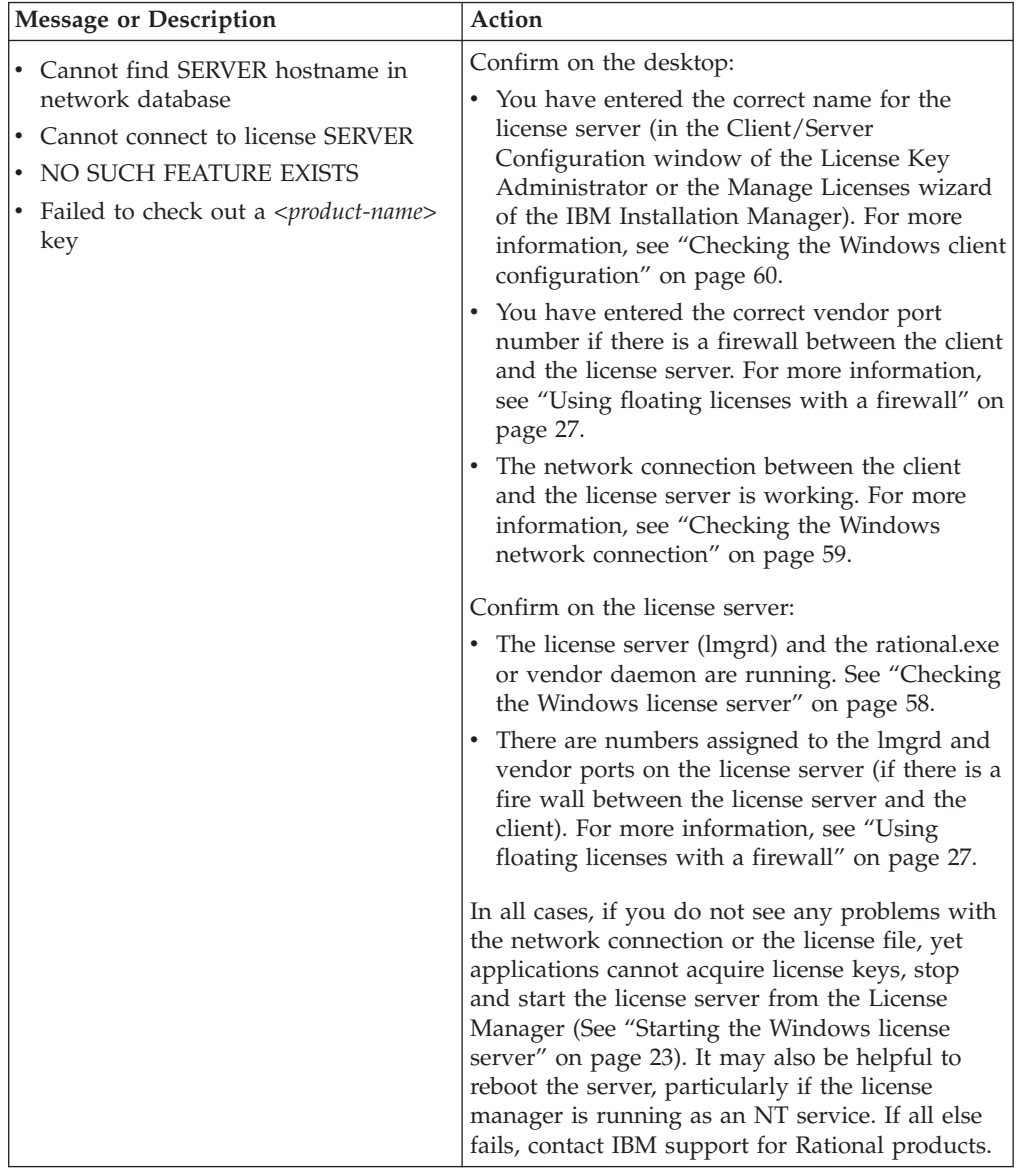
| <b>Message or Description</b>                                                              | Action                                                                                                    |
|--------------------------------------------------------------------------------------------|----------------------------------------------------------------------------------------------------|
| License keys are not for this machine.<br>The license was not intended for this<br>server. | • You are installing the license key on a<br>computer other than the one for which the<br>license key was generated. The license.upd<br>file specifies the computer name and host ID<br>that you entered in the license key request to<br>License Key Center. Import the file on the<br>correct computer.                                                                     |
|                                                                                            | • Confirm that the license key file you received<br>contains the correct host ID and hostname of<br>the license server or client. To find this<br>information, use a text editor to view the<br>license key (*.dat) file in <install path="">\IBM<br/>Rational\Common\.</install>                                                                                             |
|                                                                                            | • Compare the Disk Volume Serial Number<br>found in License Tools > System Settings,<br>with what is displayed in the Server line in the<br>license key file. These two numbers should<br>match. Occasionally 0 or a dash will be found<br>in the license file.                                                                                                    |
| The license for this product will expire                                                   | Your temporary or Term License Agreement<br>(TLA) license key is nearing its expiration date.<br>This warning message is displayed every time<br>you start the application until you install a<br>permanent license key or another TLA license<br>key. To continue using the product, contact your<br>IBM sales representative to purchase the product<br>or extend your TLA. |
|                                                                                            | You can turn off the warning by clicking<br>Settings > Display Expiration Warnings in the<br>License Key Administrator.                                                                                                    |

*Table 10. Licensing error messages (Windows) (continued)*

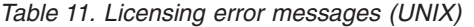

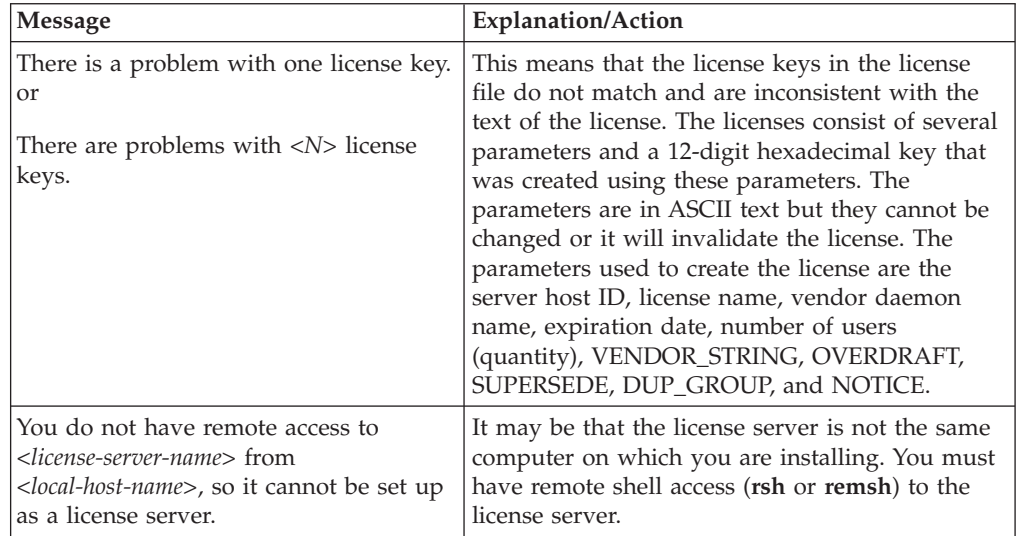

| <b>Message</b>                                                                                                    | <b>Explanation/Action</b>                                                                                                    |
|----------------------------------------------------------------------------------------------------|----------------------------------------------------------------------------------------------------|
| Host <license-server-name> is running<br/>Solaris.<br/>Host <local-host-name> is running</local-host-name></license-server-name> | It may be that the license server is not the same<br>computer on which you are installing. If so, it<br>must run the same operating system that the<br>product you are installing requires.                                                                                                    |
| $HP-UX.$                                                                                                    |                                                                                                    |
| They do not match so<br><i><license-server-name></license-server-name></i> cannot be used as<br>a license server.                |                                                                                                    |
| Host, <license-server-name> does not<br/>have access.</license-server-name>                                                      | If the license server is not the same computer on<br>which you are installing, it must have access to<br>the Rational directory where IBM Rational<br>products have been installed.                                                                                                    |
| Cannot set <license-server-name's> host<br/>ID with this command:</license-server-name's>                                        | The Imhostid command failed. Check to see if<br>the Imhostid command shown will run on your<br>local host. If so, enter the host ID number in the                                                                                                    |
| rational_dir/base/cots/                                                                                                    | License Server Host ID Menu (choice number<br>2).                                                                                                    |
| flex1m.7.0f/1mhostid                                                                                                    |                                                                                                    |
| Cannot access<br>rational dir/base/cots/                                                                                         | There was a problem accessing the rational_dir<br>directory or the Imhostid command was not<br>installed from the CD.                                                                                                    |
| flexlm.7.0f/lmhostidon<br><license-server-name>.</license-server-name>                                                           |                                                                                                    |
| Host ID <nnn> not valid. Less than 4<br/>digits.</nnn>                                                                           | This means that the host ID number will not<br>work. Check again using the lmhostid to see<br>what the host ID is. It should be at least four or<br>more hexadecimal digits.                                                                                                    |
| Port number $p$ is in use in<br>/etc/services.or                                                                                 | If you entered a port number and it seems that<br>the number is in use in your /etc/services file or<br>under NIS services, you may have a problem                                                                                                    |
| Port number < <i>pn</i> > is in use under NIS<br>services.                                                                       | with licensing.                                                                                                    |
|                                                                                                    | IBM Rational products that use FLEXIm use<br>TCP/IP sockets to communicate with a license<br>server using a specific port number. This port<br>number is specified in the license file on the<br>SERVER line. The license server will not be able<br>to open a socket on a port that is already in use.<br>Use the default port number, 27000. |

*Table 11. Licensing error messages (UNIX) (continued)*

# **Checking the Windows license server**

Use the following procedure to determine whether one or both of the license daemons, lmgrd.exe and rational.exe or ibmratl.exe, is not working.

- 1. Click **Start > Programs > Rational License Server > License Tools**. This brings up lmtools, a FLEXlm utility that is a GUI version of the command line utility lmutil.
- 2. In the **Service/License File** tab, select **Configuration** using **License File** and enter the complete path (including drive letter) to the license file on the license server in the text box.
- 3. Go to the **Server Status** tab. Select **Display Everything** and click **Perform Status Inquiry** button.

a. If the license server is running, you will see the following lines in the status output window:

server hostname: license server UP (MASTER) v number

Vendor daemon status (on server hostname):

rational: UP v\_number

The first line refers to the status of lmgrd.exe, the second line to the status of the vendor daemon.

Because the Rational license server software is running, the problem may be the network communication between client and server. See "Checking the Windows network connection" on page 59.

b. If lmgrd.exe is running, but rational.exe or ibmratl.exe is not, the following lines are displayed in the status output window:

server hostname: license server UP (MASTER) v number

Vendor daemon status (on server hostname):

ibmratl: The desired vendor daemon is down.

Use the following methods to start the rational.exe or ibmratl.exe:

- The daemon <vendor name> was unexpectedly terminated and lmgrd has not yet restarted it. Select the **Stop/Reread** tab in the **License Tools** utility. Expand the **Remote Server** List and select rational. Click the **Reread License File** button.
- v The license file does not correctly specify the path to the vendor daemon in the line. For example: DAEMON rational [complete path to rational.exe or ibmratl.exe, including drive letter].
- The version of lmgrd.exe may be incompatible with rational.exe or ibmratl.exe. You already have FLEXlm (lmgrd.exe) installed on the license server. Confirm that the date and size of the file *install\_directory*\common\ lmgrd.exe matches the lmgrd.exe found in the \common directory of the product installation CD.
- c. If both lmgrd.exe and the vendor daemon are not running, the resulting status output window will contain the lines:

lmgrd is not running: Cannot connect to server FLEXlm error: -15.10.

Use the following methods to start the lmgrd.exe and the vendor daemon:

- v Review the setup and start instructions for the Rational license server.
- v There may be a phantom vendor daemon process running. This occurs when the lmgrd process is terminated unexpectedly. Press Ctrl-Alt-Del to bring up the Task Manager. On the Processes tab, look for rational.exe or ibmratl.exe and/or lmgrd.exe. Terminate these processes. Start the license server (see ["Starting](#page-38-0) the [Windows](#page-38-0) license server" on page 23) and check the **Server Status** in **Rational License Server > License Tools**. If the license server is still not running, and it is configured to run as an NT service, restart the computer twice.
- The FLEXlm License Manager application may be out of date or corrupted.

# **Checking the Windows network connection**

Use the following procedures to check the network connection between the license server and the client.

1. On the client, bring up an MS-DOS window by clicking **Start > Run** and typing **cmd** in the Open text box.

2. At the command prompt, type: **ping** *server\_hostname*.

If you see an IP address appear, a computer of that host name has responded. There may be more than one computer on the network with the same host name. To make sure the IP address that you see in the Window is the server's IP address, check the IP address of the server.

To find the IP address of the license server:

- a. Go to your license server and click **Rational License Server > License Tools**.
- b. Click the **System Settings** tab in the **LMTools** dialog box.
- c. Check the IP address under **Hostid Settings**.

If you cannot ping the license server by hostname, ping it by its IP address. If this is successful, you will have to either correct the name resolution problem on your network or replace the host name with the IP address in the license key file.

To replace the host name in the license key file:

- a. In *install\_directory*\Rational\common of the license server, look for the file rational server perm.dat.
- b. Replace the host name with the IP address in the line that begins with SERVER: SERVER *server\_hostname* server\_hostid...

Do not change the server\_hostid and the vendor daemon information on this line.

c. Enter the IP address of the server in the LKAD's **Settings > Client/Server Configuration** dialog box.

### **Checking the Windows client configuration**

Use the following list to check whether the IBM Rational Team software client is correctly configured for IBM Rational Common Licensing (powered by FLEXlm software).

v Check the entry or entries for the license servers in the **Client/Server Configuration** window of the desktop's LKAD. If you are unsure about the format in which the server hostname should be entered, go to your Rational license server and click **Rational License Server > License Tools**. This opens LMTools, a FLEXlm utility that is a GUI version of the command line utility lmutil.

Click the **System Settings** tab in the LMTools window. Check the entry next to **Computer/Hostname** under **Hostid Settings**.

In the client's Windows registry, look under HKEY\_LOCAL\_MACHINE\ SOFTWARE\IBM Rational\Licensing\1.0. The value "Serve List" should have the server host name.

### **Technical notes**

The IBM Web site contains technical notes about additional licensing issues. New technical notes appear on a regular basis. To find the technotes, go to http://www.ibm.com/software/rational.

- 1. Under Rational, select the **Support** tab, and then select **Search**.
- 2. You can search for licensing topics in the search engine. Search result options include troubleshooting documents, such as technical notes, by default.

**Part 2. Client setup for Rational software**

# **Chapter 8. Before installing license keys**

This chapter introduces you to the basic tasks for licensing your IBM Rational products. Information and procedures in Part 2 apply to all IBM Rational products included in Rational Common Licensing, except tools built on the Eclipse platform. (See Part 3 for information on supporting Floating licenses for IBM Rational Software Development Platform products built on the Eclipse platform.)

Table 12 and [Table](#page-79-0) 13 describe common desktop licensing tasks and direct you to the correct section and page for instructions. If you are upgrading your environment, see ["Upgrading](#page-80-0) license keys" on page 65.

Table 12 directs you to procedures for entering, importing, and requesting licenses for your IBM products.

| <b>Task</b>                                                                                                    | Scenario                                                                                                    | Procedure                                                                                                    |
|----------------------------------------------------------------------------------------------------|----------------------------------------------------------------------------------------------------|----------------------------------------------------------------------------------------------------|
| Get your permanent<br>(or Fixed Term<br>License) license key.<br><b>Fixed Term License</b><br>means the license key<br>has an expiration date | You have purchased<br>a authorized user,<br>floating, or<br>named-user floating<br>licenses.                                              | Use your Proof of Entitlement certificate to<br>request permanent license keys from License<br>Key Center, the Rational Web-based license<br>key management tool.<br>See Chapter 2, "Requesting license keys," on<br>page 11 for more information about the                                                                                                    |
| built into it.                                                                                                    |                                                                                                    | License Key Center.                                                                                                    |
| Get your evaluation<br>license key.                                                                                                    | You want to evaluate<br>an IBM Rational<br>product.                                                                                       | Your IBM sales representative sends you or<br>your license administrator an evaluation<br>license key.                                                                                                    |
|                                                                                                    |                                                                                                    | You either install a authorized user key on<br>your desktop or point your desktop client to<br>a Rational license server that your license<br>administrator has set up for you.                                                                                                    |
| Install authorized<br>user license keys on<br>your desktop.                                                                                   | You received a<br>authorized user<br>license key.                                                                                         | Use the License Key Administrator (LKAD)<br>wizard to install your authorized user<br>license keys. The LKAD wizard launches at<br>the end of product installation. If it does not<br>launch, open the LKAD from the Start menu<br>under the Rationalfolder.                                                                                                    |
|                                                                                                    |                                                                                                    | See Chapter 9, "Installing authorized user<br>license keys," on page 67 for more<br>information.                                                                                                    |
| Configure your client<br>desktop to request<br>floating licenses from<br>the license server.                                                  | Your license<br>administrator has set<br>up an IBM Rational<br>license server to<br>serve floating license<br>keys to desktop<br>clients. | Get the name of the license server from your<br>administrator. Then use the License Key<br>Administrator (LKAD) wizard to specify the<br>license server. The LKAD wizard launches at<br>the end of the product installation. If it does<br>not, open the LKAD from the Start menu<br>under the Rational folder. See Chapter 8,<br>"Before installing license keys," on page 63. |

*Table 12. Getting started with IBM Rational Common Licensing*

[Table](#page-79-0) 13 provides page numbers for advanced user tasks that you may have to perform; for example, you may have to change desktops or you want your client <span id="page-79-0"></span>desktop to request a point product license before a Suite license.

*Table 13. Additional desktop tasks*

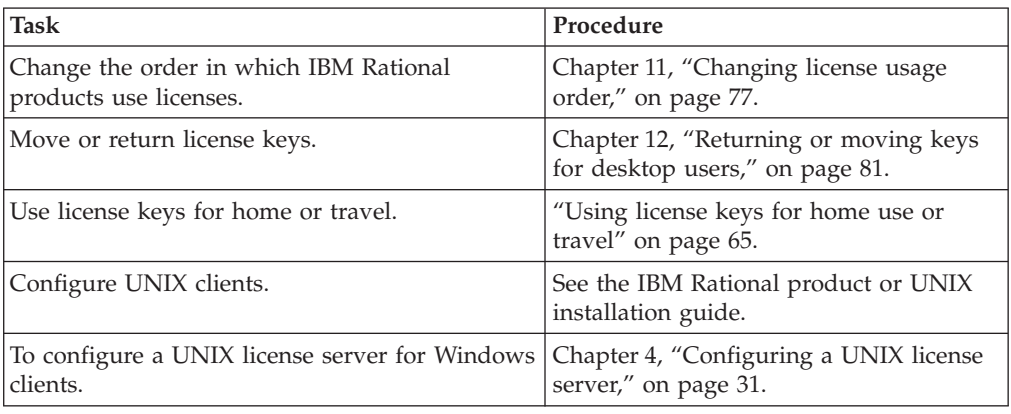

# **Opening the License Key Administrator (LKAD)**

The IBM Rational License Key Administrator (LKAD) is installed with many IBM Rational products and with your Rational License Server software. This application provides an interface to IBM Rational Common Licensing (powered by FLEXlm software). Use the LKAD or the LKAD wizard to enter or import license keys and change your license configuration.

**Note:** For IBM Rational products built on the Eclipse framework, use the IBM Installation Manager to manage your license configuration on the desktop.

- v To access the LKAD and the LKAD wizard on a desktop, click **Start > Programs > IBM Rational > Rational License Key Administrator**.
- v To access the LKAD and the LKAD wizard on the license server, click **Start > Programs > IBM Rational > Rational License Server > Rational License Key Administrator**.
- **Note:** You must have administrative privileges on the computer before you can enter or import license key information in the LKAD.

To access the Help, click **Help** in the License Key Administrator's main menu, click **Help** in the LKAD wizard, or open <*Install Path*>\IBM Rational\doc\help\ licadmin\index.htm.

### **Administrator Privileges for the LKAD**

You must have certain administrative privileges to complete tasks in the License Key Administrator (LKAD). If you cannot perform a task in the LKAD, it might mean that you are missing local administrative privileges on that computer. Grayed out menu options in the LKAD wizard, menu bar, or button bar indicate limited privileges.

1. To see which privileges are missing, select **Help > About Rational License Key Administrator**. You may see one or more of the following statements.

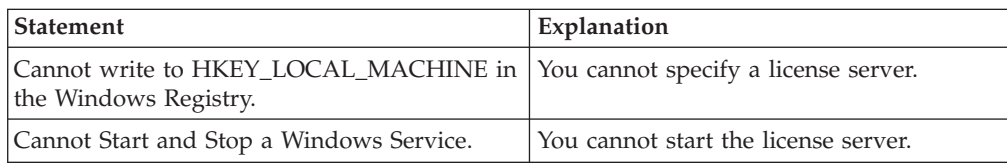

<span id="page-80-0"></span>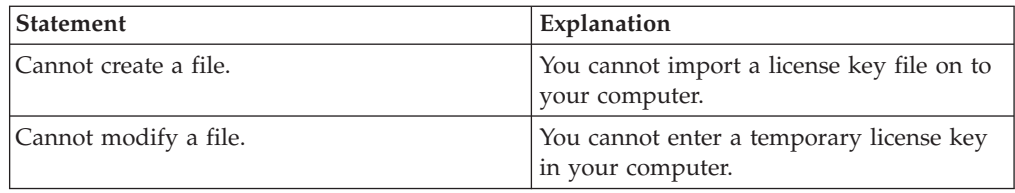

2. Request the missing Windows administrator privileges from your system administrator.

#### **Upgrading license keys**

If you are upgrading from an earlier version of an IBM Rational Suite or point-product, for example version 2003.06.00, re-use your current Rational Suite and point-product keys.

You must order new license keys in License Key Center under the following conditions:

- v If you have purchased a different edition of Rational Suite from the one that you are currently using, return the license file and request a new license file that includes the new Rational Suite key.
	- See Chapter 12, ["Returning](#page-96-0) or moving keys for desktop users," on page 81 or Chapter 5, "Returning or moving keys for [administrators,"](#page-60-0) on page 45 for returning the existing key.
	- See Chapter 2, ["Requesting](#page-26-0) license keys," on page 11 for requesting permanent or TLA license keys.
- v If you are adding a new product to your system, return the license file and request a new license file that includes the new product license key.
	- See Chapter 12, ["Returning](#page-96-0) or moving keys for desktop users," on page 81 or Chapter 5, "Returning or moving keys for [administrators,"](#page-60-0) on page 45 for returning the existing key.
	- See Chapter 2, ["Requesting](#page-26-0) license keys," on page 11 for requesting permanent or TLA license keys.
- v If you have upgraded to a different variant of IBM Rational Rose, remove the existing variant and install the new variant and license key.

### **Using license keys for home use or travel**

If your product uses floating keys, with disconnected mode you can use IBM Rational software at home for a 3-day period. You must activate disconnected use within a 3 day period of acquiring a floating license key and disconnecting from the network at work. After you activate disconnected use, you can use the software for 3 days from the day and time that you activate the disconnected use.

For example, you acquire a floating key for IBM Rational ClearCase LT at 4 p.m. on Friday and disconnect from the network and go home. Because you plan to work at home during the next week, you must activate disconnected use within the 3-day period of acquiring the key and disconnecting from the network. If you launch ClearCase LT by 3:30 p.m. on Monday, you can use Rational ClearCase LT until 3:30 p.m. on Thursday. If you do not launch Rational ClearCase LT before 4 p.m. on Monday, you will lose disconnected use of Rational ClearCase LT.

Disconnected use of floating licenses on a UNIX license server is not supported.

There are two other options for home use or travel:

- Depending on whether it is available for your product, you can use authorized user keys instead.
- Rational ClearCase LT provides snapshot views. Snapshot views of your work do not require network connectivity; therefore, a license key is not necessary.

#### **Changing the disconnect time-out to delay disconnected use**

If you have a slow network at work, your software automatically goes into disconnected use mode if it does not receive a response from the license server within 5 seconds. You then see a window that states that you are in disconnected use mode after the 5 seconds.

Starting with release 2001A, you can change the time-out period before your IBM application goes into disconnected use mode. The default setting is 5 seconds. To change the setting:

- 1. Create a DWORD key: HKEY\_LOCAL\_MACHINE\SOFTWARE\IBM Rational\Licensing\1.0\DisconnectTimeout
- 2. Modify the value (decimal) to be more than 5 seconds.

# <span id="page-82-0"></span>**Chapter 9. Installing authorized user license keys**

This chapter describes how to install permanent, term license agreement, and temporary authorized user license keys on desktops. An authorized user license key is created for a specific desktop and does not require a license server. Authorized user license keys allow for portability, especially for customers who have isolated computers or laptops.

- v If you are a client desktop user and need to use floating or named-user floating license keys, see Chapter 10, ["Configuring](#page-86-0) clients to use floating keys," on page [71.](#page-86-0)
- v If you are the license administrator and need to install the floating or named-user license keys on a Rational license server, see [Chapter](#page-32-0) 3, ["Configuring](#page-32-0) a license server for Windows systems," on page 17 or [Chapter](#page-46-0) 4, ["Configuring](#page-46-0) a UNIX license server," on page 31.

# **Opening the License Key Administrator (LKAD)**

The IBM Rational License Key Administrator (LKAD) is installed with many IBM Rational products and with your Rational License Server software. This application provides an interface to IBM Rational Common Licensing (powered by FLEXlm software). Use the LKAD or the LKAD wizard to enter or import license keys and change your license configuration.

- **Note:** For IBM Rational products built on the Eclipse framework, use the IBM Installation Manager to manage your license configuration on the desktop.
- v To access the LKAD and the LKAD wizard on a desktop, click **Start > Programs > IBM Rational > Rational License Key Administrator**.
- v To access the LKAD and the LKAD wizard on the license server, click **Start > Programs > IBM Rational > Rational License Server > Rational License Key Administrator**.
- **Note:** You must have administrative privileges on the computer before you can enter or import license key information in the LKAD.

To access the Help, click **Help** in the License Key Administrator's main menu, click **Help** in the LKAD wizard, or open <*Install Path*>\IBM Rational\doc\help\ licadmin\index.htm.

# **Reviewing your license information in the LKAD**

By default, you should see complete information about your license keys in the main window of the License Key Administrator. If you do not see this information in the window, use the **View > Show** menu to display information about your licenses.

The following table defines each of the options in the **View > Show** menu.

*Table 14. Show licenses*

| License                      | <b>Shows</b>                                                                                    |
|------------------------------|-------------------------------------------------------------------------------------------------|
| Invalid and expired licenses | All expired authorized user, floating, and served<br>licenses on the system that you are using. |

<span id="page-83-0"></span>*Table 14. Show licenses (continued)*

| <b>License</b>           | <b>Shows</b>                                                                                     |
|--------------------------|--------------------------------------------------------------------------------------------------|
| Floating licenses        | All floating licenses on the system that you are<br>using.                                       |
| Authorized user licenses | All authorized user licenses on the desktop that<br>you are using.                               |
| Served licenses          | All floating licenses that IBM software on your<br>system could request from the license server. |

#### **Installing permanent or temporary keys**

Request permanent authorized user license keys from the Rational License Key Center. License Key Center sends you a permanent license file. This file contains license keys for the desktop that you specified in License Key Center.

#### **Importing permanent authorized user keys**

Use the License Key Administrator (LKAD) to import the license key file on your desktop after you install the product.

**Note:** You must have local administrative privileges for the computer to import the license key into the LKAD.

To import a license key file in the LKAD:

- 1. Click **License Keys > Import License Key(s)**.
- 2. In the **Import License Key(s)** window, find the \*.upd or \*.txt file (license key file) and select it.
- 3. Click **Open**. The default location for the license key file is <*Install Path*>\IBM Rational\Common.
- 4. Click **Import** in the **Confirm Import** window.

#### **Other methods**

- If your e-mail program supports launching programs from file attachments, double-click the .upd or .txt attachment in the e-mail notification that you received from License Key Center. Select **Open it** in the **Opening Mail Attachment** window. Click **Import** in the **Confirm Import** window.
- v Save the file attachment to any folder and double-click the license file.
- Use the LKAD wizard.

#### **Entering temporary or evaluation license keys**

You can find the license key information for temporary or evaluation licenses in the following sources.

- Your IBM sales representative gives you an evaluation license key.
- The temporary license key is in your Proof of Entitlement certificate.

#### **Entering temporary authorized user license keys**

Temporary authorized user license keys can be entered in the LKAD. Launch the LKAD after installing the product.

**Note:** You must have local administrative privileges for the computer to import the license key into the LKAD.

To enter license information in the LKAD:

- 1. Click **License Keys > Enter a License** in the License Key Administrator.
- 2. Select the type of license.
- 3. In the next window, enter the following information:
	- Product
	- Expiration Date
	- License Key
	- v Quantity (if you are installing a floating license key)
- 4. Click **Finish**. The License Key Administrator adds this information to the license key \*.dat file in <*Install Path*>\IBM Rational\Common.

# <span id="page-86-0"></span>**Chapter 10. Configuring clients to use floating keys**

IBM Rational products on a Windows client desktop can check out floating and named-user floating license keys from a Windows or UNIX license server. This chapter explains how to specify a license server in your client desktop's License Key Administrator (LKAD).

In the following four situations, you do not have to open the LKAD and specify the license server:

- Your system administrator has set up a silent installation. The silent installation may include a post-installation command that specifies the license server. For more information about the silent installation command syntax, see the installation guide for your IBM Rational product.
- Your administrator may give you a text file to run from a command window. See "Running the License Key [Administrator](#page-89-0) command line" on page 74.
- v Your administrator may have included the license server name in a site defaults file in a network release area. When you install the product from the release area, you do not have specify the license server in your client desktop LKAD. For more information about installing IBM Rational products from a release area, see the installation guide for your IBM Rational product.
- Your computer is also the Rational license server.

If you have a authorized user license, see Chapter 9, "Installing [authorized](#page-82-0) user [license](#page-82-0) keys," on page 67.

Use Table 15 to guide you through this chapter.

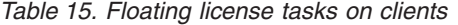

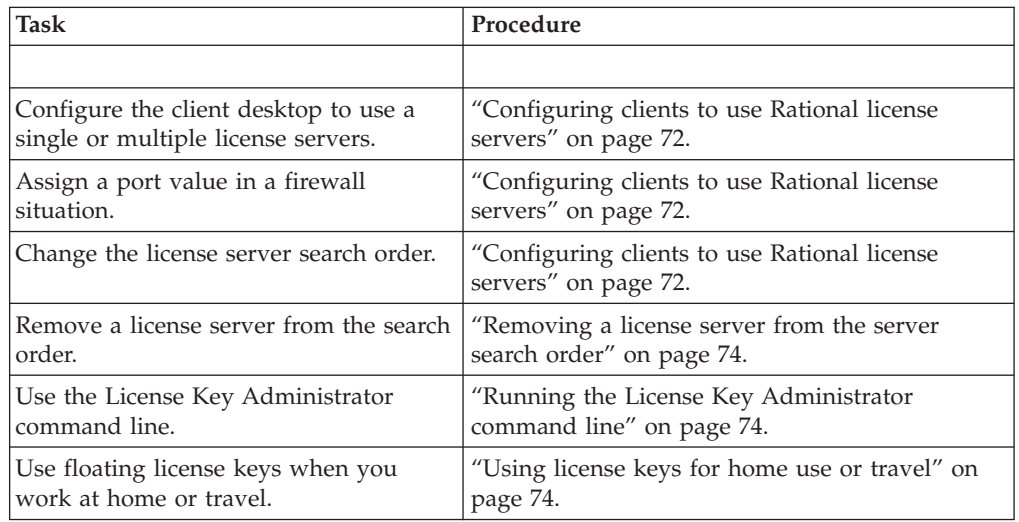

# <span id="page-87-0"></span>**Opening the License Key Administrator (LKAD)**

The IBM Rational License Key Administrator (LKAD) is installed with many IBM Rational products and with your Rational License Server software. This application provides an interface to IBM Rational Common Licensing (powered by FLEXlm software). Use the LKAD or the LKAD wizard to enter or import license keys and change your license configuration.

**Note:** For IBM Rational products built on the Eclipse framework, use the IBM Installation Manager to manage your license configuration on the desktop.

- v To access the LKAD and the LKAD wizard on a desktop, click **Start > Programs > IBM Rational > Rational License Key Administrator**.
- v To access the LKAD and the LKAD wizard on the license server, click **Start > Programs > IBM Rational > Rational License Server > Rational License Key Administrator**.
- **Note:** You must have administrative privileges on the computer before you can enter or import license key information in the LKAD.

To access the Help, click **Help** in the License Key Administrator's main menu, click **Help** in the LKAD wizard, or open <*Install Path*>\IBM Rational\doc\help\ licadmin\index.htm.

# **Reviewing your license information in the LKAD**

By default, you should see complete information about your license keys in the main window of the License Key Administrator. If you do not see this information in the window, use the **View > Show** menu to display information about your licenses.

The following table defines each of the options in the **View > Show** menu.

| License                      | <b>Shows</b>                                                                                     |
|------------------------------|--------------------------------------------------------------------------------------------------|
| Invalid and expired licenses | All expired authorized user, floating, and served<br>licenses on the system that you are using.  |
| Floating licenses            | All floating licenses on the system that you are<br>using.                                       |
| Authorized user licenses     | All authorized user licenses on the desktop that<br>you are using.                               |
| Served licenses              | All floating licenses that IBM software on your<br>system could request from the license server. |

*Table 16. Show licenses*

# **Configuring clients to use Rational license servers**

Enter the license server's host name in the License Key Administrator (LKAD) of your client. Your license administrator should tell you whether the license server has been started before you specify the license server.

# **Configuring clients to use single or multiple license servers**

Use the following procedure to specify one or multiple license servers on your client. Do not use the following procedure to enter redundant servers.

To enter the license server hostnames on a desktop:

- 1. Select **Settings > Client/Server Configuration**.
- 2. Click **Add Server**.
- 3. Single should be the default value next to **Server Type**. Enter the host name of the license server in the **Values** column next to **Server Name** by clicking **New-Server**. Press Enter after entering the host name.

#### **Additional Servers**

If your system administrator has given you the host names of additional license servers, click the **Add Server** button and enter the host name for each server. Click **OK** after you have entered all servers.

Your desktop applications request licenses from servers in the order that you enter the servers in the LKAD. If you want to change this order, see "Changing the server search order" on page 73.

#### **Configuring clients to use redundant license servers**

Redundant servers are a system of three servers that work as a team to manage a single pool of floating license keys. If one of the servers goes down, the other two license servers automatically continue managing the license pool.

To enter the redundant license servers on a desktop:

- 1. Select **Settings > Client/Server Configuration**.
- 2. Click **Add Server**.
- 3. Click **Single** next to **Server Type**; then click **Redundant** in the pop-up menu.
- 4. Enter the Primary, Secondary, and Tertiary license server hostnames in the order in which the license administrator requested them in License Key Center. Press Tab to move to the next line.
- 5. Click **OK**.

#### **Entering a port value to support a firewall**

Assigning a value to the port in your License Key Administrator is necessary in firewall situations. Do not assign a value to this port unless your administrator instructs you to do so. To learn more about Rational licensing and firewalls, see "Using floating licenses with a [firewall"](#page-42-0) on page 27. The following procedure assumes the license administrator has given you the Rational vendor port value.

To enter a port value on a desktop:

- 1. Select **Settings > Client/Server Configuration**.
- 2. Enter the value in the **Port** field.
- 3. Click **OK**.

#### **Changing the server search order**

You can change the order in which Rational applications on your client desktop access license servers. The license server list is displayed in the **Client/Server** window. The task of changing the server search order does not affect the order in which IBM Rational products request *licenses* from a server*.* If you have a combination of authorized user, floating, suite, and point-product license keys in your environment, see Chapter 11, ["Changing](#page-92-0) license usage order," on page 77.

If you would like to change the server search order, select the license server in the list and click the **Up** or **Down** button to change its position. Click **OK** to complete the change.

#### <span id="page-89-0"></span>**Removing a license server from the server search order**

If your system administrator tells you that one of the Rational license servers has to go offline, you can remove it from the server search order without deleting the information from the LKAD.

To remove a server from the server search order:

- 1. Select **Settings > Client/Server Configuration**.
- 2. Find the license server in the **Search Order** list and clear the check box next to it.
- 3. Click **OK**.

When the license server goes back online, you can select the check box next to it.

# **Removing the license server from your client desktop**

If you know that the license server will not be used in the future, remove the server from the **Client/Server Configuration** window by selecting the server name and then clicking **Remove Server**.

# **Running the License Key Administrator command line**

To automate licensing, your administrator may have you run the License Key Administrator from the command window.

To specify a single, multiple, or redundant license server from the command line:

- 1. Move the text file that your administrator gives you to any directory.
- 2. Open a command window and navigate to that directory.
- 3. Enter the following command:

**licadmin -f***filename.*txt

where *filename*.txt is the text file that contains the license parameter commands.

The results of running this command are written to the status file filename.txt\_STATUS. The status file is created in the directory where you ran the licadmin command.

### **Using license keys for home use or travel**

If your product uses floating keys, with disconnected mode you can use IBM Rational software at home for a 3-day period. You must activate disconnected use within a 3 day period of acquiring a floating license key and disconnecting from the network at work. After you activate disconnected use, you can use the software for 3 days from the day and time that you activate the disconnected use.

For example, you acquire a floating key for IBM Rational ClearCase LT at 4 p.m. on Friday and disconnect from the network and go home. Because you plan to work at home during the next week, you must activate disconnected use within the 3-day period of acquiring the key and disconnecting from the network. If you launch ClearCase LT by 3:30 p.m. on Monday, you can use Rational ClearCase LT until 3:30 p.m. on Thursday. If you do not launch Rational ClearCase LT before 4 p.m. on Monday, you will lose disconnected use of Rational ClearCase LT.

Disconnected use of floating licenses on a UNIX license server is not supported.

There are two other options for home use or travel:

- Depending on whether it is available for your product, you can use authorized user keys instead.
- Rational ClearCase LT provides snapshot views. Snapshot views of your work do not require network connectivity; therefore, a license key is not necessary.

### **Changing the disconnect time-out to delay disconnected use**

If you have a slow network at work, your software automatically goes into disconnected use mode if it does not receive a response from the license server within 5 seconds. You then see a window that states that you are in disconnected use mode after the 5 seconds.

Starting with release 2001A, you can change the time-out period before your IBM application goes into disconnected use mode. The default setting is 5 seconds. To change the setting:

- 1. Create a DWORD key: HKEY\_LOCAL\_MACHINE\SOFTWARE\IBM Rational\Licensing\1.0\DisconnectTimeout
- 2. Modify the value (decimal) to be more than 5 seconds.

# <span id="page-92-0"></span>**Chapter 11. Changing license usage order**

IBM Rational products request *licenses* in a specific order. If you have a combination of authorized user, floating, suite, and point-product license keys in your environment, you need to understand this license usage order and how you can change it. To understand the explanation in the following sections, you must know the definitions of the license types. For more information, see ["Defining](#page-20-0) [license](#page-20-0) types" on page 5 and "Using [point-product](#page-22-0) keys and suite keys" on page 7.

#### **Understanding license usage order**

An IBM Rational product that uses IBM Rational Common Licensing (powered by FLEXlm software) requests licenses in this order, by default:

- 1. Authorized user before a floating license. An IBM Rational product requests a authorized user license before a floating license regardless of whether it is a Suite or point-product license.
- 2. Point-product license before a Suite license. For example, IBM Rational Purify is sold as part of a Rational Suite and as a stand-alone product. Among a group of authorized user and floating licenses, Purify will first request a Purify license, and then request various Rational Suite licenses in a specific order.
- 3. Suite license of the last Rational Suite installed.

The license key usage order has changed for version 7.0 of IBM Rational products. In releases before 7.0, when a Suite product was being installed, the Rational License Key Administrator (LKAD) application would first try to find a license key corresponding to the Suite. If the Suite key was not available, LKAD would then look for a key corresponding to the product that was running.

You can use the License Usage Mapper in LKAD to change the release 7.0 license usage order or have the application not search for any or all Suite keys.

The following table describes the default license usage order for each IBM Rational product that uses Rational Common Licensing (powered by FLEXlm software).

| <b>IBM Rational product</b> | Default search order (from first to last)                                                                                                    |
|-----------------------------|----------------------------------------------------------------------------------------------------|
| ClearCase                   | ClearCase                                                                                                    |
| ClearCase LT                | ClearCase LT, Rational Suite Enterprise,<br>Rational Suite Team Unifying Platform™,<br>Rational Suite DevelopmentStudio, Rational<br>Suite TestStudio®, Rational Suite<br>AnalystStudio, Rational Suite<br>DevelopmentStudio RealTime |
| <b>ClearOuest</b>           | ClearQuest, Rational Suite Enterprise,<br>Rational Suite Team Unifying Platform,<br>Rational Suite DevelopmentStudio, Rational<br>Suite TestStudio, Rational Suite<br>AnalystStudio, Rational Suite<br>DevelopmentStudio RealTime     |

*Table 17. Default license usage order*

*Table 17. Default license usage order (continued)*

| <b>IBM Rational product</b> | Default search order (from first to last)                                                                                                    |
|-----------------------------|----------------------------------------------------------------------------------------------------|
| ProjectConsole™             | ProjectConsole, Rational Suite Enterprise,<br>Rational Suite Team Unifying Platform,<br>Rational Suite DevelopmentStudio, Rational<br>Suite TestStudio, Rational Suite<br>AnalystStudio, Rational Suite<br>DevelopmentStudio RealTime |
| Purify                      | Purify, PurifyPlus, Rational Suite Enterprise,<br>Rational Suite TestStudio, Rational Suite<br>DevelopmentStudio, Rational Suite<br>DevelopmentStudio RealTime                                                                        |
| PurifyPlus                  | PurifyPlus, Rational Suite Enterprise,<br>Rational Suite DevelopmentStudio, Rational<br>Suite DevelopmentStudio RealTime                                                                                                    |
| Quantify                    | Quantify, PurifyPlus, Rational Suite<br>Enterprise, Rational Suite TestStudio,<br>Rational Suite DevelopmentStudio, Rational<br>Suite DevelopmentStudio RealTime                                                                      |
| PureCoverage                | PureCoverage, PurifyPlus, Rational Suite<br>Enterprise, Rational Suite TestStudio,<br>Rational Suite DevelopmentStudio, Rational<br>Suite DevelopmentStudio RealTime                                                                  |
| RequisitePro                | RequisitePro, Rational Suite Enterprise,<br>Rational Suite Team Unifying Platform,<br>Rational Suite DevelopmentStudio, Rational<br>Suite TestStudio, Rational Suite<br>AnalystStudio, Rational Suite<br>DevelopmentStudio RealTime   |
| Robot                       | Robot, Rational Suite Enterprise, Rational<br>TestStudio                                                                                                    |
| Rose Enterprise             | Rose Enterprise, Rational Suite Enterprise,<br>Rational Suite DevelopmentStudio                                                                                                    |
| Rose DataModeler            | Rose DataModeler, Rational Suite<br>AnalystStudio                                                                                                    |
| Rose Modeler                | Rose Modeler                                                                                                    |
| Rose C++                    | Rose C++                                                                                                    |
| Rose Professional J         | Rose Professional J                                                                                                    |
| Rose VB                     | Rose VB                                                                                                    |
| Rose RealTime               | Rose RealTime                                                                                                    |
| $SoDA^{\circledR}$          | SoDA for Word, Rational Suite Enterprise,<br>Rational Suite Team Unifying Platform,<br>Rational Suite DevelopmentStudio, Rational<br>Suite TestStudio, Rational Suite<br>AnalystStudio, Rational Suite<br>DevelopmentStudio RealTime  |
| Test RealTime               | <b>Test RealTime</b>                                                                                                    |

*Table 17. Default license usage order (continued)*

| <b>IBM Rational product</b> | Default search order (from first to last)   |
|-----------------------------|---------------------------------------------|
| TestManager                 | TestManager, Robot, Rational Suite          |
|                             | Enterprise, Rational Suite Team Unifying    |
|                             | Platform, Rational Suite DevelopmentStudio, |
|                             | Rational Suite TestStudio, Rational Suite   |
|                             | AnalystStudio, Rational Suite               |
|                             | DevelopmentStudio RealTime                  |
| $RUP^{\circledR}$           | Not applicable                              |
| <b>XDE</b>                  | Not applicable                              |

You may want to customize the license usage order in some cases. For example, you may want to have a product search for a specific Suite key first. If you would like to change how your product uses point-product and Suite licenses, see "Changing license usage on your computer" on page 79.

# **RequisiteWeb and ClearQuest Web**

RequisiteWeb and IBM Rational ClearQuest Web require floating licenses. Like other IBM Rational products that use Rational Common Licensing, they request the point-product license before the suite license.

### **Rational Rose**

Rational Rose uses a license key for the variant of Rational Rose that you install, or a Rational Suite key that includes that Rational Rose variant. A Rational Rose variant cannot run with the license key of a different Rational Rose variant. If the Rational Rose variant installed on your desktop is not included in the suite license on the Rational license server, you cannot include the Rational Suite license in the license usage order for that product.

# **Cross-platform Rational Rose keys**

Rational Rose Enterprise can run with a license key for Rational Rose on a UNIX system. You must change the license usage on your desktop for Rational Rose Enterprise to run with the license key for Rational Rose on a UNIX system.

### **Changing license usage on your computer**

To change the order in which a product on your computer requests suite and point-product licenses, use the License Key Administrator's License Usage Mapper.

#### **Servers and license usage order**

Use the License Usage Mapper on the clients to change the license usage order. To change the order for Web clients, use the License Usage Mapper on the Web servers.

If the license server computer is also a client, the license server's License Usage Mapper changes only the license usage order for specific user IDs on the client. (See ["Changing](#page-95-0) your license usage order" on page 80 for more information.) You cannot use the License Usage Mapper on the license server to change the order for all clients and user IDs.

# <span id="page-95-0"></span>**Changing your license usage order**

You can reverse the changes that you have made to the previous settings by clicking **Restore to Defaults** in the License Usage Mapping window.

To change the license usage order on your desktop:

- 1. Select **Settings > License Usage Mapper** in the License Key Administrator menu.
- 2. In the License Usage Mapping window, make sure that the correct product is selected in **Installed Products**. In **License Usage Order**, the check boxes that are selected indicate which licenses the license server can check out for the selected product.
- 3. Change the order of licenses in **License Usage Order**by using the **Up** and **Down** buttons. Ensure the check boxes next to these licenses are selected.
- 4. Click **OK**.
- **Note:** The license usage order that you set on your computer is tied to your user ID. If different users log in to your computer with their own user IDs, the license usage order that you may have changed resets to the default order. The new users can set the license usage order for their user IDs. Their settings do not affect your settings.

# <span id="page-96-0"></span>**Chapter 12. Returning or moving keys for desktop users**

If you have to upgrade your license keys or move them to another computer, your license administrator has to perform a floating or authorized user license key return transaction in License Key Center. Floating and authorized user keys are tied to a computer's host ID. Rational products licensed with these keys will not work until your license administrator registers the products to the new computer.

# **Returning or removing permanent authorized user keys**

Use the return transaction in License Key Center to update the count of registered products in your account (license pool) before you or your license administrator requests new license keys.

To return a license key:

- 1. Your license administrator performs the return transaction in License Key Center.
- 2. When you receive the update file from License Key Center, import the file on your old desktop. Importing the update file completes the return transaction. For more information, see "Installing [permanent](#page-83-0) or temporary keys" on page [68.](#page-83-0)
- **Note:** Your license administrator can return and import new floating license keys on the Rational license server.

### **Moving permanent authorized user keys**

Moving a authorized user license key from one desktop to another requires a return transaction and a new license key transaction in License Key Center. To help prevent you from confusing the license key update file for the old desktop with the license key file for the new desktop, ask your license administrator to order license keys for the new desktop after you receive the update license key file for the old desktop.

To move a license key from one desktop to another:

- 1. Your license administrator performs the return transaction in License Key Center.
- 2. After you receive the update file from License Key Center, import the file on your desktop. Importing the update file completes the return transaction. For more information, see "Installing [permanent](#page-83-0) or temporary keys" on page 68.
- 3. Tell the license administrator to order a new license key file in License Key Center for the new desktop.
- 4. Remove the Rational software from the old desktop. See the installation guide for your IBM Rational product for the removal procedures.
- 5. Install the Rational software on the new desktop.
- 6. Import the license key file on the new desktop. For more information, see "Installing [permanent](#page-83-0) or temporary keys" on page 68.

**Note:** Your license administrator can return and import new floating license keys on the Rational license server.

**Part 3. Client setup for Rational Software Development Platform software**

# **Chapter 13. Before installing license keys**

This chapter introduces you to the basic tasks for licensing your IBM Rational products that are built on the Eclipse platform. (See Part 2 for information on supporting Rational Common Licensing for other IBM Rational products.)

Table 18 directs you to procedures for getting, installing, and configuring licenses for your IBM products.

| <b>Task</b>                                                                                                    | Scenario                                                                                                    | Procedure                                                                                                    |
|----------------------------------------------------------------------------------------------------|----------------------------------------------------------------------------------------------------|----------------------------------------------------------------------------------------------------|
| Get your permanent<br>(or Fixed Term<br>License) license key.<br><b>Fixed Term License</b><br>means the license key<br>has an expiration date<br>built into it. | You have purchased<br>floating licenses.                                                                                                  | Use your Proof of Entitlement certificate to<br>request permanent license keys from License<br>Key Center, the Rational Web-based license<br>key management tool.<br>See Chapter 2, "Requesting license keys," on<br>page 11 for more information about the<br>License Key Center.                                           |
| Get your trial license<br>key.                                                                                                    | You want to evaluate<br>an IBM Rational<br>product.                                                                                       | Download a copy of the product software<br>from IBM. The download includes a trial<br>license key for either 30 or 60 days,<br>depending on the product.                                                                                                    |
| Install permanent<br>license keys on your<br>computer.                                                                                                    | You have purchased<br>and downloaded a<br>product enablement<br>kit for your trial<br>product.                                            | Use the Manage Licenses wizard of IBM<br>Installation Manager to install your<br>permanent license keys. The Manage<br>Licenses wizard imports the new license key<br>and agreement from the product enablement<br>kit.<br>See Chapter 14, "Installing authorized user<br>license keys," on page 87 for more<br>information. |
| Configure your client<br>computer to request<br>Floating licenses from<br>the license server.                                                                   | Your license<br>administrator has set<br>up an IBM Rational<br>license server to<br>serve floating license<br>keys to desktop<br>clients. | Get the name of the license server from your<br>administrator. Then use the Manage Licenses<br>wizard in the IBM Installation Manager to<br>specify the license server. See Chapter 13,<br>"Before installing license keys," on page 85.                                                                                     |

*Table 18. Getting started with IBM Rational Common Licensing*

Table 19 provides page numbers for advanced tasks that you might have to perform. For example, you might have to change PCs or you want your client PC to request an IBM Rational Software Modeler license before an IBM Rational Software Architect license in cases where there are shared components.

*Table 19. Additional desktop tasks*

| Task                                                             | Procedure                                                                |
|------------------------------------------------------------------|--------------------------------------------------------------------------|
| Change the order in which IBM Rational<br>products use licenses. | Chapter 11, "Changing license usage<br>order," on page 77.               |
| Move or return license keys.                                     | Chapter 12, "Returning or moving keys<br>for desktop users," on page 81. |

*Table 19. Additional desktop tasks (continued)*

| Task                                                         | Procedure                                                      |
|--------------------------------------------------------------|----------------------------------------------------------------|
| Use license keys for home or travel.                         | "Using license keys for home use or<br>travel" on page 65.     |
| Configure UNIX clients.                                      | See the IBM Rational product or UNIX<br>installation guide.    |
| To configure a UNIX license server for Windows  <br>clients. | Chapter 4, "Configuring a UNIX license<br>server," on page 31. |

#### **Using license keys for home use or travel**

If your product uses floating keys, with disconnected mode you can use IBM Rational software at home for a 3-day period. You must activate disconnected use within a 3 day period of acquiring a floating license key and disconnecting from the network at work. After you activate disconnected use, you can use the software for 3 days from the day and time that you activate the disconnected use.

For example, you acquire a floating key for IBM Rational ClearCase LT at 4 p.m. on Friday and disconnect from the network and go home. Because you plan to work at home during the next week, you must activate disconnected use within the 3-day period of acquiring the key and disconnecting from the network. If you launch ClearCase LT by 3:30 p.m. on Monday, you can use Rational ClearCase LT until 3:30 p.m. on Thursday. If you do not launch Rational ClearCase LT before 4 p.m. on Monday, you will lose disconnected use of Rational ClearCase LT.

Disconnected use of floating licenses on a UNIX license server is not supported.

There are two other options for home use or travel:

- Depending on whether it is available for your product, you can use authorized user keys instead.
- Rational ClearCase LT provides snapshot views. Snapshot views of your work do not require network connectivity; therefore, a license key is not necessary.

#### **Changing the disconnect time-out to delay disconnected use**

If you have a slow network at work, your software automatically goes into disconnected use mode if it does not receive a response from the license server within 5 seconds. You then see a window that states that you are in disconnected use mode after the 5 seconds.

Starting with release 2001A, you can change the time-out period before your IBM application goes into disconnected use mode. The default setting is 5 seconds. To change the setting:

- 1. Create a DWORD key: HKEY\_LOCAL\_MACHINE\SOFTWARE\IBM Rational\Licensing\1.0\DisconnectTimeout
- 2. Modify the value (decimal) to be more than 5 seconds.

# <span id="page-102-0"></span>**Chapter 14. Installing authorized user license keys**

This chapter describes how to install permanent authorized user license keys on client computers. An authorized user license key is created for a specific desktop and does not require a license server. Authorized user license keys enable portability, especially for use scenarios that include isolated computers or notebooks.

- v If you are a client computer user and need to use floating license keys, see Chapter 15, ["Configuring](#page-104-0) client computers to use floating keys," on page 89.
- v If you are the license administrator and need to install the floating license keys on an Rational license server, see Chapter 3, ["Configuring](#page-32-0) a license server for Windows [systems,"](#page-32-0) on page 17 or Chapter 4, ["Configuring](#page-46-0) a UNIX license [server,"](#page-46-0) on page 31.

# **Opening the IBM Installation Manager to manage licenses**

The IBM Installation Manager for Rational Software Development Platform is installed with your IBM Rational product. Through the Manage Licenses wizard, the application provides an interface to IBM Rational Common Licensing (powered by FLEXlm software). Use the Manage Licenses wizard to manage your Floating license configuration.

v To access the Manage Licenses wizard on a client PC or server, click **Start > Programs > IBM Installation Manager > IBM Installation Manager**.

To access the Help, click **Help** in the IBM Installation Manager main menu.

# **Reviewing your license information in the Manage Licenses wizard**

In the IBM Installation Manager, click **File > Open > Manage Licenses**.

#### **Installing permanent keys**

Permanent authorized user license keys are included in the product activation kit that you purchase. You download the product activation kit from Passport Advantage. The product activation kit file contains license keys and the license agreement for a specific product.

### **Importing permanent authorized user keys**

Use the Manage Licenses wizard in the IBM Installation Manager to import the license key file for your desktop PC after you download the activation kit.

For details on importing a product activation kit, see the Help in the Installation Manager.

# <span id="page-104-0"></span>**Chapter 15. Configuring client computers to use floating keys**

IBM Rational products that are running on a Windows client PC can check out floating license keys from a Windows or UNIX license server. This chapter explains how to specify a license server in your client desktop's IBM Installation Manager.

**Note:** Rational License Server version 7.0.0.1 for Windows does not support serving floating license keys to Rational SDP tools built on the Eclipse platform. This capability will be available in a future release of Rational License Server.

In the following situations, you do not have to open the Installation Manager and specify the license server:

- v Your system administrator has set up a silent installation. The silent installation might include a post-installation command that specifies the license server. For more information about the silent installation command syntax, see the installation guide for your IBM Rational product.
- Your administrator might have included the license server name in a site defaults file in a network release area. When you install the product from the release area, you do not have specify the license server in your Installation Manager. For more information about installing IBM Rational products from a release area, see the installation guide for your IBM Rational product.
- Your computer is also the Rational license server.

If you have a permanent authorized user license that you obtained with a product activation kit, see Chapter 14, "Installing [authorized](#page-102-0) user license keys," on page 87.

Use Table 20 to guide you through this chapter.

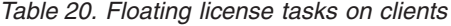

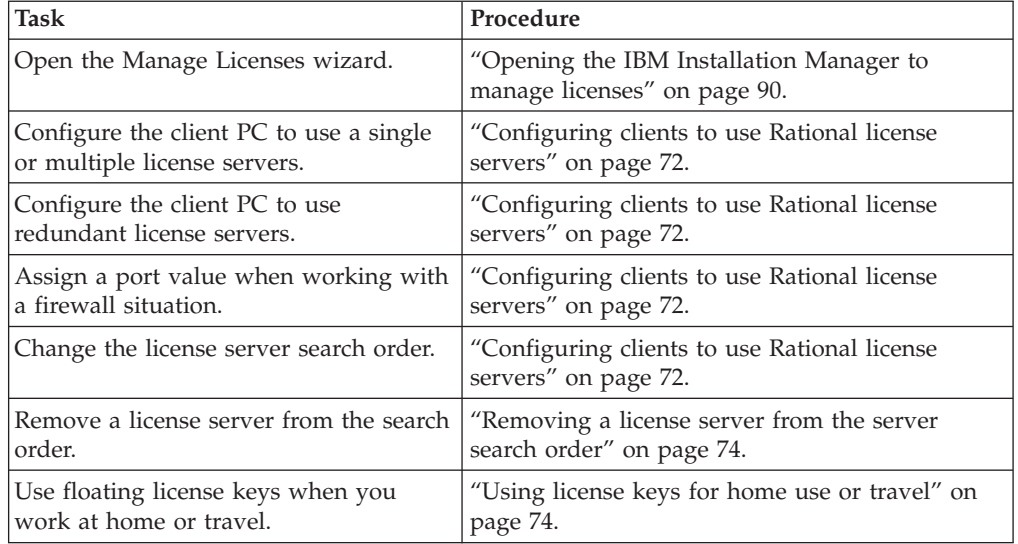

# <span id="page-105-0"></span>**Opening the IBM Installation Manager to manage licenses**

The IBM Installation Manager for Rational Software Development Platform is installed with your IBM Rational product. Through the Manage Licenses wizard, the application provides an interface to IBM Rational Common Licensing (powered by FLEXlm software). Use the Manage Licenses wizard to manage your Floating license configuration.

To access the Manage Licenses wizard on a desktop PC or server, click **Start > Programs > IBM Installation Manager > IBM Installation Manager**.

To access the Help, click **Help** in the IBM Installation Manager main menu.

#### **Reviewing your license information in the Manage Licenses wizard**

In the IBM Installation Manager, click **File > Open > Manage Licenses**.

#### **Configuring clients to use Rational license servers**

Type the license server host name in the IBM Installation Manager of your client. Consult your license administrator regarding whether the license server has been started before you specify the license server host name.

### **Configuring clients to use single or multiple license servers**

Use the following procedure to specify one or multiple license servers for your client PC. Do not use the following procedure to specify redundant servers.

To enter the license server host names on a client PC:

- 1. In the Installation Manager, click **File > Open > Manage Licenses**.
- 2. Select a version of a package, and then select the **Configure Floating license support** button.
- 3. Click **Next**.
- 4. Click the **Enable Floating license enforcement** button.
- 5. Specify one or more license server connections.
	- a. Click **Add**.
	- b. Type the host name of the license server.
	- c. (Optional) Type a value in **Port** for environments where a firewall is used. Do not assign a value to this port unless your administrator instructs you to do so.
	- d. (Optional) You can click the **Test Connection**button to confirm that the connection information is correct and that the server is available.
	- e. Click **OK**.
	- f. If your system administrator has given you the host names of additional license servers, repeat steps a through e above to add each server. For a redundant servers configuration, where three servers are used, see the procedure presented later in this chapter.
- 6. Click **Next**.
- 7. (Optional) Configure the license request order for your shell shared or custom packages. The order of licenses in the list determines the order by which your software attempts to obtain license keys for a license.
- 8. Click **Finish**.

Your applications request licenses from servers in the order that you enter the servers in the Manage Licenses wizard of the Installation Manager. If you want to change this order, see "Changing the floating license key usage order" on page 91.

# **Configuring clients to use redundant license servers**

Redundant servers are a system of three servers that work together to manage a single pool of floating license keys. If one of the servers goes down, the other two license servers automatically continue to manage the license pool.

To specify the redundant license servers on a client PC:

- 1. In the IBM Installation Manager, click **File > Open > Manage Licenses**.
- 2. Select a version of a package, and then select the **Configure Floating license support** button.
- 3. Click **Next**.
- 4. Ensure that the **Enable Floating license enforcement** button is selected.
- 5. Configure the license server connections.

For a redundant servers configuration, where three servers are used, type each host name in this format: *hostname*1, *hostname*2, *hostname*3, where *hostname* is the name of the server. For each port number, type accordingly: host1port#, host2port#, host3port#, where # is the port number.

6. Click **Next**, and then click **Finish**.

### **Assigning a port value to support a firewall**

Assigning a value to the port in Installation Manager is necessary in firewall situations. Do not assign a value to this port unless your administrator instructs you to do so. To learn more about Rational licensing and firewalls, see ["Using](#page-42-0) floating licenses with a [firewall"](#page-42-0) on page 27. The following procedure assumes the license administrator has given you the Rational vendor port value.

To assign a port value on a client PC:

- 1. In the Installation Manager, click **File > Open > Manage Licenses**.
- 2. Select a version of a package, and then select the **Configure Floating license support** button.
- 3. For each server you have specified in the table, click **Edit**.
- 4. Type the required value in **Port**. Do not assign a value to this port unless your administrator instructs you to do so.
- 5. Click **OK**.
- 6. Click **Next**, and then click **Finish**.

#### **Changing the floating license key usage order**

In some cases, you might want to customize the order by which floating license keys are used by your installed packages. For example, you might want to have a shared component in a package search for a specific license key first.

To change the default order for using license keys:

- 1. In the Installation Manager, click **File > Open > Manage Licenses**.
- 2. Select a version of a package and then select the **Configure Floating license support** button.
- 3. Click **Next**, and then click **Next** again.
- 4. On the License Usage Order page, add a shell-shared package to the list, if necessary.
	- a. Click the **Add** button.
	- b. Type the package name and version number.
	- c. Click **OK**.
- 5. Select a package name and then click the up or down arrow button to set the check-out order of the floating license keys. The package name at the top of the list will request a floating license key for components first. If a license key is not available, then a license key is requested for the next package in the list.
- 6. Click **Finish**.

#### **Changing the server search order**

You can change the order by which Rational applications on your client PC access license servers. The license server list is displayed in the Manage Licenses wizard. The task of changing the server search order does not affect the order by which IBM Rational products request *licenses* from a server. If you have multiple packages installed that share components in your environment, see Chapter 16, ["Changing](#page-110-0) license usage [order,"](#page-110-0) on page 95.

If you want to change the server search order, select the license server in the list and click the **Up** or **Down** button to change its position. Click **Next**, and then click **Finish** to complete the change.

#### **Removing a license server from the server search order**

If your system administrator tells you that one of the Rational license servers must go offline, you can remove it from the server search order without deleting the information from the IBM Installation Manager.

To remove a server from the server search order:

- 1. In the Installation Manager, click **File > Open > Manage Licenses**.
- 2. Select a version of a package, and then select the **Configure Floating license support** button.
- 3. For each server you want to remove from the table, click **Remove**.
- 4. Click **Next**, and then click **Finish**.

#### **Using license keys for home use or travel**

If your product uses floating keys, with disconnected mode you can use IBM Rational software at home for a 3-day period. You must activate disconnected use within a 3 day period of acquiring a floating license key and disconnecting from the network at work. After you activate disconnected use, you can use the software for 3 days from the day and time that you activate the disconnected use.

For example, you acquire a floating key for IBM Rational ClearCase LT at 4 p.m. on Friday and disconnect from the network and go home. Because you plan to work at home during the next week, you must activate disconnected use within the 3-day period of acquiring the key and disconnecting from the network. If you launch ClearCase LT by 3:30 p.m. on Monday, you can use Rational ClearCase LT until 3:30 p.m. on Thursday. If you do not launch Rational ClearCase LT before 4 p.m. on Monday, you will lose disconnected use of Rational ClearCase LT.

Disconnected use of floating licenses on a UNIX license server is not supported.
There are two other options for home use or travel:

- Depending on whether it is available for your product, you can use authorized user keys instead.
- Rational ClearCase LT provides snapshot views. Snapshot views of your work do not require network connectivity; therefore, a license key is not necessary.

#### **Changing the disconnect time-out to delay disconnected use**

If you have a slow network at work, your software automatically goes into disconnected use mode if it does not receive a response from the license server within 5 seconds. You then see a window that states that you are in disconnected use mode after the 5 seconds.

Starting with release 2001A, you can change the time-out period before your IBM application goes into disconnected use mode. The default setting is 5 seconds. To change the setting:

- 1. Create a DWORD key: HKEY\_LOCAL\_MACHINE\SOFTWARE\IBM Rational\Licensing\1.0\DisconnectTimeout
- 2. Modify the value (decimal) to be more than 5 seconds.

### <span id="page-110-0"></span>**Chapter 16. Changing license usage order**

IBM Rational products request *licenses* in a specific order. If you have multiple packages installed that share components in your environment, you need to understand license usage order and how you can change it. To understand the explanation in the following sections, you must know the definitions of the license types. For more information, see ["Defining](#page-20-0) license types" on page 5.

#### **Understanding license usage order**

When you install IBM Rational products that share components, or shell share, you can open a product that subsequently checks out a floating license key for another product. For example, suppose you install Rational Software Modeler and IBM Rational Software Architect in the same shell, C:\IBM\devtools. Both packages have been enabled for Rational Common Licensing (powered by FLEXlm software) to use Floating licenses. When the Rational Software Modeler attempts to check out a floating license for shared components and fails, it can then attempt to check out an available license for Rational Software Architect.

You can use the Manage Licenses wizard in IBM Installation Manager to change the version 7.0 license usage order. You might want to customize the license usage order in some cases. For example, you might want to have a product search for a specific license key first.

#### **Changing license usage on your computer**

To change the order by which a product on your computer requests suite and point-product licenses, use the License usage order page of the Manage Licenses wizard in IBM Installation Manager.

#### **Servers and license usage order**

Use the License usage order page of the Manage Licenses wizard on the clients to change the license usage order. To change the order for Web clients, use the License usage order page of the Manage Licenses wizard on the Web servers.

### **Changing your license usage order**

To change the license usage order on your client PC:

- 1. In the Installation Manager, click **File > Open > Manage Licenses**.
- 2. Select a version of a package, and then select the **Configure license servers** radio button.
- 3. Click **Next**, and then click **Next** again.
- 4. Change the order of licenses in **License usage order** by using the **Up** and **Down** buttons.
- 5. Click **Finish**.
- **Note:** The license usage order that you set on your computer is tied to your user ID. If different users log in to your computer with their own user IDs, the license usage order that you have changed is reset to the default order. The new users can set the license usage order for their user IDs. Their settings do not affect your settings.

## <span id="page-112-0"></span>**Chapter 17. Moving keys for desktop users**

If you have to move your IBM Rational software to another computer, the activation kit must be imported after the new installation.

#### **Moving permanent authorized user keys**

If you want to move a product installation with an authorized user license from one computer to another, you must uninstall the product on the first machine and reinstall the product on the second machine.

**Note:** During the unistallation process, the permanent license key is also removed. Be sure to have your original product activation kit on hand to import the permanent license key and license agreement to the new computer. If your activation kit did not come on a CD and you no longer have the downloaded activation kit, go to Passport Advantage to download another activation kit using your product order information.

To move a license key from one computer to another:

- 1. Remove the IBM Rational software from the old computer. See the installation guide for your IBM Rational product for the removal procedures.
- 2. Install the Rational software on the new computer.
- 3. In the IBM Installation Manager, import the license key file from the activation kit to the new computer. For more information, see "Installing [permanent](#page-102-0) keys" on [page](#page-102-0) 87.

**Part 4. Appendixes**

# **Glossary**

# **A**

**ANY-HOST.** A license key issued for ANY-HOST will run on any computer and is not tied to the customer's computer ID. Evaluation, temporary, and emergency keys must be configured to run on any computer.

## **F**

**Fixed Term License (FTL).** Variation of a Permanent key. FTLs are issued to a site to allow employees to use IBM Rational products for a fixed period of time.

**Floating license.** A license type that links products to a license server. Client computers obtain licenses from the license server when they need to run a copy of IBM Rational software. Multiple clients can share the pool of floating licenses; one license is granted per client per product. Floating licenses on license servers are typically administered by system administrators.

# **K**

**Key type.** Authorized user and floating licenses can be enforced by different types of license keys. The types of license keys are temporary and permanent. Evaluation and emergency keys are variations of temporary keys. Fixed Term Licenses (FTLs) are a variation of permanent keys. Each type of key has different business rules and policies.

### **L**

**License.** A legal right to use a product. Customers receive licenses when they purchase IBM Rational products. However, they need license keys either on a license server or on desktops to actually run the products.

**License key.** A term used to describe software keys that enable licenses on a customer computer. The types of license keys are: permanent, temporary, evaluation, emergency, and Term License Agreement (TLA).

**License key administrator.** A program written by Rational that provides a customer interface to its licensing system. The License Key Administrator is installed whenever an IBM Rational product is installed on a Windows computer. For hosting floating licenses, the License Key Administrator is installed when the IBM Rational license server software is installed on a computer.

**License Key Center.** The IBM Rational Web-based license management tool. Customers can use this tool to request permanent license keys and return license keys to their IBM Rational accounts.

**License key certificate.** A piece of paper or an electronic file that contains information a customer needs to begin using Rational software with a license.

**License key code.** An encrypted code used to enforce a license agreement.

**License type.** The valid types of licenses are authorized user licenses and floating licenses. See also *Key Type*.

**LKAD.** Abbreviation for License Key Administrator.

# **N**

**Named-user floating.** Similar to a floating license type, except that the license administrator assigns licenses to specific users. That is, only specific users can request floating license keys from the license server. This license type is only available to customers who purchase Purify, Quantify, and PureCoverage.

# **P**

**Permanent key .** A license that lets customers run IBM Rational products indefinitely. Permanent keys can be authorized user or floating. Authorized user permanent keys are installed on a client desktop. Floating permanent keys are installed on a license server.

**Note:** A Term License Agreement, a variation of a permanent key, does have an expiration date. See *Term License Agreement*.

**Permanent key code.** The encrypted code that lets a customer run a particular IBM Rational product using a permanent key.

# **T**

**Temporary Key.** See also Evaluation Key. A short-term license key that lets a customer run IBM Rational software products. Temporary keys can be authorized user or floating. Authorized user temporary keys are installed directly on the end user's machine and provide access to the software for the time period defined in the key. Floating temporary keys are installed on a license server and run on any host until the specified expiration date.

**Temporary Key Code.** The encrypted code that lets a customer run a particular IBM Rational product using a temporary key.

**Trial key.** A temporary key that lets a customer use and evaluate IBM Rational software for a fixed period of time. They run on any host and are included with the evaluation copy of IBM Rational software downloaded from ibm.com® for certain products. Trial keys can be authorized user or floating. A authorized user trial key is installed directly on the end user's machine and provides access to the software for the time period defined in the key. A floating evaluation key is installed on a license server and can allow multiple users to share the key for the time period defined in the key.

## **U**

**User.** IBM Rational Common Licensing (powered by FLEXlm software) checks out licenses on behalf of a "user." The "user" is defined as follows:

- On Windows, the "user" is the Windows operating system log on ID.
- On UNIX, a "user" is the account name of the person running the UNIX shell.
- On Web products, the "user" is the product logon ID.

**Authorized user license.** A type of license that links a product to a computer. Formerly referred to as a node-locked license. Typically, one authorized user license is issued for each software copy.

### **Appendix. Notices**

This information was developed for products and services offered in the U.S.A. IBM may not offer the products, services, or features discussed in this document in other countries. Consult your local IBM representative for information on the products and services currently available in your area. Any reference to an IBM product, program, or service is not intended to state or imply that only that IBM product, program, or service may be used. Any functionally equivalent product, program, or service that does not infringe any IBM intellectual property right may be used instead. However, it is the user's responsibility to evaluate and verify the operation of any non-IBM product, program, or service.

IBM may have patents or pending patent applications covering subject matter described in this document. The furnishing of this document does not grant you any license to these patents. You can send license inquiries, in writing, to:

IBM Director of Licensing IBM Corporation North Castle Drive Armonk, NY 10504-1785 U.S.A.

For license inquiries regarding double-byte (DBCS) information, contact the IBM Intellectual Property Department in your country or send inquiries, in writing, to:

IBM World Trade Asia Corporation Licensing 2-31 Roppongi 3-chome, Minato-ku Tokyo 106, Japan

**The following paragraph does not apply to the United Kingdom or any other country where such provisions are inconsistent with local law:** INTERNATIONAL BUSINESS MACHINES CORPORATION PROVIDES THIS PUBLICATION ″AS IS″ WITHOUT WARRANTY OF ANY KIND, EITHER EXPRESS OR IMPLIED, INCLUDING, BUT NOT LIMITED TO, THE IMPLIED WARRANTIES OF NON-INFRINGEMENT, MERCHANTABILITY OR FITNESS FOR A PARTICULAR PURPOSE. Some states do not allow disclaimer of express or implied warranties in certain transactions, therefore, this statement may not apply to you.

This information could include technical inaccuracies or typographical errors. Changes are periodically made to the information herein; these changes will be incorporated in new editions of the publication. IBM may make improvements and/or changes in the product(s) and/or the program(s) described in this publication at any time without notice.

Any references in this information to non-IBM Web sites are provided for convenience only and do not in any manner serve as an endorsement of those Web sites. The materials at those Web sites are not part of the materials for this IBM product and use of those Web sites is at your own risk.

IBM may use or distribute any of the information you supply in any way it believes appropriate without incurring any obligation to you.

Licensees of this program who wish to have information about it for the purpose of enabling: (i) the exchange of information between independently created

programs and other programs (including this one) and (ii) the mutual use of the information which has been exchanged, should contact:

IBM Corporation Department BCFB 20 Maguire Road Lexington, MA 02421 U.S.A.

Such information may be available, subject to appropriate terms and conditions, including in some cases, payment of a fee.

The licensed program described in this document and all licensed material available for it are provided by IBM under terms of the IBM Customer Agreement, IBM International Program License Agreement or any equivalent agreement between us.

Any performance data contained herein was determined in a controlled environment. Therefore, the results obtained in other operating environments may vary significantly. Some measurements may have been made on development-level systems and there is no guarantee that these measurements will be the same on generally available systems. Furthermore, some measurement may have been estimated through extrapolation. Actual results may vary. Users of this document should verify the applicable data for their specific environment.

Information concerning non-IBM products was obtained from the suppliers of those products, their published announcements or other publicly available sources. IBM has not tested those products and cannot confirm the accuracy of performance, compatibility or any other claims related to non-IBM products. Questions on the capabilities of non-IBM products should be addressed to the suppliers of those products.

#### COPYRIGHT LICENSE:

This information contains sample application programs in source language, which illustrates programming techniques on various operating platforms. You may copy, modify, and distribute these sample programs in any form without payment to IBM, for the purposes of developing, using, marketing or distributing application programs conforming to the application programming interface for the operating platform for which the sample programs are written. These examples have not been thoroughly tested under all conditions. IBM, therefore, cannot guarantee or imply reliability, serviceability, or function of these programs. You may copy, modify, and distribute these sample programs in any form without payment to IBM for the purposes of developing, using, marketing, or distributing application programs conforming to IBM's application programming interfaces.

Each copy or any portion of these sample programs or any derivative work, must include a copyright notice as follows:

(c) (your company name) (year). Portions of this code are derived from IBM Corp. Sample Programs. (c) Copyright IBM Corp. \_enter the year or years\_. All rights reserved.

Additional legal notices are described in the legal\_information.html file that is included in your Rational software installation.

Trademarks

AIX, ClearCase, ClearCase Attache, ClearCase MultiSite, ClearDDTS, ClearGuide, ClearQuest, DB2, DB2 Universal Database, DDTS, Domino, IBM, Lotus Notes, MVS, Notes, OS/390, Passport Advantage, ProjectConsole Purify, Rational, Rational Rose, Rational Suite, Rational Unified Process, RequisitePro, RUP, S/390, SoDA, SP1, SP2, Team Unifying Platform, WebSphere, XDE, and z/OS are trademarks of International Business Machines Corporation in the United States, other countries, or both.

Java and all Java-based trademarks and logos are trademarks of Sun Microsystems, Inc. in the United States, other countries, or both.

Microsoft, Windows, Windows NT, and the Windows logo are trademarks of Microsoft Corporation in the United States, other countries, or both.

UNIX is a registered trademark of The Open Group in the United States and other countries.

Linux is a trademark of Linus Torvalds in the United States, other countries, or both.

Other company, product or service names may be trademarks or service marks of others.

## **Index**

### **C**

[ccase-home-dir](#page-11-0) directory x conventions, [typographical](#page-10-0) ix [cquest-home-dir](#page-11-0) directory x [customer](#page-11-0) support x

### **H**

[host](#page-30-0) ID 15 [finding](#page-30-0) on a UNIX server 15 finding on a [Windows](#page-30-0) PC 15

## **I**

IBM Rational Common [Licensing](#page-18-0) 3 [components](#page-62-0) of 47 [license](#page-21-0) key types 6 [license](#page-20-0) types 5 licensing [configurations](#page-25-0) 10

# **L**

license [information](#page-82-0) 67, [87,](#page-102-0) [90](#page-105-0) License Key [Administrator](#page-79-0) 64 [administrator](#page-79-0) privileges 64 [command](#page-39-0) line on Windows 24 [command](#page-89-0) line operation 74 [License](#page-26-0) Key Center 11 [accessing](#page-26-0) online tool 11 [managing](#page-26-0) license keys 11 [permanent](#page-28-0) license keys 13 license key [certificate](#page-19-0) 4 license keys [administrating](#page-60-0) 45 [authorized](#page-82-0) user 67, [87](#page-102-0) before [installing](#page-78-0) 63 floating and [named-user](#page-86-0) floating 71 [floating](#page-104-0) keys 89 for home use or [travel](#page-80-0) 65, [86](#page-101-0) [license](#page-92-0) usage order 77, [95](#page-110-0) [permanent](#page-83-0) 68, [87](#page-102-0) [returning](#page-96-0) or moving 81, [97](#page-112-0) temporary or [evaluation](#page-83-0) 68 [upgrading](#page-80-0) 65 using for point [products](#page-22-0) and suites 7 license manager [commands](#page-56-0) 41 license servers client [configuration](#page-105-0) 90 [configuring](#page-87-0) clients to use 72 configuring for Linux or UNIX [floating](#page-47-0) license keys 32 [configuring](#page-46-0) for UNIX 31 moving or [removing](#page-58-0) license [keys](#page-58-0) 43 [configuring](#page-32-0) for Windows 17 [floating](#page-37-0) license keys 22 [floating](#page-33-0) licenses 18 [installing](#page-34-0) server software 19 [redundant](#page-41-0) license servers 26

license servers *(continued)* [configuring](#page-88-0) search order 73, [92](#page-107-0) [installing](#page-48-0) for UNIX 33 [redundant](#page-54-0) license servers 39 [removing](#page-58-0) software for UNIX 43 [removing](#page-43-0) Windows software 28 starting for [Windows](#page-38-0) 23

### **R**

Rational Common Licensing [receiving](#page-31-0) license keys 16 [requesting](#page-26-0) license keys 11, [16](#page-31-0)

### **T**

[Troubleshooting](#page-68-0) 53 [authorized](#page-68-0) user licenses 53 error [messages](#page-71-0) 56 [floating](#page-68-0) licenses 53 [host](#page-69-0) ID 54 [License](#page-69-0) Key Center data 54 [license](#page-69-0) keys 54 [technical](#page-75-0) notes 60 [upgrades](#page-70-0) 55 [Windows](#page-73-0) license server 58 [typographical](#page-10-0) conventions ix

# **Readers' Comments — We'd Like to Hear from You**

**License Management Guide Version 7.0.0.1**

We appreciate your comments about this publication. Please comment on specific errors or omissions, accuracy, organization, subject matter, or completeness of this book. The comments you send should pertain to only the information in this manual or product and the way in which the information is presented.

For technical questions and information about products and prices, please contact your IBM branch office, your IBM business partner, or your authorized remarketer.

When you send comments to IBM, you grant IBM a nonexclusive right to use or distribute your comments in any way it believes appropriate without incurring any obligation to you. IBM or any other organizations will only use the personal information that you supply to contact you about the issues that you state on this form.

Comments:

Thank you for your support.

Submit your comments using one of these channels:

v Send your comments to the address on the reverse side of this form.

If you would like a response from IBM, please fill in the following information:

Name Address

Company or Organization

Phone No. **E-mail address** 

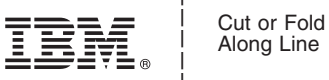

Along Line

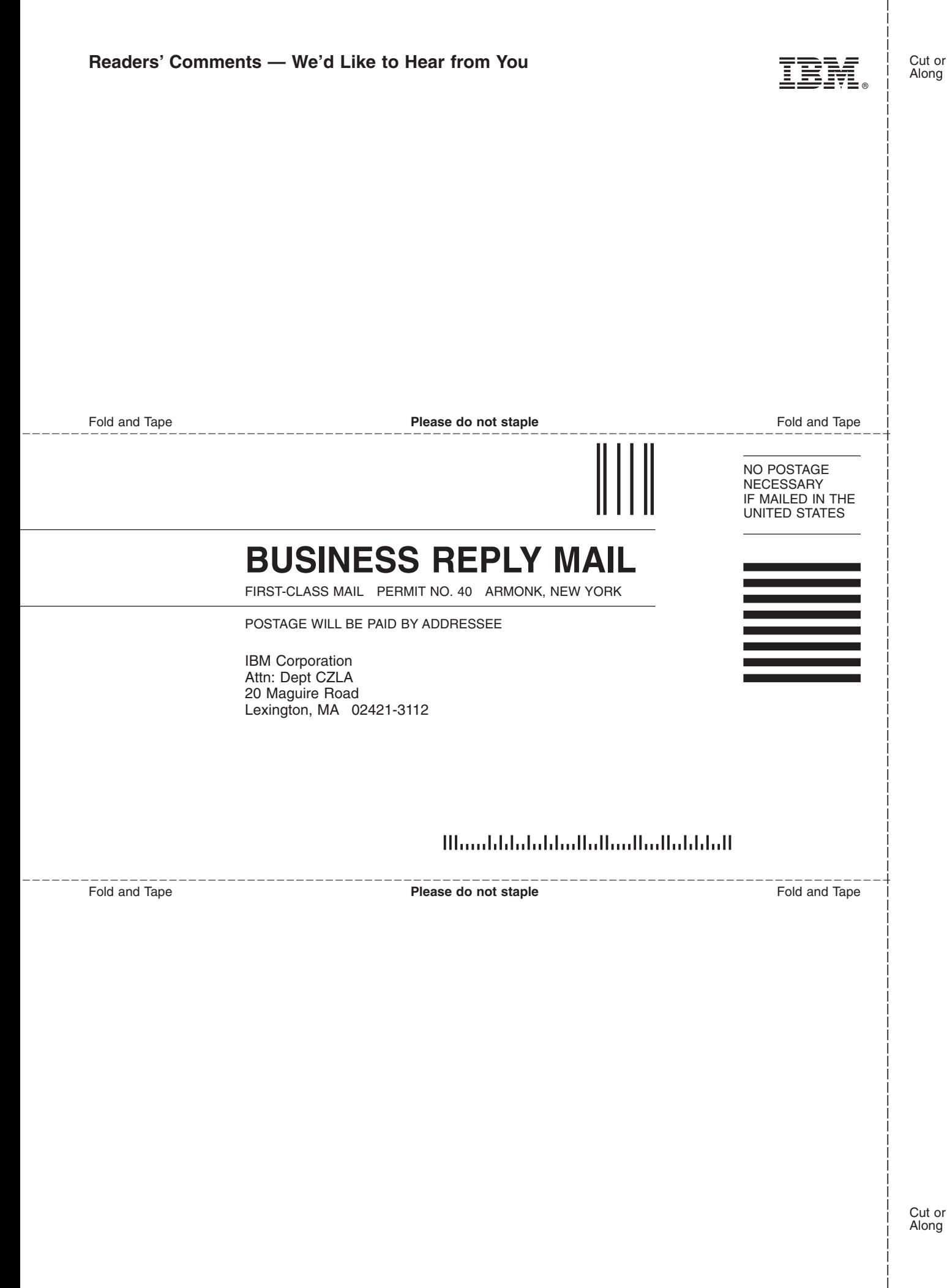

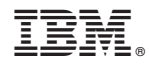

Printed in USA